**UNIVERSIDAD DE CHILE** 

**FACULTAD DE CIENCIAS FÍSICAS Y MATEMÁTICAS** 

**DEPARTAMENTO DE CIENCIAS DE LA COMPUTACIÓN** 

# **REDISEÑO DE LA INTERFAZ CLIENTE/COLABORADOR DE LA PLATAFORMA WORKFLOW DE LA FACULTAD DE CIENCIAS FÍSICAS Y MATEMÁTICAS DE LA UNIVERSIDAD DE CHILE**

JUAN PABLO ROZAS MUÑOZ

MEMORIA PARA OPTAR AL TÍTULO DE INGENIERO CIVIL EN COMPUTACIÓN

PROFESOR GUÍA JULIO ANTONIO SALAS MANZUR

PROFESOR CO-GUÍA SERGIO OCHOA DELORENZI

PROFESOR INTEGRANTE CRISTIAN LEONARDO CÉSPEDES VIÑUELA

**OTOÑO 2007** 

RESUMEN DE LA MEMORIA PARA OPTAR AL TÍTULO DE INGENIERO CIVIL EN COMPUTACIÓN POR: JUAN PABLO ROZAS M. FECHA: 13/08/2007 PROF. GUIA: Sr. JULIO SALAS M.

# "REDISEÑO DE LA INTERFAZ CLIENTE/COLABORADOR DE LA PLATAFORMA WORKFLOW DE LA FACULTAD DE CIENCIAS FÍSICAS Y MATEMÁTICAS DE LA UNIVERSIDAD DE CHILE"

El objetivo general del presente trabajo es diseñar una interfaz usable para las tareas de Cliente/Colaborador de la Plataforma Workflow de la Facultad de Ciencias Físicas y Matemáticas de la Universidad de Chile, que permita la masificación de su uso al interior de esta institución.

Desde hace años la FCFM ha venido desarrollando una fuerte tarea de cambio y renovación de sus mecanismos en lo que administración docente se refiere. Con el objetivo de lograr esto, a través de su Área de Infotecnologías (ADI), ha desarrollado una plataforma Web basada en el enfoque Workflow, la cual constituye una poderosa herramienta de modelamiento y automatización de flujos de trabajo que permite la eliminación de los formularios impresos.

La metodología de trabajo para el rediseño abarcó 5 etapas; una evaluación de la situación actual, análisis de requisitos, diseño, prototipado y una nueva evaluación, siguiendo el Modelo de Proceso de la Ingeniería de la Usabilidad. La interfaz actual fue evaluada mediante un test de usabilidad, con lo cuál se obtuvieron los requerimientos para el rediseño de ésta. Luego de formular el problema de diseño y en un proceso iterativo, se crearon los prototipos, los cuales fueron validados mediante distintos métodos de evaluación de usabilidad.

El resultado final es el diseño de una interfaz, la cual da a cada uno de los perfiles de usuario de la plataforma, la posibilidad de sacar un mayor provecho de las funcionalidades del sistema. La metodología utilizada en este trabajo ha sido muy bien evaluada por el ADI, quienes han tomado la decisión de aplicarla a escala en los futuros desarrollos.

# Índice

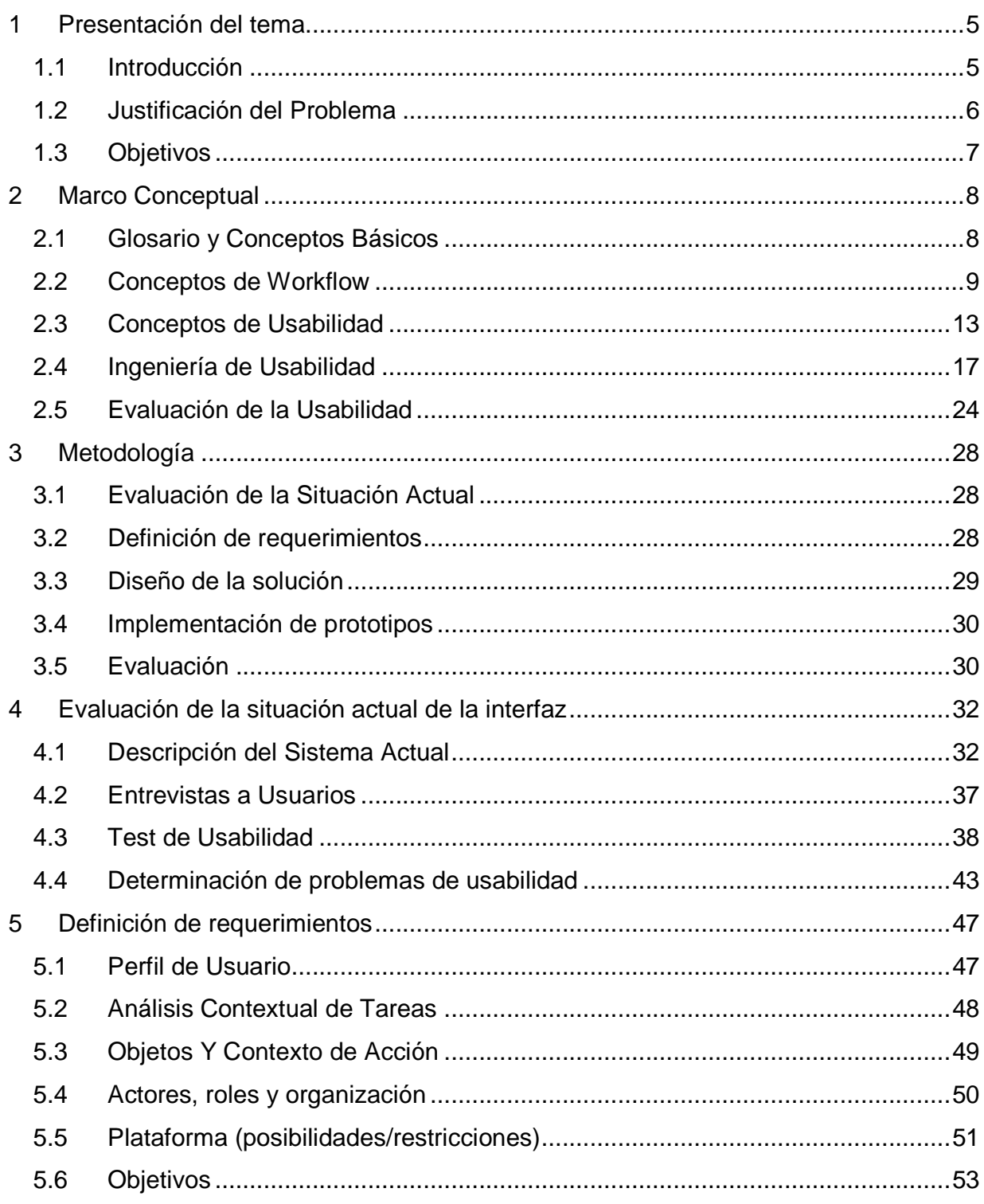

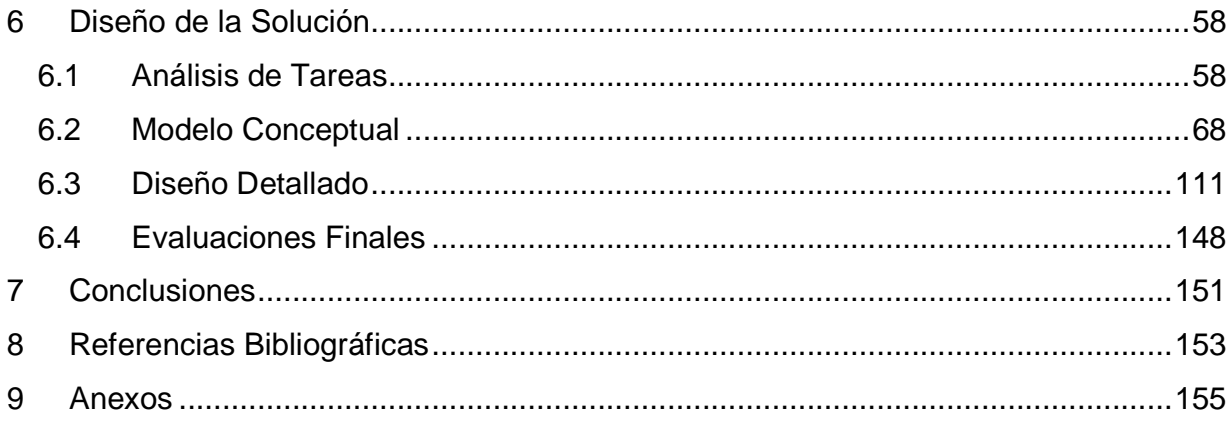

# **1 Presentación del tema**

# **1.1 Introducción**

Desde hace años la Facultad de Ciencias Físicas y Matemáticas de la Universidad de Chile, ha ido ejerciendo una fuerte tarea de cambio y renovación de sus mecanismos en lo que administración docente se refiere. La motivación principal se basa en el concepto de "Cero Papel", en donde se pretende disminuir (y eventualmente eliminar) todo el papeleo asociado a los procesos ofrecidos por la FCFM, ya sea a través de la simplificación o automatización de éstos.

Con el objetivo de lograr esto, la FCFM a través de su Área de Infotecnologías ADI, ha desarrollado una plataforma Web basada en el enfoque Workflow, la cual constituye una poderosa herramienta de modelamiento y automatización de flujos de trabajo que permite la eliminación de los formularios impresos y además aumenta la eficiencia en el desarrollo de las tareas y su control.

Algunos de los procesos que se encuentran actualmente en línea son:

- Cambio de Notas del Acta de Examen Electrónica.
- Planteamientos de Problemas en la Inscripción Académica (PIA) en una primera y segunda etapa.
- Cambio de Carrera.
- Solicitudes de Inscripción Académica con Excepción.

A la fecha ya se han procesado miles de formularios electrónicos de distintos procesos administrativos y académicos de la Facultad, desde su implantación en el año 2003.

Sin embargo, a pesar de que la implementación de estos flujos ha incorporado mejoras significativas a la administración docente, los usuarios han manifestado que la

plataforma no es fácil de usar y a veces pierden tiempo importante buscando formularios para su resolución o revisando formularios ya resueltos.

En virtud de que la interfaz juega un rol fundamental para el uso de la plataforma y su masificación en la organización, se ha decidido desarrollar este trabajo, cuyo propósito es rediseñar la interfaz cliente/colaborador de la Plataforma Workflow de la FCFM de la Universidad de Chile, para dar solución a esta problemática.

## **1.2 Justificación del Problema**

A pesar de los múltiples beneficios que ofrece la Plataforma Workflow de la Facultad de Ciencias Físicas y Matemáticas, en lo que a gestión docente se refiere, su interfaz desde el punto de vista del colaborador y del cliente, a juicio de sus creadores y usuarios, no es la óptima, puesto que no permite la resolución de las distintas solicitudes en forma eficiente y especialmente evidencian dificultades en su uso, lo que les hace perder tiempos significativos.

Actualmente existen 20 procesos administrativos y académicos funcionando a través de la Plataforma Workflow, para los cuales se han resuelto más de 10.000 solicitudes en los distintos formularios electrónicos. Esto deja al descubierto el tremendo potencial de la plataforma.

La masificación de la Plataforma Workflow, para lograr el proyecto "Cero papel" pasa por un cambio radical en las interfaces de clientes y colaboradores, ya que como están dispuestas actualmente, estos tendrán muchas dificultades para operar sobre ella a medida que crece el número de procesos. Es por esta razón que la escuela ha postergado el desarrollo de nuevos flujos de procesos, hasta que no cuenten con una plataforma robusta en lo que se refiere a usabilidad y navegabilidad.

El tema a realizar consiste en diseñar y evaluar una interfaz para clientes y colaboradores de la Plataforma Workflow de la Facultad, que de respuestas a ésta y otras necesidades que se identifiquen durante el desarrollo de este trabajo.

El enfoque del trabajo está en el área de Ingeniería de Software, con fuertes componentes en Ingeniería de Requisitos e Ingeniería de Usabilidad, esto debido a que el desarrollo se encuentra en la capa de Interfaz de un diseño Web de tres capas.

Desde el punto de vista técnico será necesario aprender diversas tecnologías Web de última generación que se han utilizado en la implementación de la plataforma y además de un importante conocimiento de tecnologías Workflow.

# **1.3 Objetivos**

#### **1.3.1 Objetivo General**

El objetivo general de esta memoria consiste en diseñar una interfaz usable para las tareas de Cliente/Colaborador de la Plataforma Workflow de la Facultad de Ciencias Físicas y Matemáticas de la Universidad de Chile, que permita la masificación de su uso al interior de esta institución.

#### **1.3.2 Objetivos Específicos**

- Mejorar la administración de procesos Workflow en un contexto de múltiples procesos y altos volúmenes de solicitudes para los clientes y colaboradores de la Plataforma Workflow.
- Que la nueva interfaz sea extensible y reusable ante modificaciones a nivel lógico de la plataforma Workflow.
- Que la nueva interfaz sea extensible al momento de agregar nuevos procesos.
- Plantear una nueva metodología de diseño a nivel de interfaz para los desarrollos en el Área de Infotecnologías ADI.
- Darle a la Plataforma Workflow de la FCFM un nuevo impulso para seguir con su desarrollo y para agregar nuevos procesos administrativos.

# **2 Marco Conceptual**

# **2.1 Glosario y Conceptos Básicos**

- ADI: Área de Infotecnologías de la Escuela de Ingeniería de la Universidad de Chile.
- FCFM: Facultad de Ciencias Físicas y Matemáticas de la Universidad de Chile.
- Web: La World Wide Web (del inglés, Telaraña Mundial), la Web o WWW, es un sistema de hipertexto que funciona sobre Internet. Para ver la información se utiliza una aplicación llamada navegador Web para extraer elementos de información (llamados "documentos" o "páginas Web") de los servidores Web (o "sitios") y mostrarlos en la pantalla del usuario
- Workflow: La automatización de un proceso de negocio, ya sea en parte o por completo, durante el cual la información, documentos y tareas son traspasados de un participante a otro en busca de una acción, de acuerdo a un grupo de procedimientos reglamentados
- Interfaz: Una interfaz es la parte de un programa informático que permite a éste comunicarse con el usuario o con otras aplicaciones permitiendo el flujo de información.
- Ingeniería de Software: Es el conjunto de métodos, técnicas y herramientas que controlan el proceso integral del desarrollo de software y suministra las bases para construir software de calidad de forma eficiente en los plazos adecuados.
- Diseño Web de 3 capas: las capas o niveles de software, son todos aquellos niveles que se sitúan entre el usuario y los dispositivos físicos de la máquina, de forma que el nivel de complejidad para la utilización de las capas o niveles aumenta conforme nos acercamos al hardware.
- WFMC: Workflow Management Coalition, organización internacional que concentra a productores, usuarios y analistas de Workflow.
- HCI: Interacción Persona-Ordenador (Human Computer Interaction, HCI) es una disciplina que tiene como objetivo el Diseño, Implementación y Pruebas de sistemas interactivos para el uso humano, además del estudio de fenómenos mayores que lo rodean.
- DCU: Diseño centrado en el usuario. En el enfoque a ingeniería de software, este concepto concibe al usuario como el ente que integra sus metas de trabajo con las funciones implementadas en la aplicación.
- MPIU: Modelo de Proceso de la Ingeniería de la Usabilidad, proporciona las bases y la metodología que permiten conocer cómo un equipo de desarrollo debe proceder para diseñar aplicaciones interactivas usables y accesibles siguiendo enfoques claramente marcados de DCU.

# **2.2 Conceptos de Workflow**

En pos de establecer una coherencia dentro de las diferentes tecnologías Workflow que se conocen, se creo la "Workflow Management Coalition" (WFMC), organización internacional que concentra a productores, usuarios y analistas de Workflow, con la misión de promover el uso de Workflow a través del establecimiento de estándares en torno a terminología, interoperabilidad y conectividad entre distintos productos **Workflow** 

En 1996 la WFMC publicó un glosario con toda la terminología útil relacionada con el tema de los Workflows. En éste se define a Workflow como:

 "La automatización de un proceso de negocio, ya sea en parte o por completo, durante el cual la información, documentos y tareas son traspasados de un participante a otro en busca de una acción, de acuerdo a un grupo de procedimientos reglamentados" ("WFMC.org Homepage", 2007).

A continuación se describen algunos conceptos claves:

• Proceso de negocio: Conjunto de uno o más procedimientos o actividades encadenadas, que en su conjunto cumplen un cierto objetivo de negocios, en un entorno donde normalmente existe una estructura organizacional que cuenta con roles y responsabilidades.

- Tarea: Se puede definir como un conjunto de acciones manejadas como una sola unidad que tienen un propósito específico dentro del desarrollo de un proceso de negocio, realizadas por un solo individuo.
- Sistema Administrador de Workflow: Es un sistema que define, crea y administra la ejecución de Workflow a través de un conjunto de programas computacionales. Dentro del sistema pueden existir uno o más Motores de Workflow, que están encargados de interpretar las definiciones de los procesos, interactuar con los participantes de estos procesos y si es requerido ejecutar ciertas herramientas y programas.

Con el fin de caracterizar los actores que participan dentro del diseño de la interfaz Workflow se realizará una lista donde cada actor tendrá descrita su participación en el proceso, definiéndose sus tareas y roles. En muchos casos estas tareas y roles pueden replicarse, también un mismo actor puede ocupar más de algún rol.

#### **2.2.1 Definiciones**

Las definiciones dadas por ADI son las siguientes:

**Clientes:** Son quienes inician un proceso y reciben los resultados finales, son ellos quienes serán los usuarios de los flujos creados.

**Colaboradores:** Corresponden a trabajadores de la organización que participan en la resolución de tareas intermedias que ayudan en la resolución de la tarea inicial.

**Desarrolladores del Núcleo:** Este término se le asigna a los encargados del desarrollo del núcleo del Workflow.

**"Formularistas":** Son los encargados de implementar las acciones requeridas en cada tarea y administrar las bases de datos.

**Diseñadores de flujos:** Se le asigna este nombre a los encargados de diseñar el flujo para un proceso determinado, que alimenta la base de datos del Workflow para su posterior ejecución.

**Administradores de Workflow:** Estos como su nombre bien lo dice tienen la tarea de administrar la base de datos del Workflow. Guardan en ella los flujos, los datos de las personas que tienen acceso a los procesos, sus colaboradores, etc.

**Tarea Inicial**: Tarea que inicia un proceso, la realiza un cliente.

**Tarea Transiente**: Toda tarea que no es ni inicial ni final. La realiza un colaborador.

**Tarea Final**: Término del proceso. Es informativa, no se procesa. La ve el cliente.

**Arco:** Define una orientación. Se puede representar como una flecha que parte de una tarea y apunta a otra. No tiene tareas entre medio.

**Flujo de trabajo**: Trayectoria que se sigue desde la tarea inicial a la tarea final, pasando por un determinado subconjunto de las tareas posibles de un proceso.

**Instancia de proceso**: Materialización de un Proceso, caracterizado por efectuarse en un período determinado de tiempo, tiene una fecha de inicio y una de término. Tiene una identidad propia. Cada proceso puede tener muchas instancias.

**Orden:** Representa una solicitud de iniciación de una instancia de proceso por un cliente particular. Cada orden se caracteriza por representar una instancia de proceso y una persona que la activa. Cada Orden de instancia tendrá asociada tareas definidas por el proceso correspondiente. Estas generarán Órdenes de Tarea.

**Orden de Tarea:** Registro de una tarea perteneciente a una Orden (a una instancia de proceso particular).

**Familia:** Clasificación que agrupa a varios procesos.

**Formulario**: Aplicaciones o programas, escritos en un lenguaje para el desarrollo en Internet, que permiten la ejecución de tareas. Se puede ver como un conjunto de funciones, que permiten al usuario resolver tareas, que procesan la información de entrada y le ayudan al motor o Kernel Workflow a decidir qué tareas se generarán, entre otras cosas.

**Kernel Workflow**: Motor que administra la ejecución de los flujos de trabajo para los distintos procesos. Llama a las distintas funciones del formulario, a medida que se van necesitando. Toda la información que necesite el motor para funcionar se almacena en la Base de Datos del Workflow.

**Base de Datos del Workflow (BDWF):** Base de datos que almacena información para el funcionamiento del motor. La información que se almacena tiene una parte dinámica y una estática:

- Sobre los procesos genéricos y su estructura.
- Sobre las instancias disponibles en cada momento de tiempo.
- Respecto a categorías de usuarios y los derechos asociados.
- Información asociada a los flujos de trabajo.

**Base de Datos del Formulario:** Base de datos que guarda la información ingresada por el cliente o colaborador, para ser usada por los formularios.

**Base de Dato del Negocio**: Bases de datos externas, que se comunican con los formularios, necesarias para el procesamiento de los datos.

**Rol**: Categoría de colaborador, que tiene asociada el derecho para resolver un conjunto de tareas.

**Perfil**: Categoría de cliente, que tiene asociada el derecho para iniciar ciertos procesos.

**Permiso:** Derecho de un cliente para iniciar ciertos procesos.

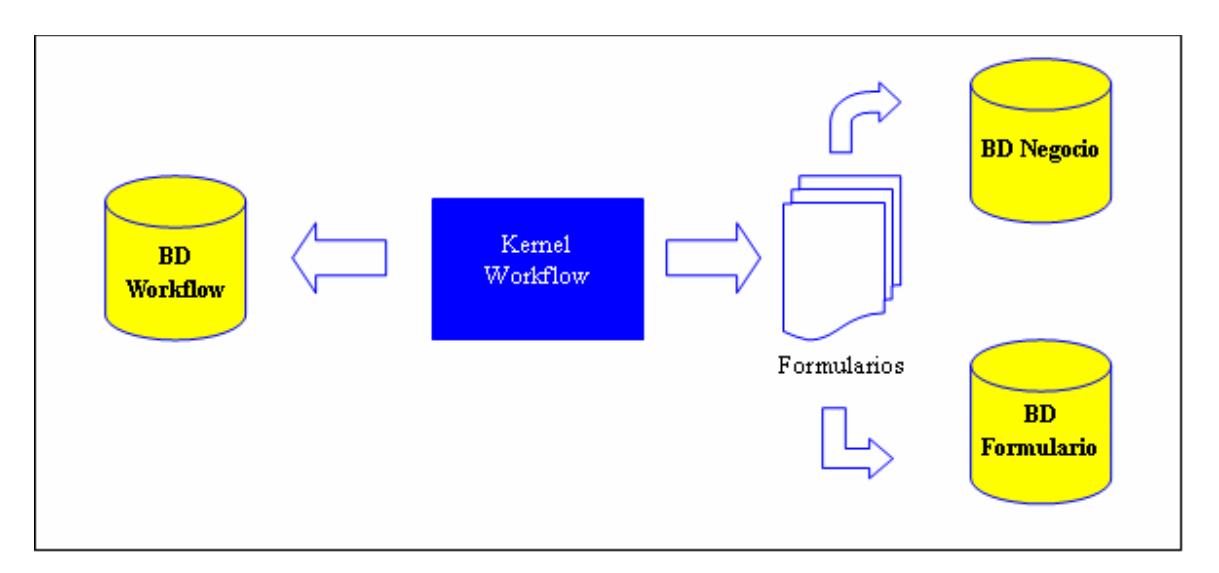

Figura 1: Esquema Conceptual de la Plataforma Workflow

# **2.3 Conceptos de Usabilidad**

La Organización Internacional para la Estandarización (ISO) ofrece dos definiciones de usabilidad:

"La usabilidad se refiere a la capacidad de un software de ser comprendido, aprendido, usado y ser atractivo para el usuario, en condiciones específicas de uso" (ISO/IEC 9126-1, 2001).

Esta definición hace énfasis en los atributos internos y externos del producto, los cuales contribuyen a su funcionalidad y eficiencia. La usabilidad depende no sólo del producto sino también del usuario. Por ello un producto no es en ningún caso intrínsecamente usable, sólo tendrá la capacidad de ser usado en un contexto particular y por usuarios particulares. La usabilidad no puede ser valorada estudiando un producto de manera aislada.

"Usabilidad es la eficiencia y satisfacción con la que un producto permite alcanzar objetivos específicos a usuarios específicos en un contexto de uso específico" (ISO 9241-11, 1998).

Esta es una definición centrada en el concepto de calidad en el uso, es decir, se refiere a cómo el usuario realiza tareas específicas en escenarios específicos con efectividad.

Según ("Wikipedia", 2007) actualmente la usabilidad está reconocida como un importante atributo de calidad del software, habiéndose ganado un puesto entre atributos más tradicionales como el rendimiento y la fiabilidad. Incluso diversos programas de estudios se centran en ella y han surgido diversas empresas de consultoría de usabilidad, y las firmas tradicionales de consultoría y diseño están ofreciendo servicios similares. Entre los principales beneficios se encuentran:

- Reducción de los costes de aprendizaje.
- Disminución de los costes de asistencia y ayuda al usuario.
- Optimización de los costes de diseño, rediseño y mantenimiento.
- Aumento de la tasa de conversión de visitantes a clientes de un sitio Web.
- Mejora la imagen y el prestigio.
- Mejora la calidad de vida de los usuarios, ya que reduce su estrés, incrementa la satisfacción y la productividad.

Todos estos beneficios implican una reducción y optimización general de los costes de producción, así como un aumento en la productividad. La usabilidad permite mayor rapidez en la realización de tareas y reduce las pérdidas de tiempo.

Un caso real, después de ser rediseñado prestándose especial atención a la usabilidad, el sitio Web de IBM incrementó sus ventas en un 400% (Battey, 1999). Según (Nielsen, 2000) los errores más frecuentes a todos los niveles del diseño Web serían:

- El modelo de negocio no está diseñado para aprovechar las posibilidades que brinda la red.
- Enfocar el diseño de los sistemas para satisfacer las necesidades internas de los procesos de la empresa dejando de lado la interfaz con el cliente.
- Que la arquitectura de la información sea un espejo de la estructura de la compañía y no en función de las necesidades y tareas del usuario.
- Diseño de páginas orientado a deslumbrar en las demostraciones internas más que para ser eficientes en las condiciones reales del usuario.
- Redacción de contenidos, escribiendo en el estilo lineal de siempre y no pensando en los modos de lectura particulares de la Web.

Todos estos errores se resumen en uno: La gente plantea proyectos Web basándose en su experiencia ajena a la Web. Los usuarios se acercan a la Web buscando su satisfacción de forma rápida y eficiente, de esta manera, la usabilidad se convierte en un factor de gran relevancia. Hay dos maneras de acercarse al diseño de un Web:

- El ideal artístico de expresarse por uno mismo.
- El ideal de ingeniería de resolver un problema para un cliente.

La perspectiva de la ingeniería, sin desestimar las aportaciones de la inspiración y creatividad en el diseño permite una aproximación científica y objetiva a la resolución de los problemas en términos de descartar diferentes opciones en función de la ganancia o pérdida de tiempo en el acceso a la información en cada uno de los casos.

Según ("NSU", 2007) existen 3 conceptos muy importantes: se trabaja para seres humanos, que quieren realizar una tarea de una forma sencilla y eficaz y en este caso particular, la deben realizar frente a un computador en un entorno gráfico, la Web.

La Usabilidad ayuda a que esta tarea se realice de una forma sencilla analizando el comportamiento humano, y los pasos necesarios para ejecutar la tarea de una forma eficaz. Alrededor del concepto de usabilidad existe una gran cantidad de conceptos relacionados semánticamente, que a veces son confundidos entre sí.

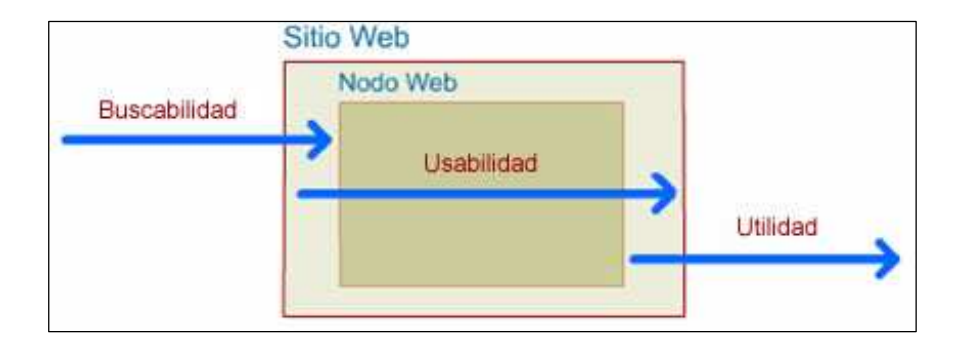

Figura 2: Esquema de Conceptos de Usabilidad. Fuente: ("NSU", 2007)

**Buscabilidad** ("Findability"): es la posibilidad de que determinada información sea encontrada, localizada o recuperada, lo que no es lo mismo que la "accesibilidad" de un sitio o de un nodo Web (no confundir con la accesibilidad de los contenidos). En la "Buscabilidad" intervienen el posicionamiento en motores e índices de búsqueda, la predisposición del sitio a ser recuperado por motores de búsqueda (search engine optimization), la promoción que hayamos realizado (por correo electrónico, concursos, banners), etc. Pero la "Buscabilidad" también abarca los medios de que disponga nuestro sitio etc. para encontrar información dentro de este, es decir, buscadores locales, correcta arquitectura de la información, etc.

**Usabilidad**: La Usabilidad de un sitio Web está estrechamente relacionada con la "Buscabilidad", ya que cuanto más sencillo resulte para el usuario navegar por un sitio Web, mayores posibilidades tendrán de encontrar lo que buscan.

**Accesibilidad:** Otro concepto íntimamente relacionado con la Usabilidad es el de la Accesibilidad, cuyo objetivo es conseguir que el diseño del sitio permita que personas discapacitadas también puedan acceder a sus contenidos. Así mismo, otro requisito para que una Web sea accesible es que cualquier persona pueda acceder a sus contenidos independientemente del dispositivo que use (hardware o software). Esta no se ve en el esquema de la figura 2, pero se encuentra junto con la usabilidad dentro del nodo web y la utilidad también depende de ella.

**Utilidad**: Finalmente la Utilidad: ¿Se han satisfecho las necesidades del usuario?

# **2.4 Ingeniería de Usabilidad**

#### **2.4.1 Diseño Centrado en el Usuario**

Según el Grupo de Investigación de Interacción Humano-Ordenador ("GRIHO", 2007) lograr que las aplicaciones cumplan con los objetivos funcionales para las que han sido propuestas y desarrolladas, no es una tarea fácil, difícilmente podrá alcanzarse si no se realiza siguiendo un disciplinado y riguroso procedimiento de ingeniería.

La actual sofisticación alcanzada en las herramientas de apoyo computacional demanda un mejor software. Los usuarios, acostumbrados a Internet, prueban y comparan diversos sistemas y se han convertido en clientes más exigentes y críticos: esperan un alto grado de calidad en las Interfaces Gráficas de Usuario (GUI), así como en el funcionamiento del sistema en sí mismo.

En una primera visión del diseño del software, denominada, Centrada en la Máquina, se culpaba al usuario de los errores y dificultades encontradas en la interacción con el software. Esto quiere decir, la máquina estaba bien, la culpa era del usuario si es que se cometían errores o no se alcanzaba la eficiencia esperada en el uso de un sistema.

Actualmente, aunque no resuelve el problema totalmente, se han sentado las bases para el Diseño Centrado en el Usuario (DCU). Para ello, es necesario interrelacionar, de alguna manera, al diseño, y el proceso del diseño, con los usuarios. Así surge la metodología de DCU.

En el modelo básico del DCU de una aplicación de software se concibe al usuario como al ente que no sólo opera el sistema sino que integra sus metas de trabajo con las funciones implementadas en la aplicación. Para ello, debe emplear y combinar sus propias funciones cognitivas, manejando diversas capas operativas.

La más elevada consiste en encajar el modelo conceptual de su trabajo con la percepción personal de las funciones de la aplicación informática. En una capa intermedia el usuario tiene que construir los comandos correctos para controlar en cada caso las funciones necesarias de la aplicación. Por último, la capa inferior comprende las acciones específicas sobre los dispositivos de entrada al sistema.

No se debe confundir "implicar al usuario en el diseño del sistema" con "realizar el diseño del sistema pensando en el usuario". Mientras lo primero conlleva a trabajar codo a codo con usuarios participando activamente en el diseño, en la segunda estos usuarios no intervienen hasta el momento de la implantación definitiva del sistema.

En definitiva, pensar en otra persona y diseñar una aplicación para ella, sin conocer su opinión desde un principio, tiene muy bajas posibilidades de tener un resultado satisfactorio ("GRIHO", 2007).

#### **2.4.2 Modelo de Proceso**

Según el Grupo de Investigación de Interacción Humano-Ordenador ("GRIHO", 2007), la Ingeniería de la Usabilidad es multidisciplinar, se nutre de la informática, de la psicología, de la lingüística, de la sociología, de la antropología y del diseño industrial.

El entender las reales necesidades de un usuario no es tarea fácil, el comprender su modelo mental y luego realizar un diseño acorde a este proceso es una tarea difícil, además se debe considerar que las interfaces son diseñadas para personas con distintos modelos mentales, es decir, que realizan las cosas de manera muy distinta, pues su mapa mental trabaja de forma distinta.

El objeto de la Ingeniería de la Usabilidad es minimizar la sobrecarga cognitiva y perceptiva del usuario de una aplicación. Utiliza un método de diseño iterativo con prototipado, cuyo esqueleto es el ciclo "análisis-diseño-implementación-evaluación" (Ver Figura 3), que se repite varias veces con vistas a ir enriqueciendo progresivamente el sistema.

La etapa de evaluación del prototipo, confrontándolo con usuarios reales a cada repetición del ciclo, se revela como trascendental para obtener resultados dignos de una ingeniería, es este el punto fundamental dentro de la ingeniería de usabilidad, puesto que es la forma de integrar al usuario durante todo el proceso.

Figura 3: Metodología Conceptual y Esquemática de la Ingeniería de Usabilidad. Fuente: ("GRIHO", 2007).

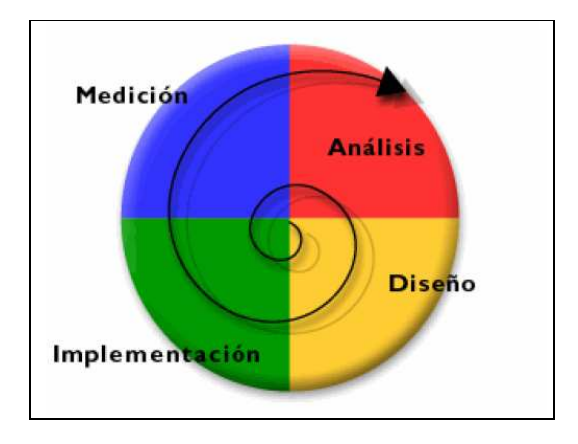

Una de las principales causas para no incluir la Ingeniería de Usabilidad en los tradicionales modelos de desarrollo software es la complejidad que existe para unir las distintas actividades que tienen lugar en estas dos disciplinas.

Habitualmente se suele otorgar poca importancia a los usuarios en los modelos de desarrollo software, ya que típicamente la figura del usuario exclusivamente aparece al principio del desarrollo, en la etapa de levantamiento de requisitos, y al final del desarrollo mismo y en casos un poco mejores, al final de cada etapa, pero no durante el proceso de desarrollo.

Con el objetivo de mejorar la integración de las distintas actividades dentro del proceso de desarrollo, se ha creado el Modelo de Proceso de la Ingeniería de la Usabilidad (MPIU) (Granollers, Lorés y Perdrix, 2003) que tiene sus cimientos, por una parte, en la Ingeniería del Software y, por otra, en la disciplina de la Human-Computers Interaction (HCI), proporciona las bases y la metodología que permiten conocer cómo un equipo de desarrollo debe proceder para diseñar aplicaciones interactivas usables y accesibles siguiendo enfoques claramente marcados de DCU.

Aunque se trata de una herramienta de trabajo que guía metodológicamente a los equipos multidisciplinares de desarrollo, ésta no especifica ni el uso de un determinado lenguaje de programación, ni ninguna tecnología específica, ni ningún factor que pueda determinar la aplicación, sino todo lo contrario, es un proceso abierto a todo tipo de aplicaciones y tecnológicamente independiente.

La figura a continuación muestra el esquema del modelo:

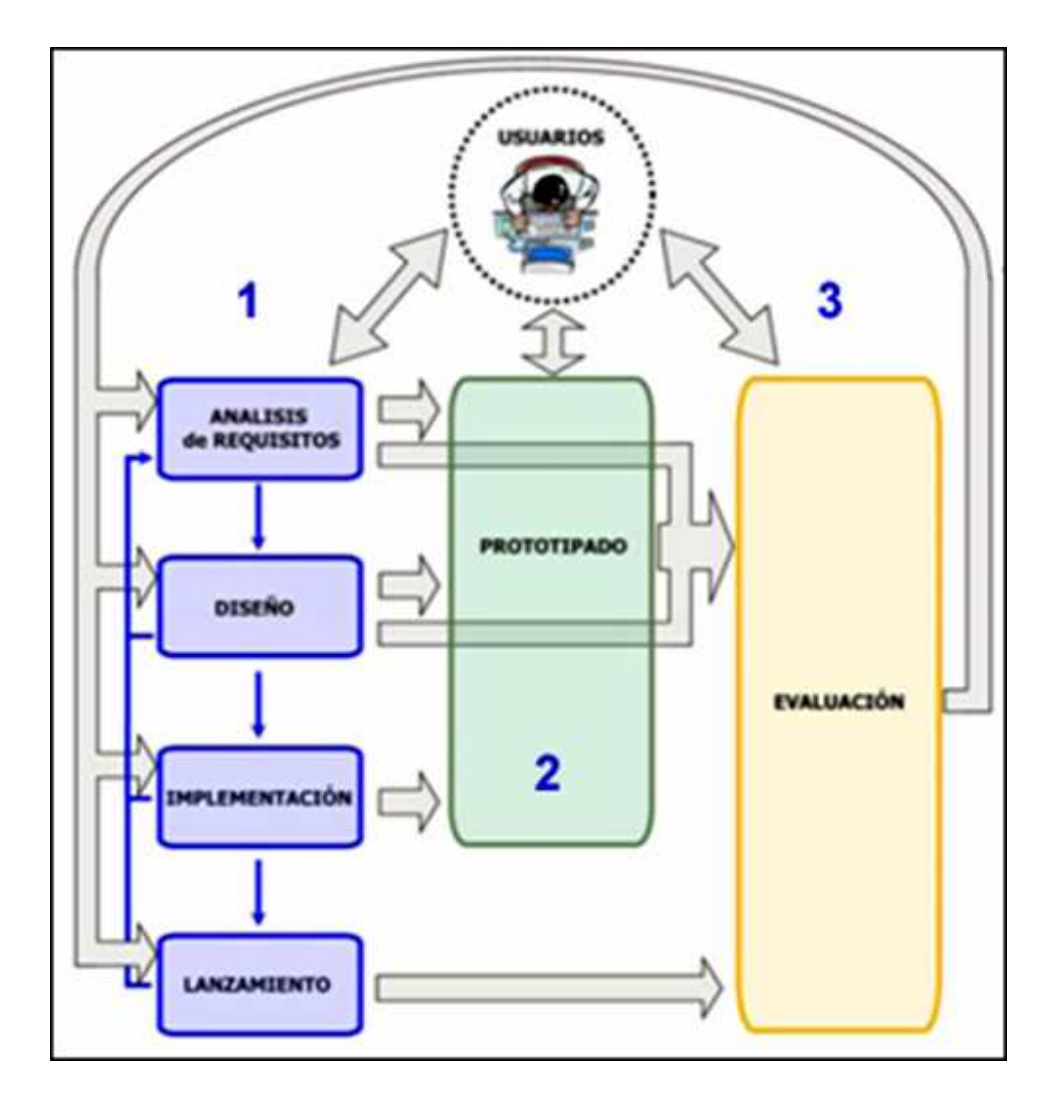

Figura 4: Modelo de Proceso de la Ingeniería de Usabilidad. Fuente: ("GRIHO", 2007).

Las características básicas del modelo son:

• Organización Conceptual: El esquema está organizado en base a una serie de módulos o etapas que determinan la fase de desarrollo en la que nos encontramos y ubica en un paso concreto la actividad del conocimiento existente en HCI.

- Tres pilares básicos: El esquema refleja claramente, con una codificación en colores, los pilares básicos de este modelo:
	- La Ingeniería del Software, en el formato "clásico" de ciclo de vida en cascada. (Columna Izquierda 1)

Prototipado (Columna central 2), cómo metodología que engloba técnicas que permitirán la posterior fase de evaluación.

- Evaluación (Columna Derecha 3) que engloba y categoriza los métodos de evaluación existentes.

• El usuario: En la mayoría de los modelos de desarrollo de ingeniería de software actuales los diseñadores y/o los programadores deciden por los usuarios, escogiendo las metáforas, organizando la información y los enlaces, eligiendo las opciones de los menús, etc. Un proceso de diseño centrado en el usuario debe dejar claro de que es así tan solo con mirar el esquema la primera vez. Esto es lo que queda reflejado al disponer a éste en la parte central y por encima del resto de etapas todo el Modelo de Proceso.

• Un método iterativo: En todo proceso de desarrollo de software existe una fase más o menos importante en la cual, a base de una serie de repeticiones, se pasa de una aproximación de la solución ideal a la solución definitiva. Este proceso de repetición en la Ingeniería clásica del software se produce en una fase más tardía que en la Ingeniería de la Usabilidad, y suele ser más costosa en cuanto a recursos y tiempo empleado.

Las flechas gruesas del esquema especifican los sentidos posibles del flujo de avance en el desarrollo del sistema.

Las flechas más delgadas, se corresponden con el modelo clásico de la ingeniería del software y las de color gris, más gruesas convierten la IS en un verdadero modelo centrado en el usuario. Éstas últimas indican, entre otras cosas, donde interviene el usuario.

Se puede observar también que el modelo no sigue un sentido lineal ni restrictivo. Esto se debe a que es el diseñador junto con los requisitos de desarrollo los que marcarán cuantas iteraciones son necesarias.

#### **2.4.3 Etapas**

A continuación se enumeran cada una de las etapas o módulos del MPIU (Lores, Granollers y Lana, 2002).

Análisis de Requisitos: En esta fase se formula el problema de diseño: se determina la audiencia y las plataformas destino, las metas de los usuarios y los requisitos técnicos, así como las necesidades de los usuarios y los requisitos de usabilidad. Supone determinar, enumerar y clasificar todas las características, capacidades y restricciones que ha de cumplir y a las que se verá sometido. Los requisitos suelen estar enfocados en qué hará el sistema y no en como ha de hacerlo.

Diseño: En la fase de diseño conceptual, debe alcanzarse una idea clara de cómo será la interfaz de usuario y las relaciones con esta para desarrollar las especificaciones funcionales que sirvan de guía al diseño posterior. La interfaz determinará en gran medida la percepción que el usuario tendrá de la aplicación. Cada tipo de interfaz tiene sus propias particularidades de su campo aplicación. Son especificaciones que hay que tener en consideración en el momento de crear e implementar los prototipos. Sin embargo, cabe tenerlos presentes en la etapa de diseño porque pueden afectar a las funcionalidades de la interfaz venir determinadas por los requisitos del sistema a desarrollar.

Prototipado: Los prototipos son documentos, diseños o sistemas que simulan o tienen implementadas partes del sistema final a desarrollar. Los prototipos son cruciales para diseñar un buen sitio Web, facilitan la planificación del proceso de creación, reducen el coste de las evaluaciones, aumentan su efectividad y evitan graves errores en el diseño. El objetivo es producir estos prototipos rápidamente y evaluarlos eficazmente para que puedan ser refinados, elaborados y evaluados antes del software final.

Evaluación: En cada fase de desarrollo, se necesita algún tipo de realimentación del sistema, puesto que queremos identificar tan rápidamente como sea posible cuando el proceso de diseño se desvía hacia un mal camino. En el siguiente punto se revisa mejor este tema.

Implementación: En la fase de implementación o producción, se crea el software final. Llegados a este punto, a grandes rasgos, es cuando debe empezarse a programar, lo cual implica haber escogido el o los lenguajes de programación que mejor se adapten a nuestro proyecto, las bases de datos correspondientes que se precisen, etc. Se desarrollan los gráficos y textos definitivos y el sitio debe ser codificado. Esta etapa corresponde exactamente a la que se describiría en la Ingeniería del Software clásica, puesto que la Ingeniería de la Usabilidad no trata de cómo programar un software interactivo, sino de la metodología para conseguir un software usable.

Lanzamiento: Finalmente, el producto de software se lanza y se hace disponible al público. La fase de lanzamiento de todo proyecto, sea interactivo o de otra índole, suele ser una de las más críticas de todo el proceso. Es el momento en que se ven concretadas en mayor o menor grado las expectativas puestas en el software. De todas formas, cabe destacar que la percepción que tiene el usuario final del producto, tiene un peso específico enorme a la hora de indicar si el producto de software será aceptado o no.

Se podría decir que el éxito total del software diseñado dependerá de dos factores muy importantes: Por un lado que el usuario se sienta cómodo con el sistema. Entendiendo cómo sentirse cómodo el que no le dé errores, que no le resulte complicado usarlo, que recuerde fácilmente donde están las diferentes opciones y sus funcionalidades, etc., y por otro lado que los responsables obtengan los resultados esperados.

El ciclo de vida de la Ingeniería de la Usabilidad del MPIU asegura que ambos aspectos se vean satisfechos puesto que: el diseño se ha hecho en base y para los usuarios, haciéndoles partícipes del mismo se consigue un efecto doble, por un lado cómo se sienten responsables en parte de dicho diseño no encontrarán motivos para criticarlo, y por otro como todo ha sido evaluado por ellos no les reportará una gran carga cognitiva ni de aprendizaje (Lores, Granollers y Lana, 2002).

# **2.5 Evaluación de la Usabilidad**

La evaluación de la usabilidad implica analizar el entorno y los usuarios que van a utilizar el software, probar un prototipo, diseño o producto con una selección de usuarios, analizar el diseño con expertos, etc., en definitiva, conseguir su integración en el procesos de desarrollo permitiendo la realización de un diseño centrado en el usuario (Lorés, Sendín y Agost, 2002).

Existe una amplia variedad de métodos de evaluación que se clasifican en los tres métodos principales siguientes:

- Inspección
- Indagación
- Test

#### **2.5.1 Inspección**

Inspección de la usabilidad es un nombre genérico para un conjunto de métodos basados en evaluadores que inspeccionan o examinan aspectos relacionados con la usabilidad de la interfaz.

Los inspectores de la usabilidad pueden ser especialistas en usabilidad, consultores de desarrollo de software con experiencia en guías de estilo de interfaces o usuarios finales que tengan conocimientos de las tareas o del dominio u otros tipos de profesionales.

Los métodos más importantes son:

• Evaluación heurística: consiste en analizar la conformidad de la interfaz con unos principios reconocidos de usabilidad mediante la inspección de varios evaluadores expertos (Nielsen y Mack, 1994).

• Recorrido de la usabilidad plural.

• Recorridos cognitivos: El recorrido cognitivo es un método de inspección de la usabilidad que se centra en evaluar en un diseño su facilidad de aprendizaje,

básicamente por exploración y está motivado por la observación de que muchos usuarios prefieren aprender software por exploración.

Inspección de estándares: Este método se realiza por medio de un experto en un estándar. El experto realiza una inspección minuciosa a la interfaz para comprobar que cumple en todo momento y globalmente todos los puntos definidos en el estándar.

#### **2.5.2 Indagación**

La información acerca de los gustos del usuario, desagrados, necesidades y la identificación de requisitos son informaciones indispensables en una etapa temprana del proceso de desarrollo. Por tanto, inicialmente, hay que descubrir y aprender, hay que generar ideas de diseño, y va a resultar de especial interés que las metodologías a aplicar en una primera fase proporcionen información acerca de la usabilidad de un producto que aún no se ha empezado a fabricar. También es importante obtener información del producto en uso una vez acabado.

En este tipo de métodos se realiza hablando con los usuarios, observándolos, usando el sistema en trabajo real (no para un test de usabilidad), u obteniendo respuestas a preguntas verbalmente o por escrito.

Los métodos más importantes son:

- Observación de campo
- Grupos de discusión dirigidos (Focus groups)
- Entrevistas
- Grabación del uso (Logging)
- Cuestionarios

#### **2.5.3 Test**

En los métodos de usabilidad por test, usuarios representativos trabajan en tareas utilizando el sistema, o un prototipo de este, y los evaluadores utilizan los resultados para ver cómo la interfaz de usuario soporta a los usuarios con sus tareas.

Los métodos más importantes son:

- Medida de prestaciones
- Test remoto
- Pensando en voz alta
- Interacción constructiva
- Test retrospectivo
- Método del conductor

### **2.5.4 Costos de Evaluar Usabilidad**

El costo de realizar evaluación de usabilidad es un aspecto importante a tener en cuenta en el proceso de decisión para realizar los diferentes métodos de evaluación de la usabilidad (Lorés, Sendín y Agost, 2002).

Algunos criterios para determinar el costo de realizar un método de evaluación de la usabilidad:

- Personal necesario
- Número de usuarios
- Expertos en usabilidad
- Desarrolladores de software
- Tiempo necesario para recogida de datos y análisis
- Necesidad de coordinación, esto es si el método requiere que los participantes estén presentes simultáneamente.

Según (Lorés, Sendín y Agost, 2002) los distintos métodos se pueden clasificar como sigue respecto a su costo:

- Bajo:
	- Evaluación heurística
- Medio:
	- Recorrido cognitivo
	- Inspección por características
	- Observación de campo
	- Entrevistas
	- Grabación de uso
	- Estudio de campo
	- Cuestionarios
	- Lista de chequeo basado en escenarios
- Alto:
	- Focus group
	- Medida de prestaciones
	- Protocolo de pensar en voz alta

# **3 Metodología**

La metodología de trabajo para el rediseño de la interfaz abarcó 5 etapas; una evaluación de la situación actual, análisis de requisitos, diseño, prototipado y una nueva evaluación.

El trabajo comenzó con una primera etapa de investigación respecto de usabilidad y de testeo en usabilidad, según lo estudiado se decidió enfocar el trabajo como una iteración dentro del desarrollo de un sistema, siguiendo el Modelo de Proceso de la Ingeniería de la Usabilidad (MPIU), en este caso se consideró que ya existía un primer prototipo del sistema y que será evaluado para obtener nuevos requerimientos para un rediseño de este.

# **3.1 Evaluación de la Situación Actual**

En esta primera etapa se conoció bien la plataforma en cuanto a su funcionamiento, uso y utilidad de esta, de tal forma de tener un mayor conocimiento de ella.

La actual interfaz de la plataforma Workflow fue evaluada mediante un Test de Usabilidad, con lo cuál se obtuvieron los requerimientos para el rediseño de esta.

Se concluyó con el análisis del test aplicado, de forma de detectar los problemas que tenía la interfaz y cuya solución fue la base de los nuevos requerimientos.

## **3.2 Definición de requerimientos**

En esta fase se formuló el problema de diseño, se determinó la audiencia y las plataformas destino, las metas de los usuarios y los requisitos técnicos, así como las necesidades de los usuarios y los requisitos de usabilidad. Se determinan y clasifican todas las características, capacidades y restricciones que ha de cumplir y a las que se verá sometido el Workflow.

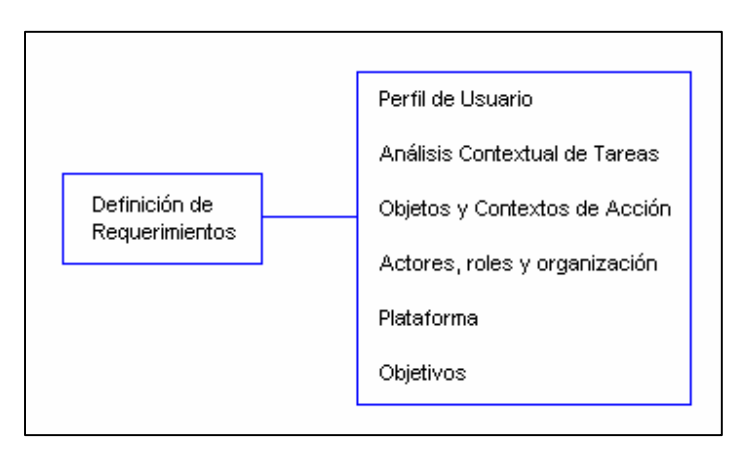

Figura 5: Actividades de la Definición de Requerimientos

# **3.3 Diseño de la solución**

En la fase de diseño conceptual, se alcanzó una idea clara de cómo sería la interfaz de usuario y las relaciones con esta, de forma de desarrollar las especificaciones funcionales que sirvieron de guía al diseño posterior.

Se identificaron los elementos de diseño sobre la base de los requerimientos identificados en la etapa anterior de definición de requerimientos.

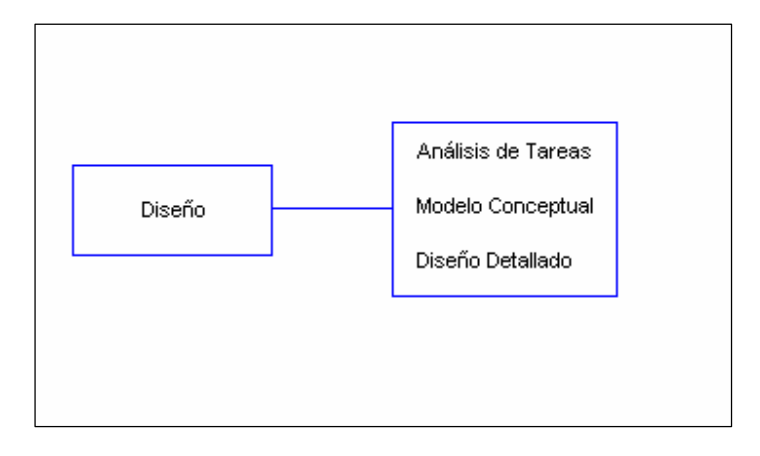

Figura 6: Lista de Actividades pertenecientes a la etapa de Diseño

Se realizó el diseño gráfico de la interfaz, considerando criterios de usabilidad definidos previamente, además de la arquitectura de información que permitirá construir dicha interfaz.

# **3.4 Implementación de prototipos**

Los prototipos son documentos, diseños o sistemas que simulan o tienen implementadas partes del sistema final a desarrollar. Para la implementación de los prototipos se fueron entregando productos pequeños iterativamente, los cuales se validaron con los usuarios a medida que se iban construyendo, de forma de evaluarlos eficazmente para ser refinados, elaborados y evaluados antes del producto final.

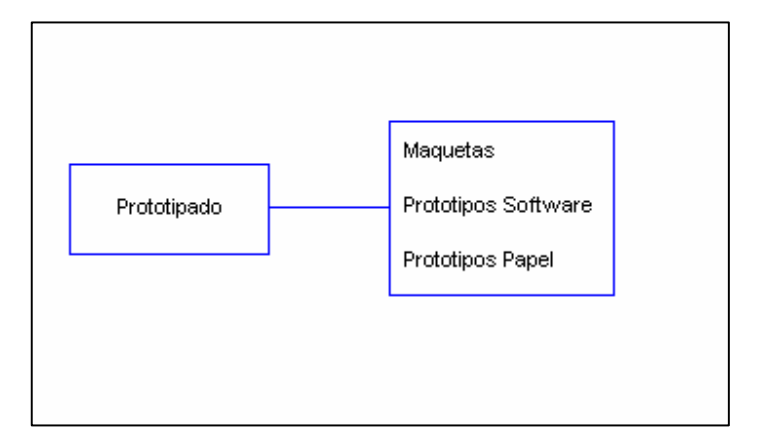

Figura 7: Métodos de Prototipado

# **3.5 Evaluación**

En cada fase de desarrollo se necesita algún tipo de realimentación del sistema, puesto que se quiere identificar tan rápidamente como sea posible cuando el proceso de diseño se desvía hacia un mal camino.

Cada uno de los pasos de la metodología antes mencionados, posee un método de evaluación, estos serán detallados al final del desarrollo de cada uno de ellos.

Figura 8: Métodos de evaluación

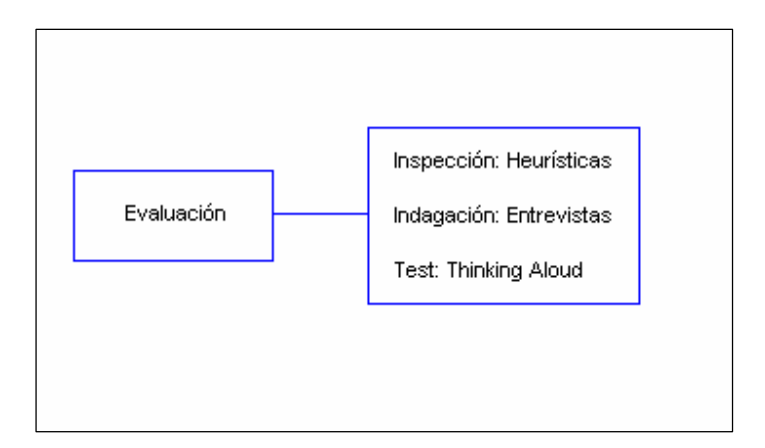

# **4 Evaluación de la situación actual de la interfaz**

Este capítulo tiene como propósito distinguir cuales son los problemas de los usuarios al momento de interactuar con la interfaz del Workflow actual, desde el ingreso a este, hasta la realización de una tarea de forma exitosa, identificando así cuales son los problemas a los que se enfrentan y las razones de ellos.

Se comenzó mediante una familiarización con la Plataforma Workflow, para esto se instaló una copia de prueba de la plataforma para su uso y manejo adecuado para realizar las pruebas, sin afectar el software de producción. En un principio se pensó en inspeccionar el código fuente, sin embargo por las características de este trabajo no se consideró necesario en esta etapa.

Para conocer más de cerca la situación de la organización se realizaron entrevistas personales a los diferentes actores que utilizan esta herramienta para obtener su apreciación de la interfaz actual y se recopiló la información necesaria para la elaboración de un Test de Usabilidad.

Esta etapa del trabajo es esencial, dado que basándose en los problemas y necesidades acá detectados, se especifican los requisitos de la aplicación y los requisitos de usabilidad.

### **4.1 Descripción del Sistema Actual**

El Área de Infotecnologías (ADI), de la Facultad de Ciencias Físicas y Matemáticas de la Universidad de Chile, desarrolló una Plataforma Workflow que tiene como propósito apoyar el manejo de procesos de manera ágil y dinámica permitiendo a diversos individuos interactuar en torno a un flujo cualquiera de trabajo.

Su diseño basa su operación en relación con el concepto de "procesos", es decir, la realización de un conjunto de actividades por parte de individuos que trabajan de manera colaborativa con el fin de lograr un objetivo organizacional específico.

Un proceso es un conjunto de tareas que se conectan en algún orden de precedencia establecido, considerando la posibilidad de que determinadas tareas requieran la realización de otras previamente.

Una tarea es un conjunto de acciones que cumplen un propósito específico dentro del desarrollo de un proceso. Para cada tarea se puede definir un conjunto de tareas próximas, dando así origen a los llamados flujos de trabajo. Cada tarea es realizada por un sólo individuo.

Dentro de todo Workflow podemos distinguir al menos 3 tipos básicos de tareas posibles:

- Tarea Inicial: es aquella que marca el inicio de un proceso. Su realización es llevada a cabo por usuarios a los que se les llama "clientes".
- Tarea Transiente: Son todas aquellas tareas que son generadas a partir de la realización de otras. (Iniciales o transientes) Son realizadas por usuarios a los que se les llama "colaboradores".
- Tarea Final: es aquella que da término al proceso. A diferencia de las tareas transientes, la tarea final no es procesada sino que es meramente informativa y sólo visible por el cliente.

## **4.1.1 Usuarios**

Podemos identificar a los siguientes usuarios del sistema:

- Clientes: Son aquellos que inician los procesos y lanzan las tareas que deben ser resueltas por los colaboradores.
- Colaboradores: Una vez iniciado un flujo de trabajo, son los encargados de tomar las decisiones necesarias para resolver las tareas del proceso y seguir avanzando en el flujo.
- Administrador: Es aquel que instancia los procesos para que puedan ser utilizados por clientes y colaboradores.
- Control de Gestión: es el encargado de controlar que los procesos se ejecuten correctamente.
- Diseñador de Procesos: es el encargado de diseñar la estructura de los procesos, es decir, sus flujos y tareas.

Por otro lado, los Formularios también poseen algún nivel de interacción con usuarios, pero más que nada al nivel de desarrollo:

• Formularistas: son los encargados de implementar la lógica y el diseño de los formularios.

#### **4.1.2 Secciones**

Desde el punto de vista funcional, la Plataforma Workflow se compone principalmente de 5 secciones, de los cuáles los 3 primeros, que son Servicios, Mis Tareas y Gestión serán de interés para este trabajo. Las secciones se describen a continuación:

#### **4.1.2.1 Sección Servicios**

A través de esta sección, los clientes pueden acceder a las instancias de cada proceso que tienen disponibles según sea su perfil de usuario. Los clientes pueden iniciar los procesos que estimen convenientes, revisar procesos pendientes (que no han sido resueltos por los colaboradores) y ver aquellos que han sido resueltos.

#### Figura 9: Sección Servicios

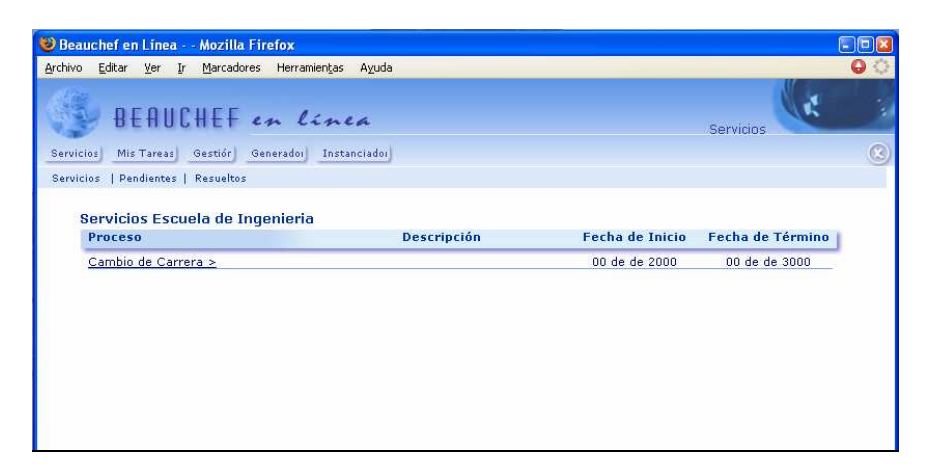

#### **4.1.2.2 Sección Mis Tareas**

En esta sección, los colaboradores pueden resolver las órdenes de tareas que se generan a partir de los procesos iniciados por los clientes. Al igual que los clientes de la sección Servicios, los colaboradores pueden consultar aquellas que han sido resueltas con anterioridad.

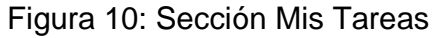

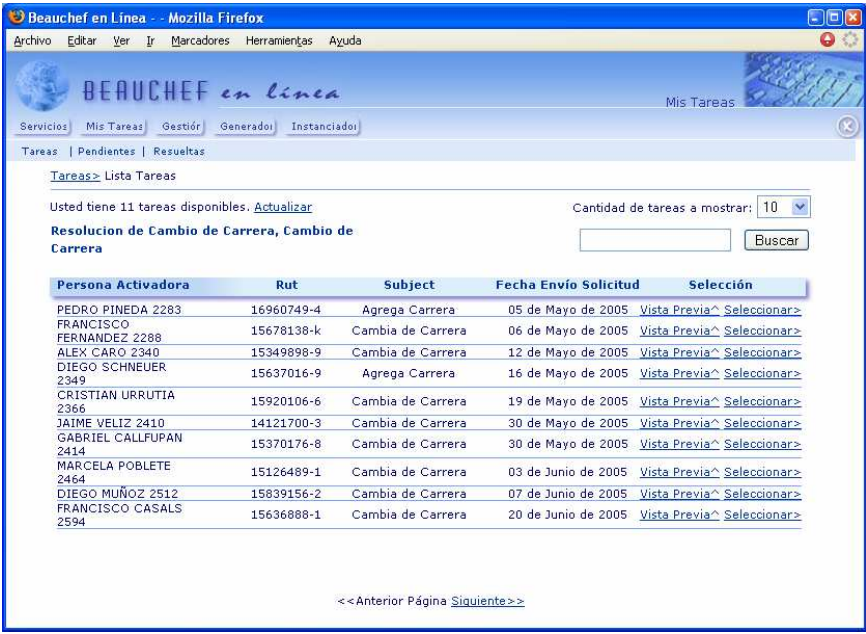

#### **4.1.2.3 Sección Gestión**

Esta sección permite realizar un análisis y seguimiento profundo sobre cada uno de los procesos que se encuentran implementados en la Plataforma Workflow. Se pueden calcular tiempos promedio de realización para cada una de las tareas o procesos, con sus respectivas desviaciones estándar. Se pueden determinar cuellos de botella, rutas críticas, procesos con retrasos, nivel de productividad por colaborador, etc. Esta sección es el de mayor relevancia para los administradores y responsables de la organización.

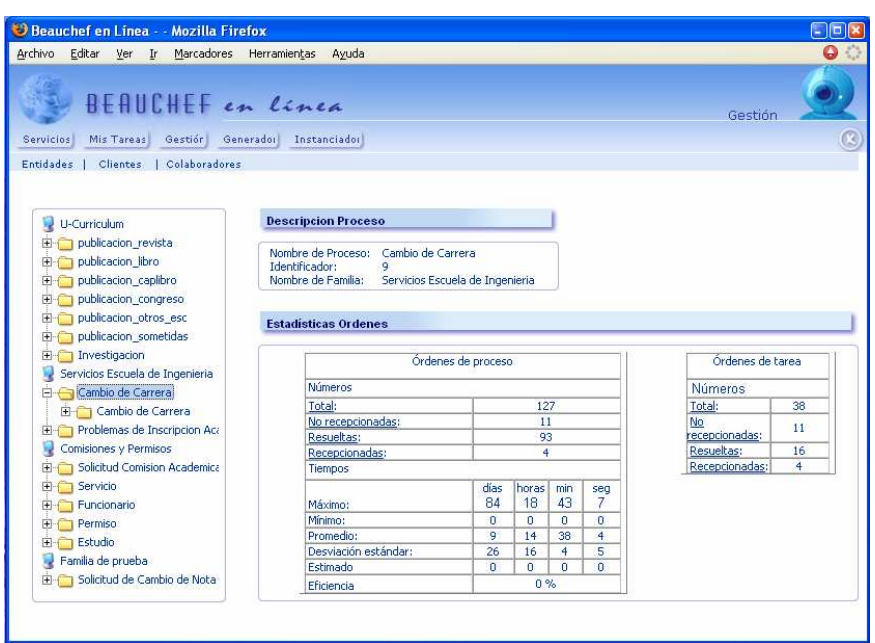

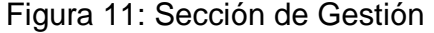

#### **4.1.2.4 Sección Administrador**

Esta sección permite realizar la activación de los distintos procesos implementados sobre la Plataforma, definiendo los períodos para su ejecución y resolución.

#### **4.1.2.5 Sección Generador de Flujos**

Su finalidad es la de facilitar la labor de diseño, construcción e implantación de procesos Workflow. A través de esta sección, se puede realizar la definición de los distintos flujos de trabajo que posee un proceso, evitando tener que interactuar directamente con la base de datos del Workflow. Es aquí donde los constructores de
Procesos Workflow deben programar la lógica de cada tarea, además de diseñar e implementar los formularios que serán desplegados a los usuarios.

## **4.2 Entrevistas a Usuarios**

Estas entrevistas tienen como objetivo conocer desde diferentes miradas, los problemas a los que actualmente se enfrentan los usuarios, tanto clientes como colaboradores de la Plataforma Workflow. Otro de los objetivos de estas entrevistas fue el conocer cuáles son las actividades más frecuentes que realizan los usuarios para ser usadas en el diseño del test de usabilidad.

Para conocer los diferentes puntos de vista, se decidió entrevistar a una persona de cada perfil de usuario de la plataforma. La pauta utilizada en estas entrevistas se observa en el (Anexo A).

A continuación se muestran las conclusiones obtenidas al aplicar estas entrevistas a los diferentes perfiles de usuario ya mencionados:

- 1. Cliente: Esta entrevista tuvo como principal resultado, dejar al descubierto algunas falencias en cuanto a diseño de la interfaz. Debido a que el usuario que sólo posee el perfil cliente no tiene tantas secciones disponibles (sólo "Servicios"), no se evidenciaron problemas de funcionalidad, más que todo el usuario cliente destacó lo "apagado" del diseño en cuanto a color y diseño de las imágenes.
- 2. Colaborador: Esta entrevista tuvo como principal resultado el evidenciar los diversos problemas de funcionalidad de la interfaz. Además entregó las actividades más conflictivas que se desarrollan en la resolución de solicitudes en la Plataforma Workflow. Se hizo presente la poca claridad que presenta la interfaz a la hora de presentar las distintas secciones a los usuarios y lo dificultoso que a veces se hace el navegar dentro de ellas.

Gracias a estas entrevistas se obtuvo la información necesaria para el diseño del test de usabilidad.

## **4.3 Test de Usabilidad**

### **4.3.1 Planificación del test**

De manera de visualizar rápidamente los problemas de Usabilidad de la Interfaz de la plataforma Workflow es que se ha decidido realizar un Test de Thinking Aloud.

En este método de evaluación se les pide a los usuarios que expresen en voz alta sus pensamientos, sentimientos y opiniones mientras que interaccionan con el sistema.

Se eligió este test por que presentaba las mejores condiciones con los recursos de los que se disponía; tiempo, personal, infraestructura, etc. Al ser filmado, permite que una sola persona pudiese tomar el test y guiar al usuario durante este, dejándolo libre para interactuar con él durante su realización y además pudiendo capturar todas las opiniones del usuario, las cuales pueden ser analizadas en detalle revisando las grabaciones más tarde.

En resumen, este test fue elegido debido a qué:

- Puede ser realizado por evaluadores inexpertos.
- Puede utilizarse a lo largo de todo el proceso de desarrollo.
- Permite obtener información no prevista como la terminología que el usuario utiliza para expresar una idea o función.

Cabe destacar que la realización de un test de este tipo requiere una cámara de video de buena resolución, algo más que una de uso casero. En este caso ADI disponía de una, lo cual hizo posible la ejecución de este tipo de Test de Usabilidad.

Luego de seleccionado el test a realizar se eligieron los participantes y se prepararon los materiales siguiendo la pauta obtenida en (Mercovich, 1999).

### **4.3.2 Selección de Participantes**

Los criterios de selección de los participantes fueron los siguientes:

Como requisito de ADI, se estableció que la interfaz debe poder utilizarla cualquier persona que tenga conocimiento de herramientas computacionales a nivel de usuario, por lo tanto dentro de los participantes debía haber personas de este perfil. Esto, pensando en que la plataforma Workflow pudiese transformarse en un producto comercial a futuro, con lo cual el enfoque principal del rediseño iría enfocado a este tipo de usuario.

Al menos un usuario debe ser cliente o colaborador de más de un proceso. Esto debido a que en las entrevistas a los usuarios se evidenciaron problemas en la resolución de problemas ante múltiples instancias.

Debe haber al menos un cliente y un colaborador, de forma de que la muestra de personas sea lo más representativa posible, según recomendaciones de (Lorés, Sendín y Agost, 2002).

### **4.3.3 Preparación de los materiales**

Se planificó para conseguir los siguientes materiales:

- Cuestionario pre y post test: Los participantes contestaron un breve cuestionario acerca de la aplicación, antes y después del test.
- Introducción para el Participante: Explicación de los objetivos del test y de qué forma se realizan las tareas.
- Definiciones y escenarios para las Tareas: Descripción detallada de las tareas a realizar por los usuarios.

Otros elementos que se consideraron:

- Encontrar lugar físico para la realización del test.
- Software o copia del software a ser evaluado disponible para el test.
- Cámara de video para la realización del test.
- Comida y refrescos para atender a los participantes del test.
- Diseño del Test de Usabilidad

- El test se construyó según la planificación hecha en el punto anterior con la información recogida en el análisis de la situación actual.

Se le pidió a otra persona que probara el test construido, de tal forma de tener una mirada imparcial y una evaluación crítica de la calidad de este.

Finalmente, los participantes elegidos fueron los siguientes:

2 Usuarios expertos del sistema, ambos colaboradores y clientes a la vez, quienes resuelven gran cantidad de procesos.

2 Usuarios con conocimientos básicos de PC, que actúen como colaboradores y que nunca han utilizado la Plataforma Workflow anteriormente.

2 Usuarios con conocimientos básicos de PC, que actúen como clientes y que nunca han utilizado la Plataforma Workflow anteriormente.

Se crearon los siguientes materiales:

#### **Cuestionario pre y post test**

Se adjuntan plantillas de cuestionario pre y post test. (Anexo B)

#### **Introducción para el Participante**

Lo primero fue saludar cordialmente a la persona y agradecer la disposición para con el trabajo a realizar.

Se les explicó a los participantes de la prueba que estas fueron elegidas para sus calificaciones específicas y únicas.

Se les dijo que se deseaba verlos trabajar con la Plataforma como si estuviesen en su oficina o su casa, de tal forma de que se pudiesen expresar de la mejor manera y que diesen sinceras opiniones respecto de la utilización del software.

Se recalcó al principio y durante el test que lo que se estaba evaluando era la interfaz y no el trabajo del participante, se dejó en claro que todas las actividades dispuestas en el test se podían realizar y que si no se lograba terminar una tarea era por que la interfaz no era lo suficientemente buena para ello. Esto con el objetivo de que el participante no se sintiera mal por no poder conseguir la tarea que se le había solicitado.

#### **Definiciones y escenarios para las Tareas**

Las tareas a realizar por el usuario se han realizado considerando las opiniones capturadas en las entrevistas, en los objetivos planteados por ADI y según criterios como los siguientes:

- La primera tarea debe ser realmente sencilla, de tal forma de que no quepa ninguna duda de que la persona podrá resolverla, esto con el objetivo de no frustrar al usuario en el primer intento.
- Para el caso de usuarios expertos, se les solicitó que una de las primeras tareas a resolver fuese una que hagan frecuentemente, de tal forma de capturar las impresiones de su que hacer diario.

Lo anterior siguiendo recomendaciones de 230 Tips and Tricks for Better Usability Testing ("Nielsen Norman Group", 2006).

Cada una de las tareas definidas se pusieron en tarjetas numeradas que se le iban entregando a la persona una a una cada vez que terminaba una tarea. Se adjunta una copia de las tarjetas en (Anexo C).

#### **Otros elementos**

- Se instaló una copia de testeo del Workflow con todos los procesos actuales, para crear las solicitudes necesarias para el desarrollo de las tareas para cada usuario. Cabe destacar que esta copia sólo tenía acceso hasta antes de entrar a los formularios, debido a que muchos de los procesos alojados en la Plataforma Workflow contiene información confidencial de los clientes que realizan las solicitudes. La creación de las tareas se hizo aprovechando los datos ya existentes en la BD de la plataforma, puesto que se hizo una copia de la Plataforma Workflow en producción.

Se necesitó contar con una sala para tales efectos, con un PC con conexión a Internet.

Además de esto fue necesario contar con una cámara de video para la filmación del test, la cual fue proveída por ADI y su área multimedia.

Se solicitó servicio de cóctel para atender a los participantes, el cual consistió de galletas y café.

Se solicitó productos de merchandising para regalar a los participantes una vez realizado el test, en este caso se dispuso de tazones de cerámica proveídos por ADI.

### **4.3.4 Aplicación del test de usabilidad**

La disposición de la infraestructura necesaria se presenta a continuación:

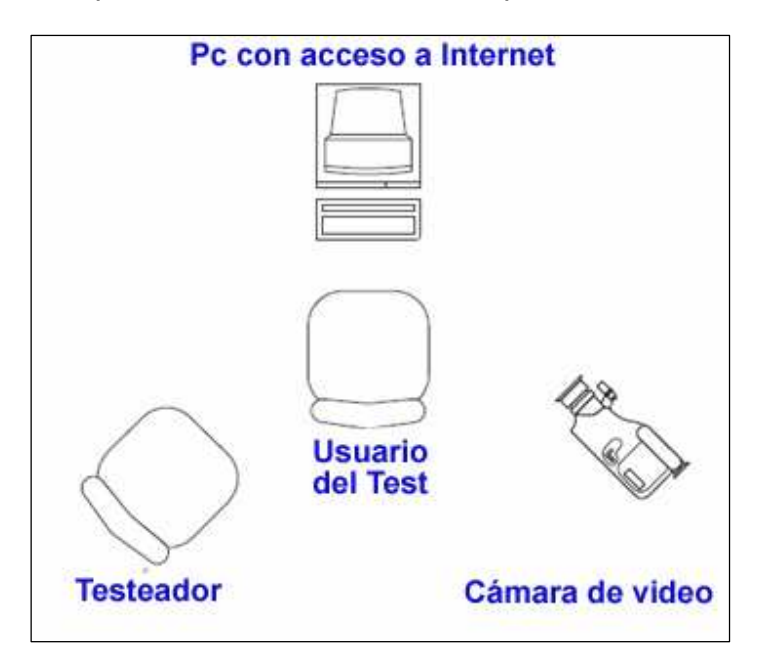

Figura 12: Disposición de la Infraestructura para el Test de Usabilidad

Para la realización del Test fue necesario invitar a los participantes con 2 semanas de anticipación, puesto que la aplicación del test estaba sujeta a la disponibilidad de la infraestructura necesaria, en este caso la oficina, el computador y la filmadora.

Se decidió solicitar cada una de las cosas con tiempo de tal forma de aplicar todos los test en un solo día, de tal forma de optimizar el uso de los recursos.

La duración de estos se calculó en 30 minutos para el de colaboradores y 15 para el de clientes, dejando 20 minutos entre la aplicación de cada test. Ante la prolongada duración de los test, se decidió obviar la encuesta previa y a posteriori de la aplicación del test, simplemente capturando las impresiones de las personas al resolver las tareas que era lo más importante en este caso. De todas formas, se adjuntan los cuestionarios preparados para cada caso en Anexo A.

De los 6 test que se planeaba realizar ese día, sólo 5 de ellos pudieron ser tomados, puesto que uno de los colaboradores, que en este caso tenía el perfil de experto, no quiso ser filmado y finalmente se negó a la realización del test.

## **4.4 Determinación de problemas de usabilidad**

Después de la realización del test se analizaron los datos, considerando tanto datos cualitativos como cuantitativos de los participantes, con las observaciones propias y los comentarios del usuario.

Se han utilizan estos datos para diagnosticar y documentar los problemas de usabilidad del producto que luego se solucionaron en la interfaz rediseñada.

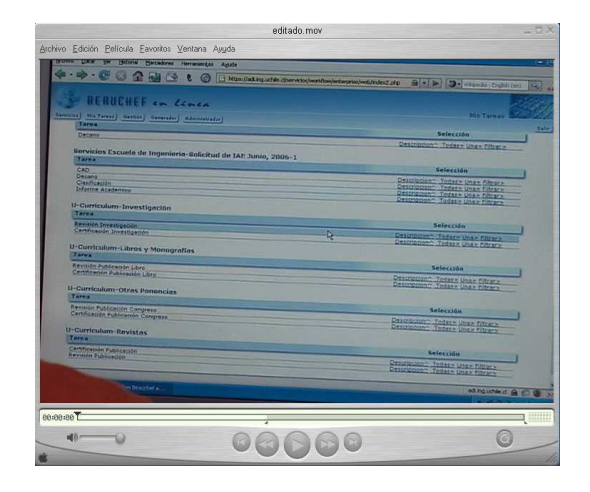

Figura 13: Video del Test de Usabilidad

# **4.4.1 Medidas Subjetivas**

Luego de la revisión de los videos del test de usabilidad, se pudo identificar que los usuarios explícitamente expresan las percepciones, opiniones y juicios, que se traducen en los problemas listados en la tabla a continuación.

Tabla 1: Problemas de Usabilidad Cualitativos detectados en la interfaz

| Código          | <b>Problema Detectado</b>                                                                    |  |  |  |
|-----------------|----------------------------------------------------------------------------------------------|--|--|--|
| PU <sub>1</sub> | Es difícil saber en que sección de la aplicación se encuentra navegando.                     |  |  |  |
| PU2             | No queda claro qué es lo que se puede realizar en las distintas secciones Mis Tareas         |  |  |  |
|                 | y Mis Servicios, no se puede identificar para qué sirve cada una.                            |  |  |  |
| PU <sub>3</sub> | El orden de las listas debiese ser por apellido y no por el nombre de usuario o por el       |  |  |  |
|                 | Rut, ya que es difícil seguir la lista de esa forma.                                         |  |  |  |
| PU <sub>4</sub> | El botón salir aparece más de una vez, eso causa confusión.                                  |  |  |  |
| PU <sub>5</sub> | No se puede identificar si es que el buscador busca por ciertos campos u por todos,          |  |  |  |
|                 | además si busca en todo el sitio o no.                                                       |  |  |  |
| PU <sub>6</sub> | Debiese estar ordenado por fecha de llegada en orden FIFO, de tal forma de que la            |  |  |  |
|                 | primera que llega es la primera que se atiende.                                              |  |  |  |
| PU <sub>7</sub> | No es claro dónde se resuelven las tareas.                                                   |  |  |  |
| PU <sub>8</sub> | No se sabe como llegar a un proceso para seleccionar una tarea.                              |  |  |  |
| PU <sub>9</sub> | No es posible buscar una solicitud determinada para un usuario en particular.                |  |  |  |
| <b>PU10</b>     | En muchas ocasiones los usuarios no saben donde ir.                                          |  |  |  |
| <b>PU11</b>     | Es necesario tener un buscador general, el que hay actualmente sólo busca en la<br>pantalla. |  |  |  |
|                 |                                                                                              |  |  |  |
| <b>PU12</b>     | No encuentra a la persona buscando por el rut, o se hace con mucha dificultad.               |  |  |  |

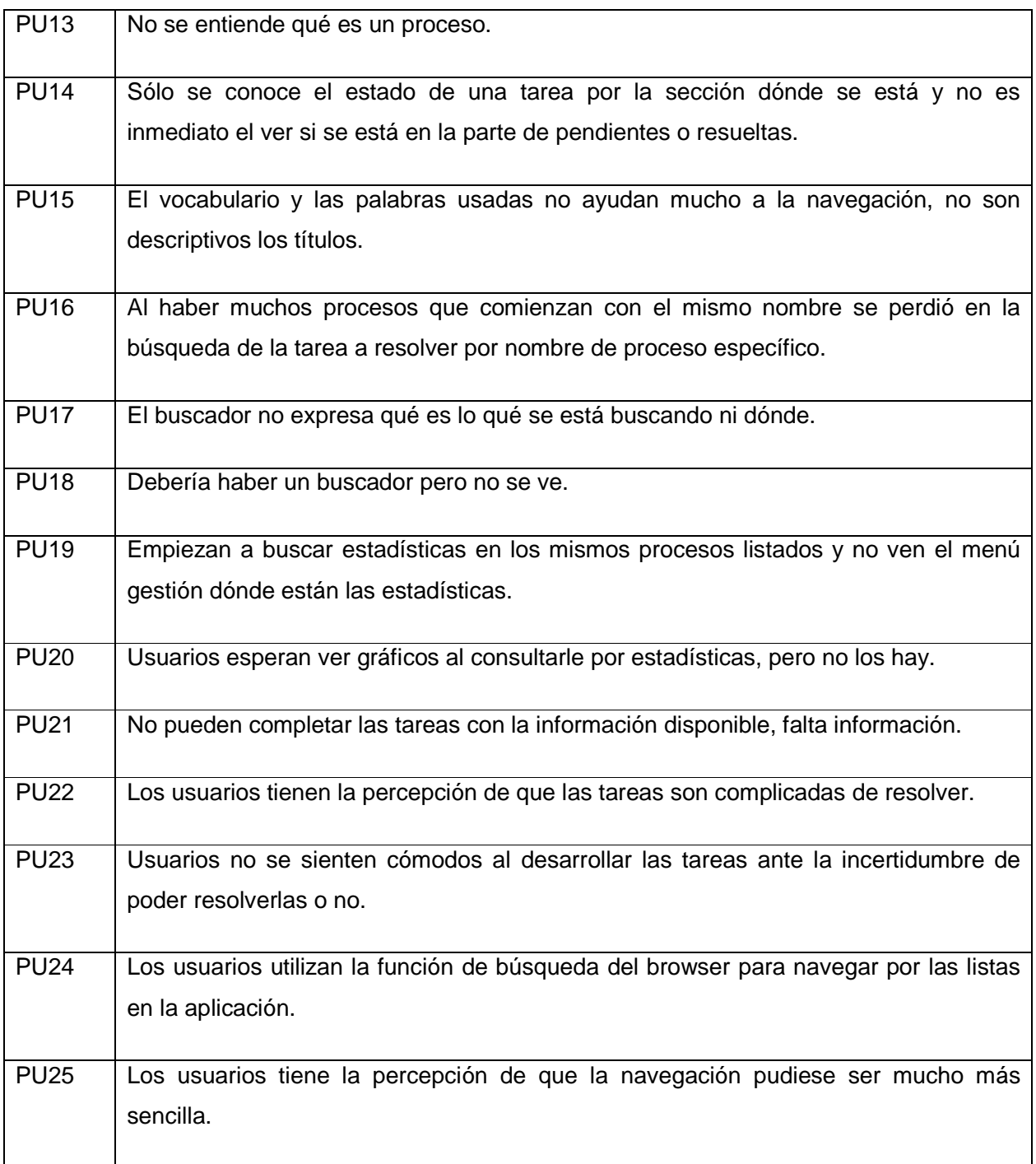

### **4.4.2 Medidas de Rendimiento**

Según (Dix, 1993), uno de los objetivos de la usabilidad es la disminución de la carga cognitiva. Considerando esto, los usuarios debiesen poder encontrar lo que buscan en el menor tiempo posible, máximo en 3 clics del mouse.

Durante el desarrollo del test, se ha podido observar que en algunos casos el número de clics para realizar una tarea, como por ejemplo, en el caso de buscar una solicitud por rut o por nombre de proceso, estas dependen del azar, ya que no es posible utilizar la búsqueda fuera de un proceso seleccionado, lo que obliga a recorrer toda la lista en el peor caso. Esto ha quedado registrado en los comentarios de las medidas cualitativas.

Por todo lo anterior, se decidió no registrar tarea a tarea las medidas de rendimiento en detalle, ya que esta información obtenida en esta etapa no sería tan determinante como las medidas más cualitativas. Además el hacer esto tiene un costo en tiempo muy considerable a la hora de analizar los resultados del test. En una etapa posterior se considera el registrar medidas de rendimiento, tales como: tiempo para completar una tarea, tiempo consumido en menús de navegación, número de opciones de menú erróneos, número de frases de confusión dadas por el usuario, número de frases de frustración, etc.

Esta simplificación del registro del test, permitió poner más atención en medidas cualitativas y en funcionalidades dificultosas a la hora de evaluar el test.

De todas maneras las medidas de rendimiento sí se consideraron al momento de rediseñar y de evaluar el diseño propuesto, ya que lo ideal es mezclar tanto medidas cuantitativas como cualitativas, estas últimas pueden verse más en las encuestas realizadas en etapas finales de este trabajo.

# **5 Definición de requerimientos**

Un diseño centrado en el usuario debe iniciarse conociendo quienes son los usuarios. En esta fase inicial del trabajo se establece la audiencia destino, sus objetivos y necesidades.

Se investiga también las configuraciones de hardware y software de los usuarios. Se definen las plataformas objetivo y las restricciones técnicas.

Por último, basándonos en estas necesidades y requisitos, especificaremos detalladamente los objetivos de la aplicación y los requisitos de usabilidad.

## **5.1 Perfil de Usuario**

Se estableció que el perfil de usuario es cualquier persona con conocimientos computacionales al nivel de usuario, por lo tanto no existen restricciones de experiencia profesional, nivel de estudios, experiencia en el puesto o tipo de trabajo o entorno social en que se desenvuelva.

Como se mencionó anteriormente, eventualmente la Plataforma Workflow se transformará en un producto comercial, por lo cual su interfaz debe estar diseñada para cualquier persona con un mínimo de entrenamiento en su utilización.

No se ha considerado necesario el realizar un análisis etnográfico de los usuarios destino, puesto que esta herramienta será enfocada a cualquier persona con conocimientos básicos a nivel de usuario de PC, por lo tanto, la aplicación debiese ser usable para cualquier persona. Sí cabe mencionar que en un principio por una restricción de costos, se ha determinado su creación sólo en idioma español.

## **5.2 Análisis Contextual de Tareas**

Según se pudo apreciar tanto en las entrevistas y los tests aplicados, actualmente en la escuela de ingeniería las personas siempre utilizan la herramienta cuando están en la oficina, puesto que los usuarios más frecuentes son colaboradores y resuelven tareas asociadas a procesos internos de la escuela, son ellos los que ingresan permanentemente al sistema. En una primera entrevista un usuario ha expresado el deseo de contar con una herramienta con la "facilidad de uso" que tiene un cliente de correo electrónico.

En el caso de los clientes, estos acceden desde cualquier lugar y sólo lo hacen en fechas en que se sabe existen procesos activos para ellos, es decir, utilizan la plataforma en la medida que se publica por algún otro canal de información que los procesos se encuentran disponibles, no hacen ingreso en forma habitual, sólo cuando es requerido.

Se ha notado que los usuarios desean completar sus tareas de la mejor manera posible y en el menor tiempo posible, aunque reconocen que el tiempo que toma, comparado con procesos que actualmente funcionan en papel, es mucho más rápido. El avance de las tecnologías, velocidad de las redes y disponibilidad de la información, hace que los usuarios sean cada vez más exigentes respecto a estos temas. Esto se ha considerado a la hora de hacer el diseño de forma de acelerar su uso.

El sistema Workflow, permite actualmente realizar una gran cantidad de procesos en línea, muchos de los usuarios colaboradores han resuelto los procesos implantados antes y después de existir la plataforma Workflow. Por el contrario, la gran mayoría de los clientes de estos procesos, no los conocen por completo y es muy probable que sólo los utilicen una única vez o simplemente no los ocupen. Por ejemplo, un alumno de ingeniería de la FCFM de la Universidad de Chile, sólo pasa de plan común en ciencias a la especialización en ingeniería sólo una vez.

Cabe destacar, que la plataforma hasta ahora sólo ha sido utilizada por personas que tienen conocimientos de computación sobre el promedio, lo cual presenta un buen escenario para la utilización de un software.

## **5.3 Objetos Y Contexto de Acción**

Con el afán de tener una idea del uso de herramientas en Internet, se han considerado una serie de objetos en el contexto de usuarios objetivos de la plataforma Workflow.

### **5.3.1 Buscador**

Actualmente los buscadores en Internet han planteado la posibilidad de navegar sólo con una búsqueda en donde se puede recibir rápidamente lo que queremos y haciendo sugerencias cuando no se encuentra, por lo mismo se hace necesario el contar con uno en dónde uno pueda rápidamente acceder a un proceso, según distintos criterios por definir.

### **5.3.2 Historial de Tareas y Borradores**

Las obligaciones de las personas deben quedar registradas, de manera de tener responsables de cada acción. Es necesario contar con un historial de tareas, se debe poder retomar el trabajo en un punto intermedio, es posible que exista la necesidad de consultar más fuentes de información para dar solución a alguna tarea, la plataforma Workflow provee el flujo necesario para la resolución de estas, pero no siempre contiene la información necesaria para tomar una decisión, por lo mismo es necesario el poder guardar una determinada sesión de trabajo mientras el colaborador busca los datos necesarios para esto y continuar en otro momento. Esto fue solicitado explícitamente en las entrevistas a usuarios, al igual que el buscador.

### **5.3.3 Correo electrónico de confirmación**

Cuando se trata de procedimientos importantes para las personas, ellas desean tener la seguridad de que su solicitud ha sido procesada y enviada para su resolución. Una buena forma de hacer esto es entregando un mensaje de confirmación vía correo electrónico al cliente del proceso en cuestión. Diversos servicios en línea se han dado cuenta de esta expectativa de los usuarios y envían confirmaciones a sus clientes, este es el caso de muchos sitios de bancos, medios de pago, correos electrónicos, etc.

### **5.3.4 Aviso de Solicitud resuelta**

De la misma forma, las personas quieren estar informadas en el momento en que su solicitud ha sido resuelta y recibir un aviso de esto, lo que significa que la persona no debiese estar ingresando al sitio una y otra vez para confirmar la resolución de la solicitud.

## **5.4 Actores, roles y organización**

El esquema a continuación representa a los actores del sistema:

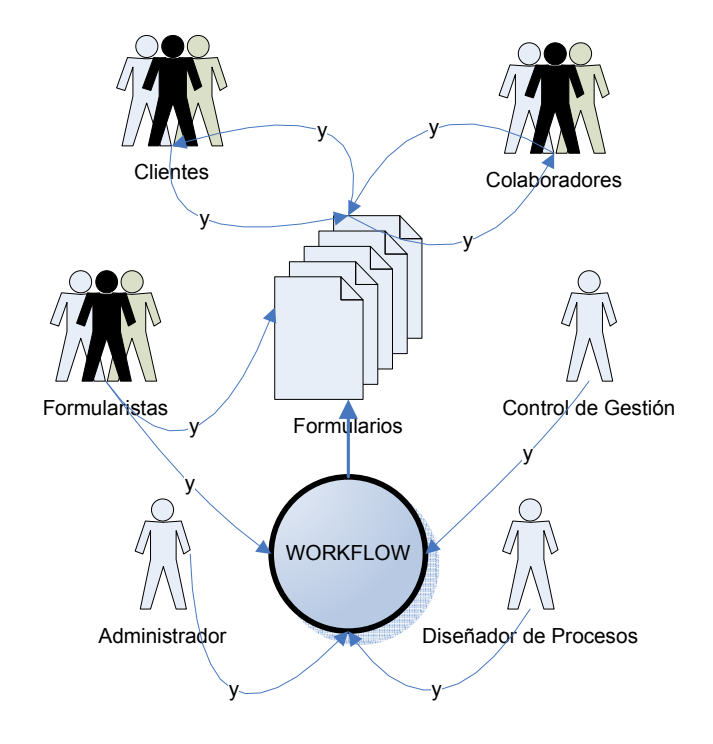

Figura 14: Esquema de usuarios de la plataforma

- Clientes: Son aquellos que inician los procesos y gatillan las tareas que deben ser resueltas por los colaboradores.
- Colaboradores: Una vez iniciado un flujo de trabajo, son los encargados de tomar las decisiones necesarias para resolver las tareas del proceso y seguir avanzando en el flujo. Los roles no son excluyentes, por lo que los colaboradores también pueden poseer el rol de Cliente.
- Administrador: Es aquel que instancia los procesos para que puedan ser utilizados por clientes y colaboradores.
- Control de Gestión: es el encargado de controlar que los procesos se ejecuten correctamente.
- Diseñador de Procesos: es el encargado de diseñar la estructura de los procesos, es decir, sus flujos y tareas.
- Formularistas: son los encargados de implementar la lógica y el diseño de los formularios.

Como se mencionó anteriormente en los objetivos, se ha considerado este rediseño pensando en cualquier organización destino de la plataforma, por lo mismo sólo se plantean los roles que deben existir para la utilización de la Plataforma Workflow.

## **5.5 Plataforma (posibilidades/restricciones)**

### **5.5.1 Software y Hardware**

Sin duda, Microsoft Windows es el sistema operativo más común (92% de los usuarios, ver estadísticas en Anexo D). En cuanto a los usuarios de Unix y Linux**,** aunque son relativamente poco comunes, se consideraron a la hora de elegir un navegador de Internet.

La variación entre los *browsers* es realmente difícil de llevar al día. Si bien la inmensa mayoría usan el Internet Explorer (versión 6.0 y posterior, ver Figura 14) y no se puede descuidar al porcentaje que utiliza Mozilla Firefox o similares, las variaciones entre versiones de estos browsers exige una evaluación prolongada.

Por otra parte, un 4 % de los usuarios de la web no tienen JavaScript habilitado. Si basamos nuestros trabajos exclusivamente con menús de esa tecnología, no podrán navegar. Sin embargo, si es necesario su uso, se puede implementar con la versión 1.2.

| 1. MSIE 6.x       |   | 55860506 | (63%) |
|-------------------|---|----------|-------|
| 2. MSIE 7.x       |   | 17991613 | (20%) |
| 3. FireFox        |   | 9759473  | (11%) |
| 4. Safari         |   | 2546473  | (3%)  |
| 5. MSIE 5.x       | ı | 999342   | (1%)  |
| 6. Unknown        | ı | 787620   | (1%)  |
| 7. Opera x.x      | ı | 501380   | (1%)  |
| 8. Netscape 7.x   |   | 271112   | (0% ) |
| 9. Netscape comp. |   | 241081   | (0% ) |
| 10. Netscape 4.x  |   | 49081    | (0% ) |
| 11. MSIE 4.x      |   | 47123    | (0% ) |
| 12. Netscape 5.x  |   | 40071    | (0% ) |
| 13. Konqueror     |   | 26103    | (0% ) |
| 14. Netscape 6.x  |   | 3901     | (0% ) |
| 15. MSIE 3.x      |   | 858      | (0% ) |
| 16. Netscape 3.x  |   | 420      | (0% ) |
| 17. Netscape 2.x  |   | 64       | (0% ) |
| 18. Netscape 1.x  |   | 8        | (0% ) |
|                   |   |          |       |

Figura 15: Porcentaje de Uso de Navegadores Web para Enero 2007

FUENTE: TheCounter.com

### **5.5.2 Monitores**

Prácticamente la mitad de la población utilizan una resolución de 1024 x 768, con lo que será conveniente probar la plataforma a esta definición además de evitar la aparición de scrolls horizontales. Es fundamental también darle la misma importancia a resoluciones de 1280 x 1024, así como evaluar minuciosamente definiciones de colores de 32 bits. (Ver Anexo D)

### **5.5.3 Velocidad de conexión**

Un tiempo largo de descarga es uno de las quejas de usabilidad más frecuentes. Las conexiones de alta velocidad más implantadas actualmente son el ADSL y el Cable, pero se tendrá presente que la Plataforma tenga un mínimo tiempo de espera. La mayor parte del peso de la Plataforma está en la interacción con los distintos formularios, luego la idea es no contribuir a esta carga de datos y de esta forma no disminuir la velocidad.

En resumen, dada las estadísticas, la audiencia destino estará formada predominantemente por usuarios de Windows con resoluciones de pantalla de

1024x768 y que utilizarán Internet Explorer 5.0 o posterior, tratando de no dejar fuera a los usuarios de otros browsers.

## **5.6 Objetivos**

### **5.6.1 Objetivos del Negocio**

El objetivo principal de ADI es prestar servicios de tecnologías de la información para apoyar la gestión y administración de la FCFM, en este contexto, el objetivo principal de este trabajo es darle a la Plataforma Workflow un nuevo impulso para seguir con su desarrollo y para agregar nuevos procesos administrativos de la FCFM y a futuro poder prestar servicios a los distintos clientes del área.

La plataforma Workflow, permite la automatización de los distintos procesos tanto internos como externos de una organización, con el objetivo de mejorar su eficiencia operacional. Para una organización cualquiera, el uso de tecnología Workflow queda dado por conseguir mayor eficiencia operacional, de tal forma de ser más competitivos en el mercado.

### **5.6.2 Objetivos de la Usabilidad**

A continuación se presentan los principales objetivos para determinar que los usuarios dispondrán de un buen funcionamiento del sistema, tomados de los principios generales que se pueden aplicar a un sistema interactivo para mejorar la usabilidad según (Dix, 1993):

### **OU1 - Facilidad de aprendizaje**

La interfaz ha de ser simple, fácil de aprender y utilizar, con funcionalidades accesibles y bien definidas.

Los usuarios clientes y colaboradores serán capaces de usar la plataforma workflow la primera vez, sólo con el aprendizaje de las instancias de los procesos que va a resolver.

Se proporcionará ayuda a usuarios básicos. Esta característica permitirá que los usuarios nuevos comprendan como utilizar inicialmente el sistema y a partir de esta utilización, llegar a un nivel de conocimiento y uso del sistema de mejor manera.

En una escala del 1 (muy difícil) al 7 (muy fácil), los usuarios valorarán el sitio al menos con un 4 en este ítem.

### **OU2 - Consistencia**

Se privilegiará el uso de convenciones de diseño siempre que sea posible.

Se considerarán elementos básicos de diseño para el estilo de los formularios, no el formulario en sí. Esto permitirá alcanzar la consistencia del look & feel de la Plataforma Workflow.

#### **OU3 - Flexibilidad**

Se evitará la escritura cuando un botón de selección o un enlace pueda ejecutar la acción.

Se evitará requerir que el usuario tenga que cambiar constantemente entre hacer clic y escribir.

Se permitirá a los usuarios suspender la resolución o solicitud de un proceso y comenzar otro, o simplemente dejarlo en espera para atender un trabajo inesperado.

#### **OU4 - Robustez**

No se confiará en relaciones espaciales para hacer el texto sensible. Por ejemplo, no referirse a la columna de la izquierda o al botón de abajo.

Se minimizará en lo posible el uso de DHTML o Java. Elementos como los rollovers o pop-ups no estándares son difíciles de interpretar para los programas lectores de pantalla. Se utilizarán sólo cuando la funcionalidad lo amerite.

#### **OU5 - Recuperabilidad**

Hay que contemplar los errores del usuario. Debe haber una retroalimentación apropiada del sistema.

Se crearán páginas de error útiles y que permitan al usuario saber donde está.

#### **OU6 - Tiempo de respuesta**

Aunque el tiempo más importante y considerable proviene de la tarea que se está resolviendo, la interfaz debe tener un tiempo de respuesta rápido. En caso de tiempos de espera prolongados se creará una pantalla de progreso de las tareas.

#### **OU7 - Disminución de la carga cognitiva**

El usuario debería alcanzar cualquier página en el menor número posible de clicks del mouse, en lo posible menos de 3. Aunque no importa el número de veces que hay que hacer clic en algo si la opción es determinística e inequívoca.

#### **OU8 - Estética**

Es preciso proporcionar un entorno agradable que contribuya al entendimiento por parte del usuario de la información presentada.

En una escala del 1 (muy desagradable) al 7 (muy agradable), los usuarios valorarán el sitio al menos con un 4 en este ítem.

#### **OU9 - Accesibilidad**

Se hará inclusión de texto ALT en las imágenes para hacer la interfaz asequible a los usuarios discapacitados.

Se evitará usar color para hacer distinciones significativas entre los objetos a causa de la discapacidad visual del color. Se usará alto contraste y fuentes altamente legibles para ayudar a los que tienen menos capacidad visual.

Se permitirá al usuario controlar fuentes y el tamaño de las fuentes para una lectura optimizada, utilizando tamaños relativos.

### **5.6.3 Objetivos de la aplicación**

Los siguientes requisitos son resultado de una revisión exhaustiva de los capítulos anteriores, estos requisitos se adhieren a los actuales requisitos funcionales de la plataforma workflow.

#### **Requisitos funcionales**

• RF1 - Se proporcionará una opción de búsqueda, habilitada en la parte superior de todas las páginas, la cuál buscará en el contexto de la sección donde se encuentra el usuario, en cada uno de los campos de la lista correspondiente a la sección.

• RF2 - Se proporcionará una búsqueda avanzada, en la cuál el usuario podrá buscar un patrón, personalizando el estado de la solicitud/tarea a buscar y el campo por el cuál desea buscar: nombre persona, rut persona, nombre proceso, descripción proceso. Además podrá seleccionar el rango de fechas en los cuales buscar.

- RF3 Las búsquedas que resulten vacías incluirán sugerencias.
- RF4 El usuario Cliente podrá habilitar/deshabilitar las funciones de:
	- El sitio enviará un e-mail con un mensaje de confirmación a los usuarios cuando realizan una solicitud.
	- El sitio enviará un e-mail con un mensaje de confirmación a los usuarios cuando una de sus solicitudes sea resuelta.
- RF5 Los usuarios clientes podrán iniciar una solicitud y dejarla guardada, de tal forma de continuar después. Se guardarán los datos ingresados previamente.

• RF6 - Los usuarios colaboradores podrán iniciar la resolución de una tarea y dejarla guardada, de tal forma de continuar después. Se guardarán los datos ingresados previamente. Esta tarea, quedará tomada por el colaborador mientras está guardada. El colaborador tiene la posibilidad de cancelar la resolución y soltarla para que pueda ser tomada por otro colaborador.

### **Requisitos no funcionales**

- RNF1 El lenguaje de programación será PHP + XHTML utilizando hojas de estilo CSS.
- RNF2 Soporte de base de datos MySQL.
- RNF3 En principio, el sitio no tiene intención de cruzar los límites nacionales. La audiencia es chilena, así que los contenidos serán realizados en castellano.
- RNF4 Diez segundos es el tiempo máximo que esperarán los usuarios mientras se descarga una página; más allá de este tiempo se suele perder el interés.

Este trabajo no considera la implementación de los requerimientos aunque de todas maneras se dejan expuestos para su posterior implementación.

# **6 Diseño de la Solución**

Una vez establecidos los requisitos iniciales de nuestro Workflow, analizaremos y optimizaremos los procedimientos que los usuarios seguirán al usarlo.

El diseño conceptual aprovecha los requisitos establecidos en la etapa anterior para, primero, establecer las tareas que se pueden realizar en el sitio y, entonces, desarrollar la arquitectura de la información.

Con el análisis de tareas se especificará el cómo se utilizarán las funcionalidades y la información encontradas en el análisis de requisitos. Además usaremos el análisis de tareas como una herramienta de diseño al codificar los procedimientos del usuario.

Por otra parte, la arquitectura de la información comprenderá los sistemas de organización y estructuración de los contenidos, los sistemas de rotulado o etiquetado de dichos contenidos, y los sistemas de recuperación de información y navegación que proporcionará nuestra plataforma Workflow.

Definiremos el estilo del sitio mediante un análisis y consideración de los elementos principales de diseño de páginas Web, que seguirán técnicas de buen diseño, obtenidas de distintas fuentes durante la investigación.

Finalmente se presenta un diseño detallado de la interfaz.

## **6.1 Análisis de Tareas**

Basándose en todos los requisitos obtenidos en la fase anterior y los objetivos obtenidos de la misma, se rediseñarán las tareas del usuario para racionalizar la organización del trabajo y explotar las capacidades que proporciona un rediseño estructurado de la interfaz.

Procederemos a analizar y optimizar los procedimientos que seguirán los usuarios mientras usan la plataforma Workflow, para ello se realizará un Análisis de los Casos de Uso.

 Se debe recordar que este trabajo cubre sólo las interfaces de clientes y colaboradores, por lo tanto las tareas a analizar son las asociadas a estos roles.

## **6.1.1 Casos de Uso**

### **6.1.1.1 Caso de Uso Mis Solicitudes**

## Figura 16: Caso de Uso Mis Solicitudes

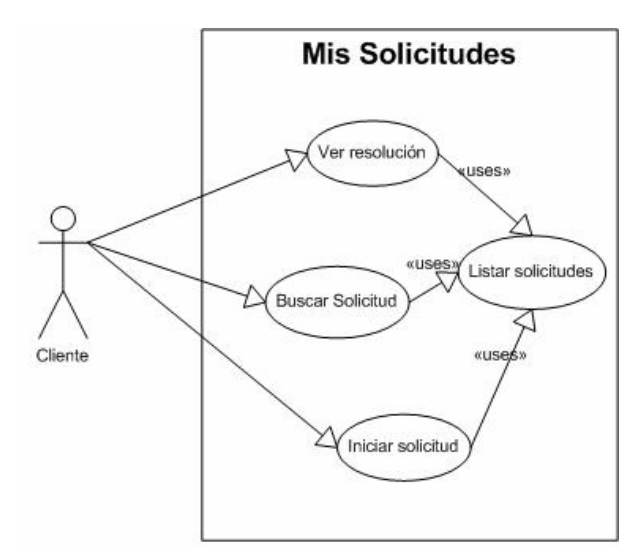

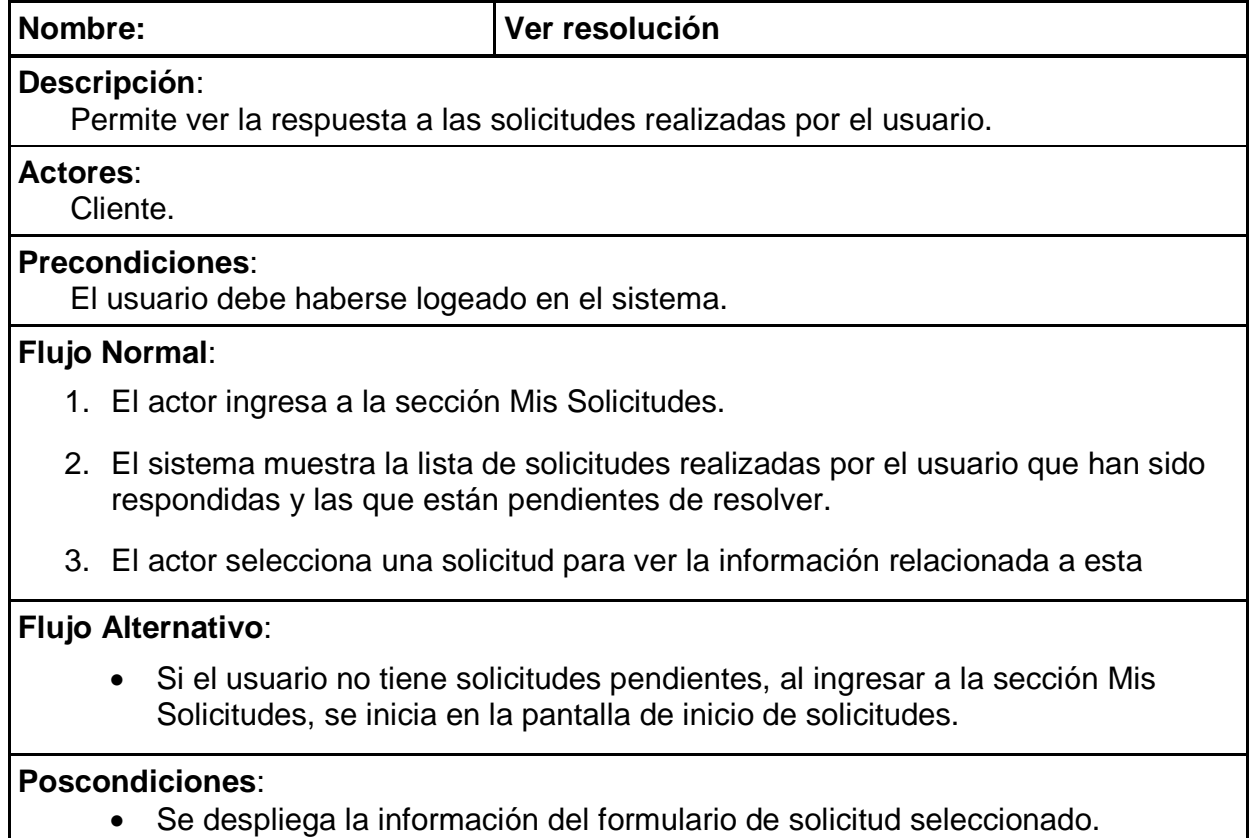

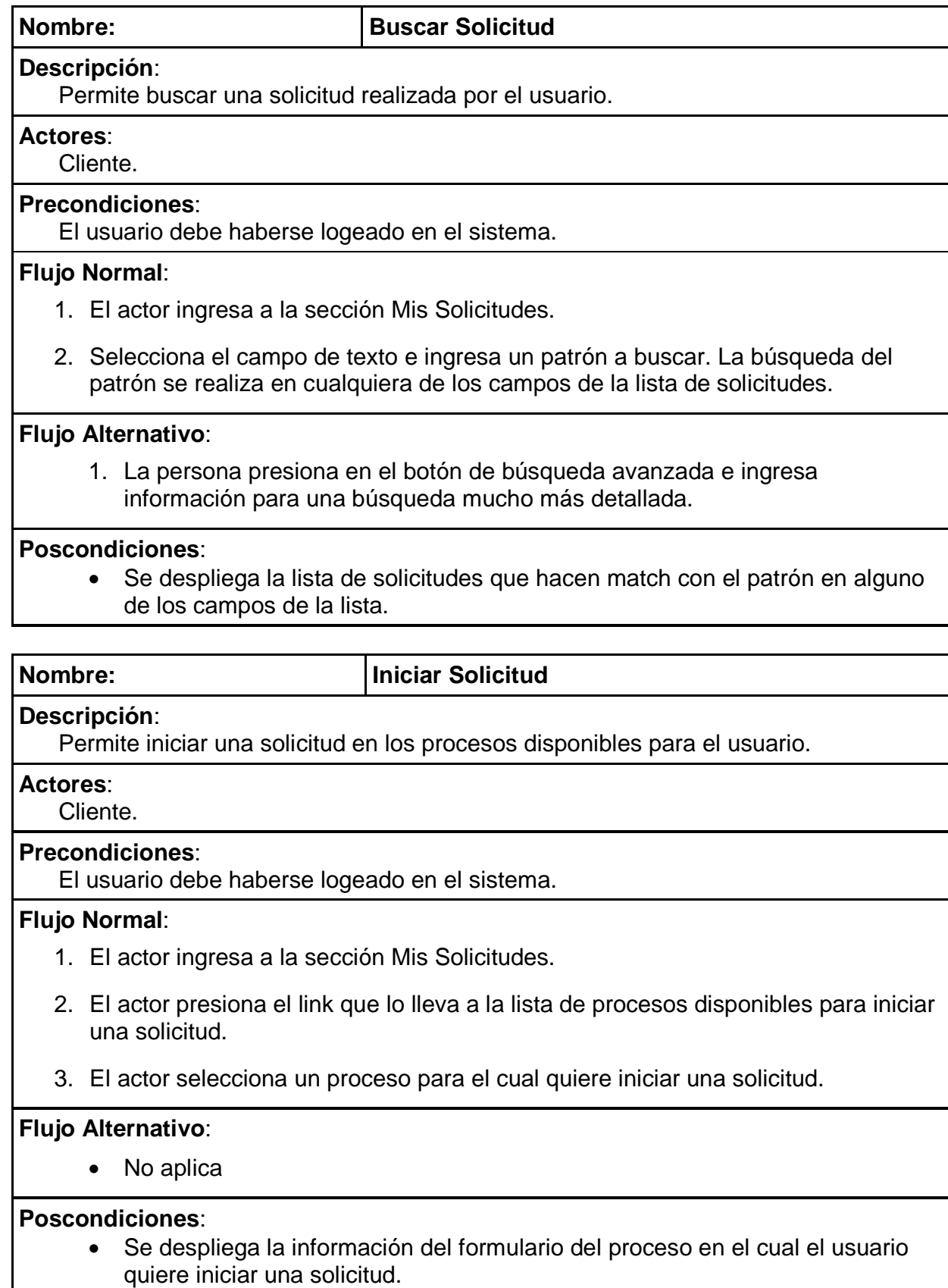

El caso de uso adicional necesario, "Listar solicitudes", consiste en mostrar una lista de solicitudes según ciertas restricciones predefinidas y con ciertos campos de lista predefinidos.

### **6.1.1.2 Caso de Uso Tareas**

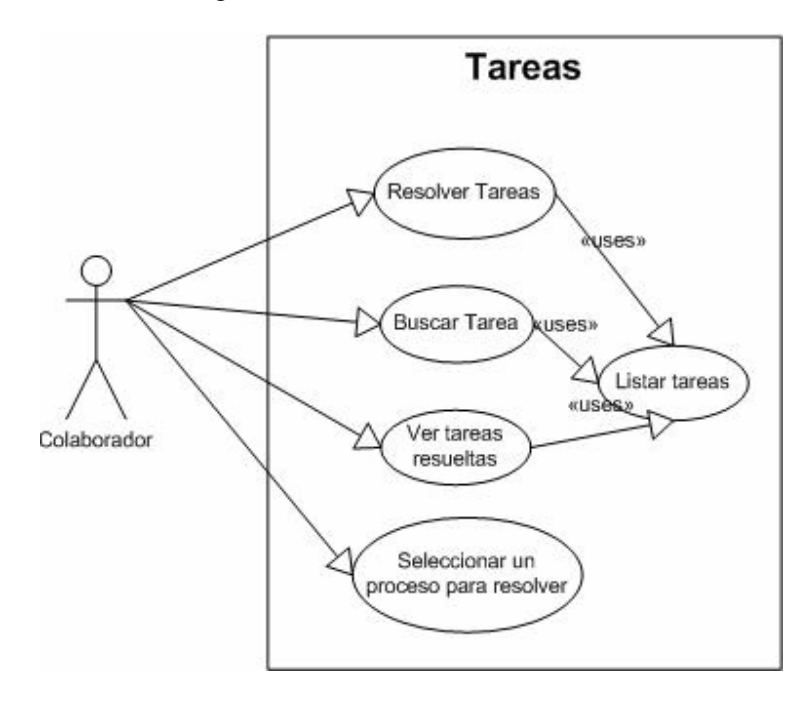

Figura 17: Casos de Uso Tareas

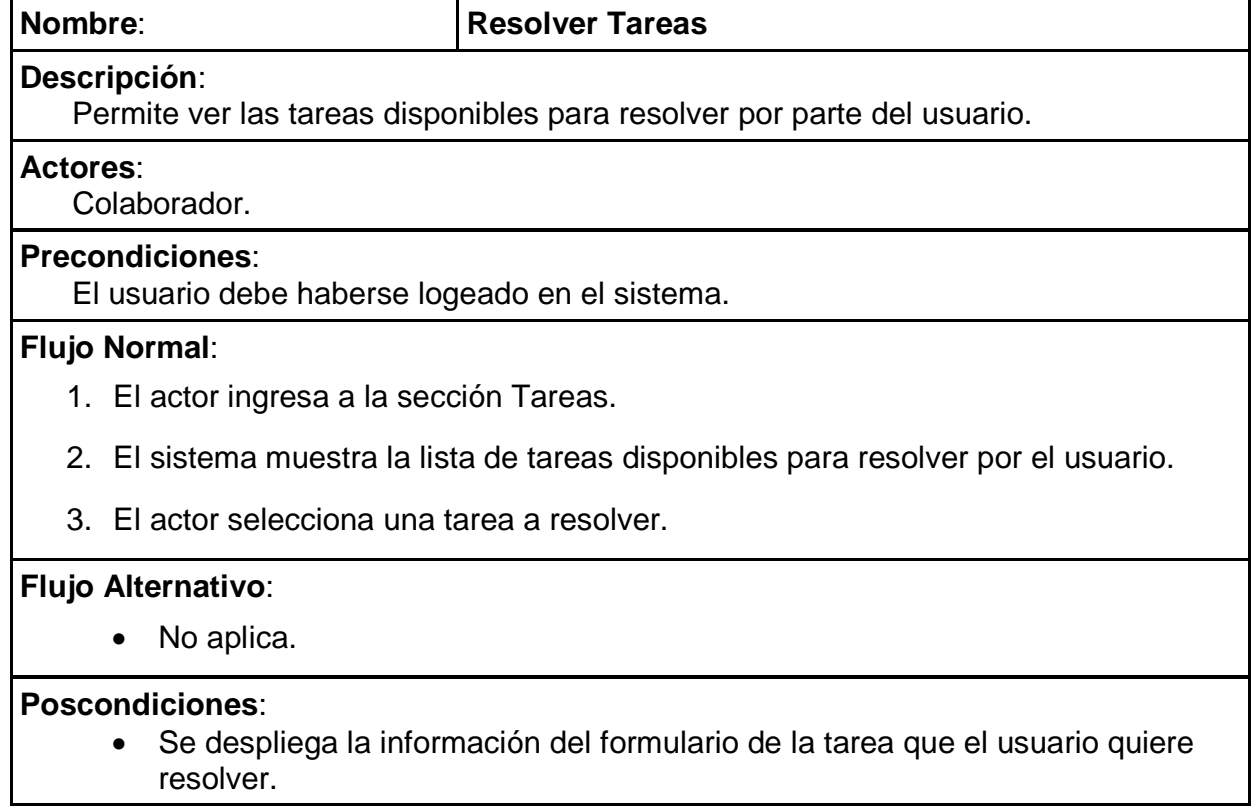

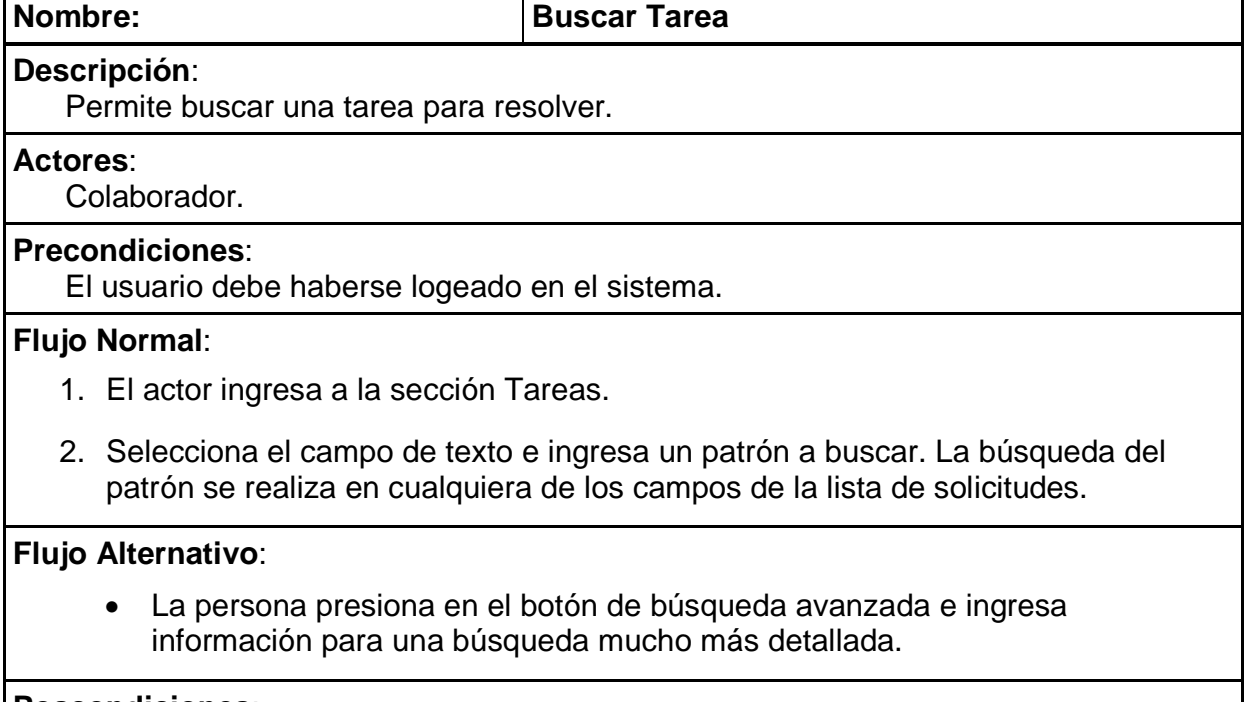

#### **Poscondiciones**:

• Se despliega la lista de solicitudes que hacen match con el patrón en alguno de los campos de la lista.

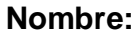

#### **Nombre: Ver Tareas Resueltas**

**Descripción**:

Permite ver las tareas ya resueltas por parte del usuario.

#### **Actores**:

Colaborador.

### **Precondiciones**:

El usuario debe haberse logeado en el sistema.

#### **Flujo Normal**:

- 1. El actor ingresa a la sección Tareas.
- 2. Selecciona el link para filtrar las tareas resueltas.
- 3. El sistema muestra la lista de tareas que han sido resueltas por el usuario.

#### **Flujo Alternativo**:

• No aplica.

### **Poscondiciones**:

• Se despliega la información del formulario de la tarea que el usuario selecciona.

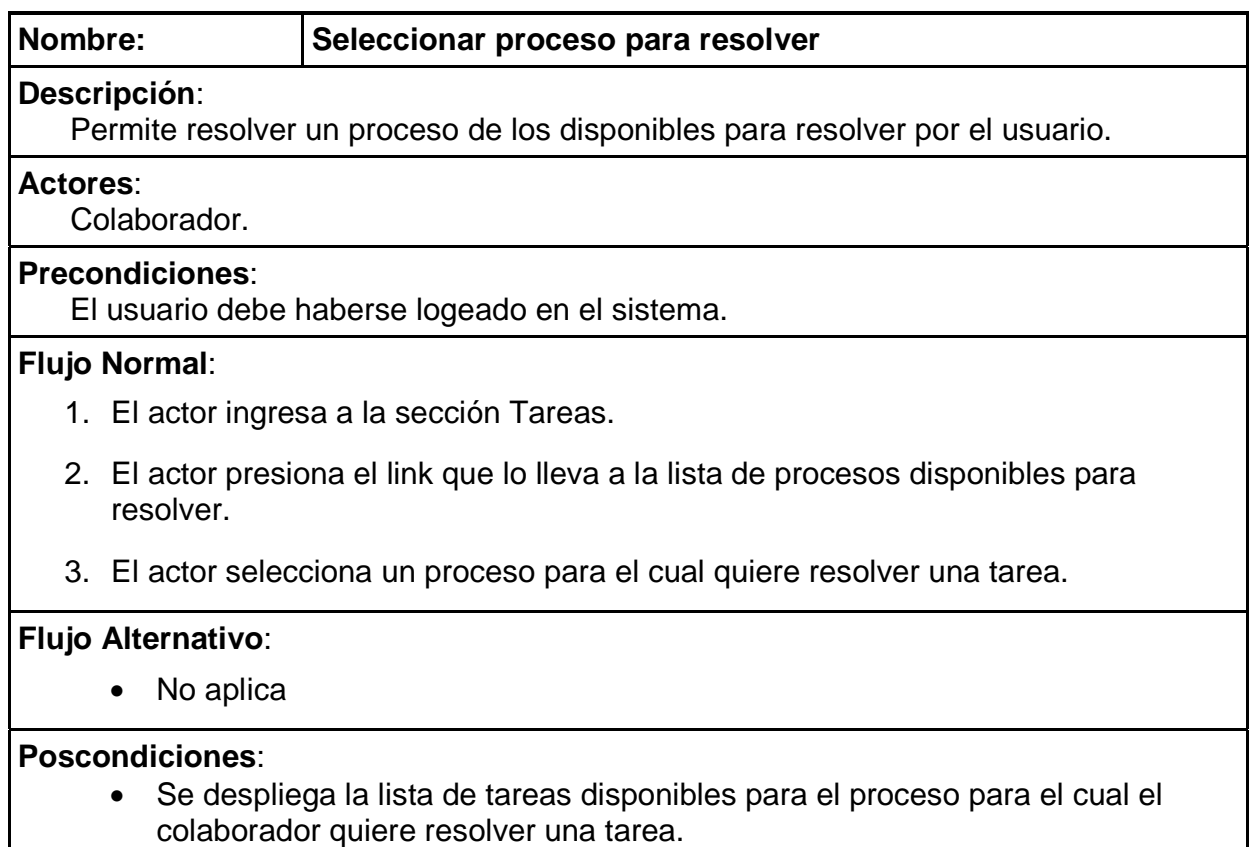

El caso de uso adicional necesario, "Listar solicitudes", consiste en mostrar una lista de tareas según ciertas restricciones predefinidas y según ciertos campos de lista predefinidos anteriormente.

### **6.1.1.3 Caso de Uso Gestión**

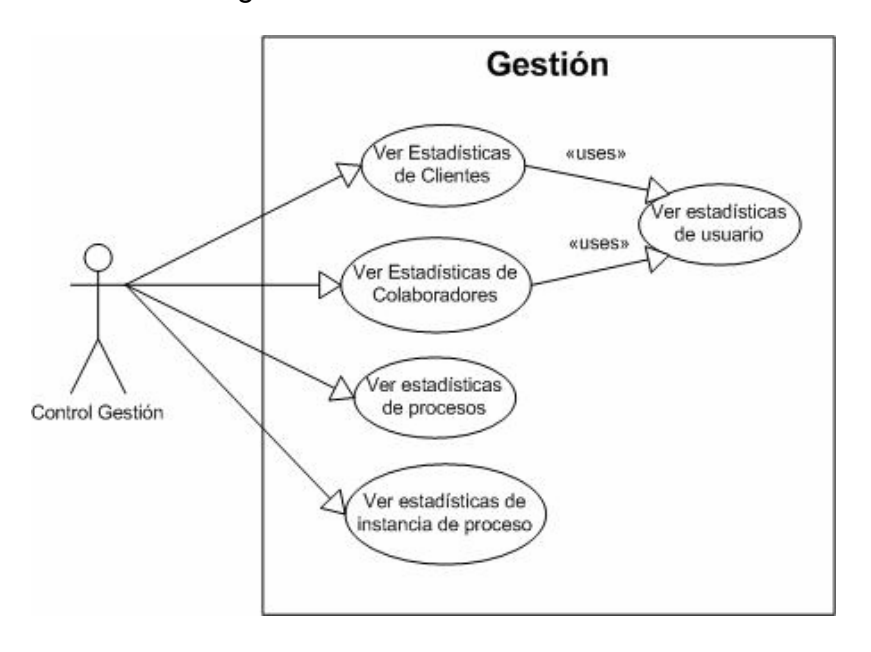

### Figura 18: Caso de Uso Gestión

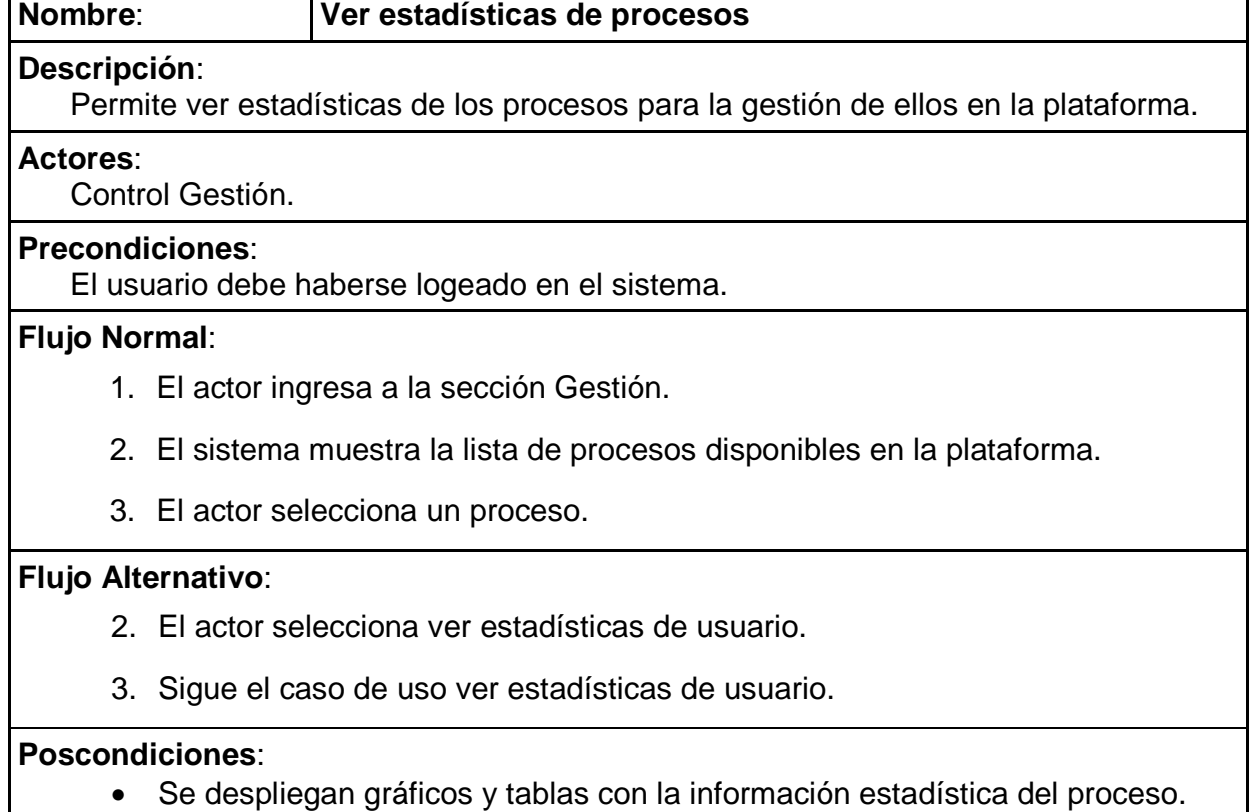

### **Nombre**: **Ver estadísticas de usuario (colaboradores y clientes)**

### **Descripción**:

 Permite ver estadísticas de los usuarios de la plataforma para la gestión de los procesos en la plataforma.

### **Actores**:

Control Gestión.

### **Precondiciones**:

El usuario debe haberse logeado en el sistema.

### **Flujo Normal**:

- 1. El actor ingresa a la sección Gestión.
- 2. El actor selecciona ver estadísticas de usuario.
- 3. El sistema muestra una lista de usuarios.
- 4. El actor selecciona un usuario determinado.

### **Flujo Alternativo**:

- 3. El actor busca un usuario en el buscador.
- 4. El sistema muestra una lista de usuarios como resultado de la búsqueda.
- 5. El actor selecciona un usuario determinado.

### **Poscondiciones**:

• Se despliega la lista de solicitudes realizadas por el usuario o resueltas por él dependiendo del perfil del usuario buscado.

## **6.2 Modelo Conceptual**

En esta etapa se involucrarán puntos tales como el análisis y la planificación del contenido, la organización de las páginas, el etiquetado, técnicas de búsqueda y el diseño de la navegación.

Para el modelamiento conceptual, se pueden apreciar las primeras maquetas digitales asociadas a este modelamiento, las cuales muestran criterios de diseño que finalmente fueron cambiados luego de las distintas evaluaciones. Se han documentado algunos de estos cambios, sin embargo, sólo se ha hecho en algunas ocasiones puesto que por restricciones de tiempo, en un determinado momento ya no se justifica el registrar absolutamente todos los cambios realizados, ni documentarlos todos tampoco, debido al alto costo en tiempo al que esto conlleva.

### **6.2.1 Arquitectura de la Información**

La arquitectura de información hace referencia a la estructura u organización de la plataforma workflow, especialmente en cómo las diferentes secciones y páginas se relacionan entre sí.

Se recogerá todo el material y la información disponible y se organizará en una estructura que ayude al usuario a navegar eficazmente.

Se presentan los resultados en un diagrama o un bosquejo de la aplicación que se usará para el desarrollo y se detallará las especificaciones del contenido y la navegación.

#### **6.2.1.1 Evaluación del contenido**

De la revisión de los resultados del análisis de requisitos y las tareas, surge una lista completa de los contenidos, etiquetas candidatas y esquemas posibles de organización de ellos:

• Mis Solicitudes: Esta es una sección que debe contener todos los procesos disponibles para iniciar solicitudes por parte de un cliente. Se le ha dado este nombre porque al momento de entrevistar a los usuarios era la frase que más se

identificaba con "algo propio", el hecho de usar el "mi" implicaba algo personal, que es precisamente el tipo de información que se encuentra en esta sección. Además de esto se ha realizado una encuesta para su validación en etapas posteriores.

- Tareas: Esta es una sección que debe contener todos los procesos disponibles para resolver solicitudes de los clientes por parte de un colaborador. Anteriormente esta sección se llamaba "Mis Tareas". La razón de quitarle el "Mis" viene de que en términos cognitivos como lo habíamos mencionado antes, habla de propiedad. En este caso, esta sección contiene solicitudes hechas por clientes, por lo que en este caso los usuarios relacionaban más la palabra tarea con actividades en los cuales ellos participan, pero que no son de su propiedad. Además de esto se ha realizado una encuesta para su validación en etapas posteriores.
- Gestión: Esta sección debe contener información estadística de todos los procesos disponibles o que alguna vez lo estuvieron dentro de la plataforma Workflow, además de estadísticas generales de los distintos procesos e instancias de estos.
- Motor de búsqueda: Cuando una persona se encuentra en una determinada sección se podrán hacer consultar por cualquier campo de la lista de procesos. Debe llevar a una página de resultados que debe ser congruente con el despliegue que se hace en la sección donde se encuentra el usuario.
- Ayuda en línea: debe existir una página de ayuda en dónde la persona pueda encontrar información acerca de las funcionalidades de la aplicación. Esta contendrá información de cada una de las secciones.
- Configuración: Permite al administrador de la aplicación hacer configuraciones de esta. La interfaz de estas opciones no está en el alcance de este trabajo, sin embargo un administrador puede poseer el rol de cliente/colaborador, por lo que querrá hacer ingreso a las opciones desde la misma interfaz de tareas y

solicitudes, de igual forma lo querrá el encargado de gestión al ver las estadísticas.

Basándonos en la estructura de la información, las actividades, los tipos de usuario y las evaluaciones con los usuarios, se creará una organización del contenido, su agrupación y mostrando un esquema de su organización.

Desde una aproximación de arriba a abajo, se considerará que la información que se debe situar en un primer nivel viene dada por las tareas más frecuentes, esto bajo la premisa de que las personas quieren realizar las tareas que vienen a hacer a la aplicación de la forma más rápida posible.

#### **6.2.1.2 Clientes**

Según vimos en los casos de uso anteriormente, estos pueden ingresar a ver el resultado de una solicitud realizada o a iniciar una nueva solicitud.

Las solicitudes ya realizadas, pueden estar en 3 estados posibles:

- Pendiente: Aún no se ha dado una respuesta a la solicitud.
- Resuelta: Ya se ha dado una respuesta a la solicitud.
- Resuelta-nueva: Quiere decir que ya está resuelta, pero que el cliente aún no ha visto la respuesta a su solicitud.

Luego de hablar con usuarios con perfil de cliente, se llegó a la conclusión de que lo más importante son las Resuelta-nueva, ya que se asume que lo más importante es ver la respuesta a las solicitudes que ya se han realizado, luego de esto, las personas quisieran iniciar una nueva solicitud, debido a que si algo sigue pendiente no queda más que esperar a que haya una resolución.

Es muy importante también la forma en que se presenta la información de las distintas opciones al cliente, según esto se ha definido lo siguiente:

Las solicitudes se presentarán en una lista ordenada según la prioridad determinada anteriormente. En este contexto, la información a presentar de la solicitud es una lista con los campos de: **Nombre de la instancia de Proceso, Fecha en que se hizo la solicitud y el responsable.** Recordar que el nombre de instancia, corresponde al nombre de una instancia particular de un proceso en un momento determinado. (Mes, año, semestre u otro) El responsable es la persona que resuelve para el caso de una solicitud que ya ha sido respondida y en el caso de una solicitud pendiente, corresponde al colaborador que tiene tomada la solicitud.

Para el caso de la lista de procesos disponibles se presentará una lista similar, pero los campos relevantes en este caso son: **Nombre de instancia de proceso, fecha de término de este y una descripción de la instancia de proceso.** La fecha de término corresponde a la fecha hasta la cual el proceso está activo, es decir, la fecha hasta la cual se pueden realizar solicitudes.

#### **6.2.1.3 Colaboradores**

Según vimos en los casos de uso de colaboradores, estos pueden resolver una tarea, continuar una tarea que ya habían iniciado y ver el historial de sus tareas ya resueltas.

Para ellos las tareas pueden estar en los siguientes estados posibles:

- Nueva: La tarea está disponible para ser tomada para su resolución.
- Guardada: Esta tarea ya fue tomada por el colaborador, pero aún no ha dado su respuesta.
- Resuelta: Esta tarea ya fue resuelta por el colaborador.

Luego de hablar con distintos usuarios, se llegó a la conclusión de que las tareas más importantes son las guardadas, todo esto bajo el supuesto de que las tareas que deben ser resueltas con prioridad son las que ya han sido tomadas pero no se ha dado una respuesta al solicitante.

Es muy importante también la forma en que se presentan las distintas opciones al colaborador, según esto se ha definido qué:

Las tareas a resolver se presentarán en una lista ordenada, dónde lo que define a una tarea son los campos de: **Nombre de quién solicita, rut de la persona, Instancia de proceso y la fecha en que hizo la solicitud.** 

Para el caso de ver la lista de procesos para resolver, los procesos deben mostrarse según los siguientes campos: **Nombre de instancia de proceso, una breve descripción de este y la fecha de término de este.** 

#### **6.2.1.4 Control de Gestión**

Los casos de uso más comúnes para estos usuarios son el consultar estadísticas generales, consultar estadísticas de un proceso, consultar estadísticas de la instancia de un proceso, consultar estadísticas respecto a un cliente y consultar estadísticas respecto a un colaborador.

La actividad de gestión más importante es la de poder ver el historial de tareas resueltas para un cliente en particular. A diferencia de una búsqueda en la sección tareas, en dónde se busca las tareas resueltas para un determinado cliente, esta actividad busca todas las tareas asociadas al cliente, independiente de quién es el colaborador asociado.

Luego del historial de tareas de clientes, las más comunes son las de análisis de instancias de procesos, en particular de las instancias de proceso que se encuentran activas en este momento, de tal forma de controlar el avance de los procesos en curso de la organización y luego poder ver todas las realizadas en forma general.

Para cada uno de los casos anteriores el orden de despliegue de la información, viene dado por la fecha y hora de cada solicitud, tarea, instancia de proceso, etc. En cada caso la más antigua tendrá siempre la más alta prioridad siguiendo una lógica de first in first out.
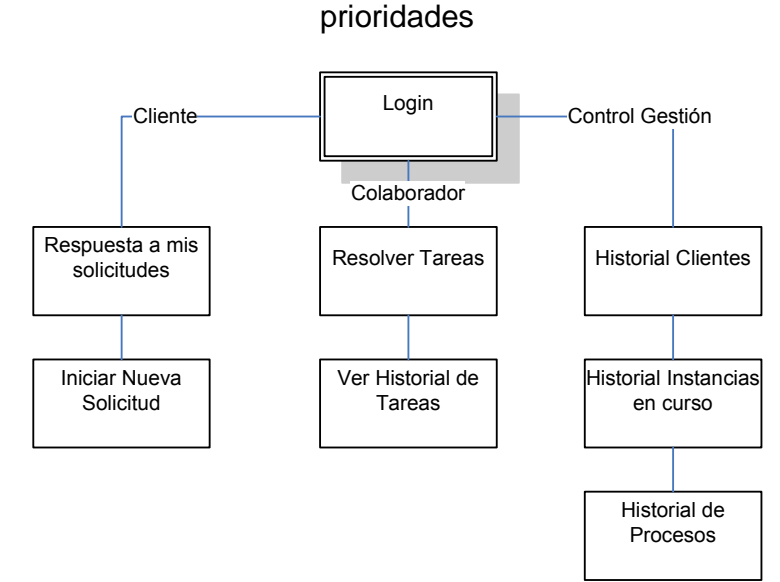

# Figura 19: Resumen de esquema de información para cada usuario según sus

Revisamos las tareas primarias y procedimientos para "mapearlos" en la organización del sitio, intentando optimizar la arquitectura para que sea eficaz en las tareas de más alta prioridad y para los tipos de usuario primarios. Al esquema anterior se le añaden atajos, vínculos redundantes, herramientas de ayuda, búsqueda, etc. Con lo cual tenemos el siguiente modelo navegacional:

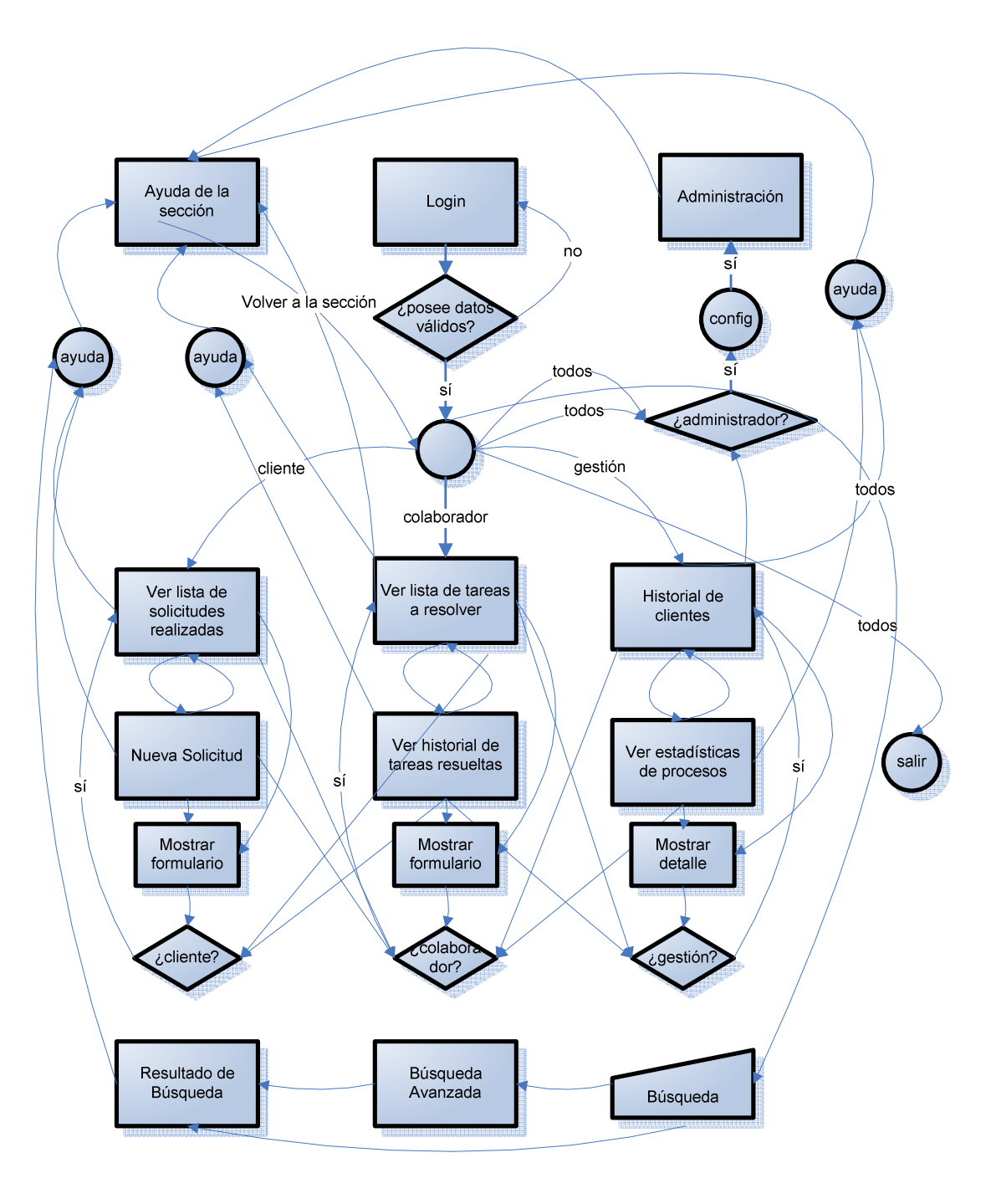

Figura 20: Modelo Navegacional de la aplicación

Una vez creados los casos de uso, definida cual será la información y la navegación, se procede a crear la primera maqueta en papel de la plataforma Workflow:

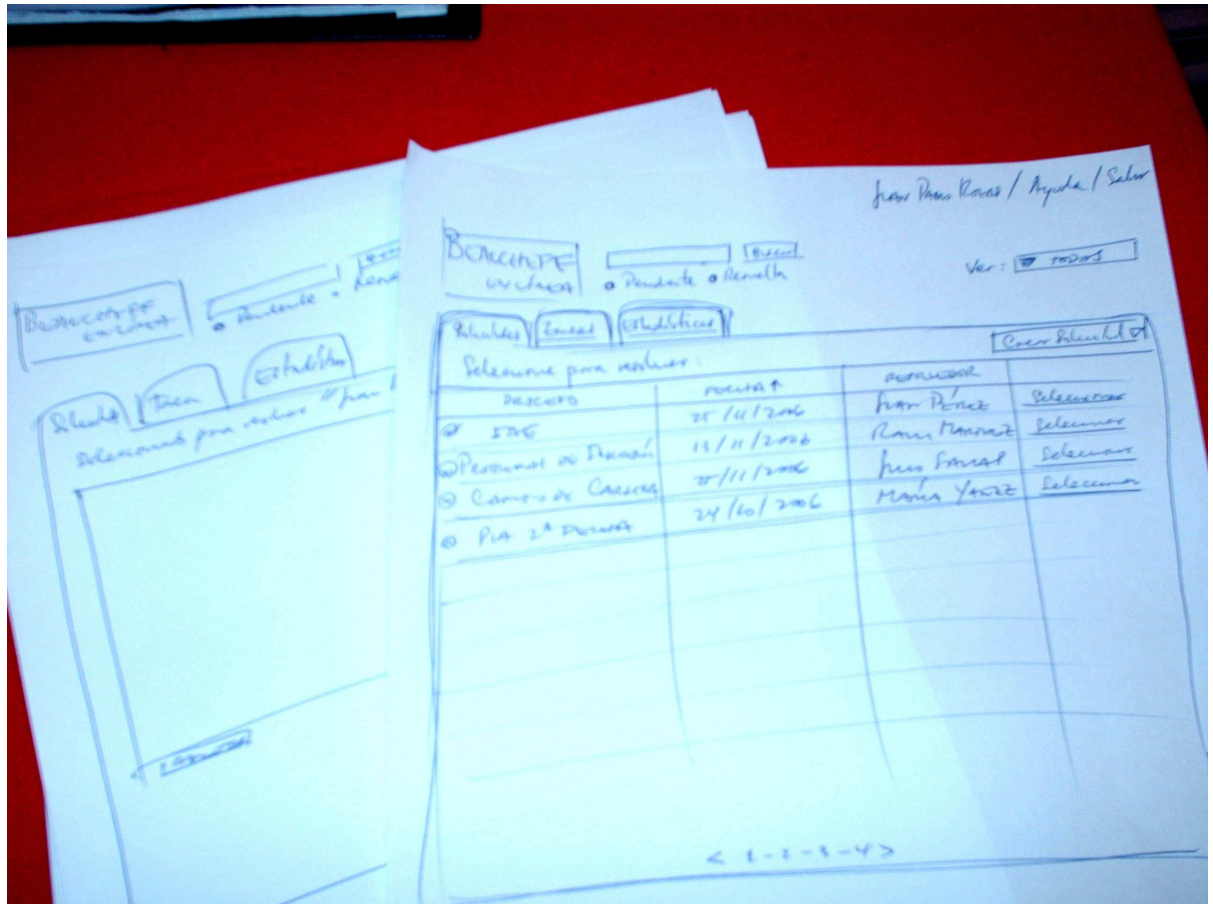

Figura 21: Primer prototipo en papel de la plataforma workflow

Estos primeros bocetos, sirven para la validación temprana de posiciones de cosas e información a desplegar, se discutieron con las personas de desarrollo de ADI y con usuarios actuales de la plataforma.

Esta primera presentación fue muy útil, ya que permitió ir discriminando entre las cosas que sirven y que no sirven desde un primer momento.

Además, permitió tener una idea de cómo se vería, antes de crear los primeros bocetos digitales que se construyeron a medida que se realizaba el diseño conceptual. Ver Anexo E.

#### **6.2.2 Definición del estilo**

El propósito de esta fase es, como su nombre lo indica, el definir un estilo que garantice la coherencia visual y funcional de toda la aplicación. Esta definición será bien documentada para el posterior uso en nuevos desarrollos de la aplicación.

Durante el desarrollo de este trabajo se ha revisado una extensa bibliografía, tanto libros como sitios Web de usabilidad, diseño y arquitectura de la información. En un principio, se tomaron varios criterios de diseño, obtenidos desde distintas fuentes con investiagaciones de diverso índole.

La gran mayoría de los criterios utilizados en este trabajo fueron tomados del sitio de la U.S. Department of Health and Human Services (HHS), donde han desarrollado el libro: Research-Based Web Design and Usability Guidelines, pues la gran mayoría de los estándares adoptados para el diseño de la plataforma Workflow que habían sido obtenidos en una etapa temprana de la investigación, se encontraban referenciados desde este libro. Por lo mismo se convirtió en una fuente de información muy útil, permitiendo un mayor avance en el diseño mismo.

#### **6.2.2.1 Definir Estilo: Estándares Generales**

Los principios de diseño a seguir, serán considerando siempre el mantener la simplicidad de los elementos y de la interfaz en su conjunto. Esto debido a que la plataforma Workflow, presenta una gran cantidad de procesos que contienen formularios diseñados independientemente por cada persona que crea el proceso. Por lo mismo, la interfaz debe mantener el equilibrio, independiente de cuál sea el diseño de estos formularios de los procesos.

#### **Posición de los elementos**

En primer lugar definimos el esquema de posicionamiento de cada uno de los elementos. Según un estudio de (Bernard, 2002), las personas están acostumbradas a encontrar componentes Web en cierto lugar y se han considerado estas expectativas al momento de diseñar el layout de la aplicación.

### Figura 22: Esquema de página

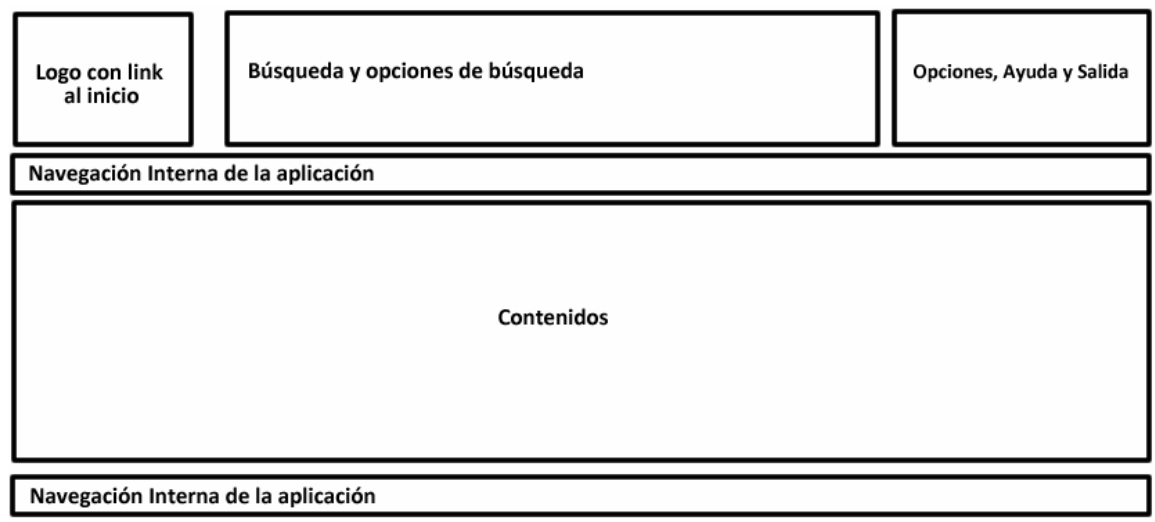

Es importante también el colocar todos los ítems cercanos al principio de la página para que sean encontrados rápidamente por los usuarios.

Además de esto, se ha considerado el mantener constantes las posiciones en el espacio de la página, además de agrupar las funcionalidades similares.

Las funcionalidades a agrupar son las siguientes:

- Búsqueda y opciones de búsqueda.
- Opciones, ayuda y salida: agrupa a funcionalidades externas a la navegación de las secciones.
- Navegación interna: estas áreas, tanto superior como inferior agrupan a las funcionalidades de navegación interna.
- Contenido: esta agrupa al contenido de las distintas secciones al encontrarse en cada una de ellas y el despliegue de formularios.

### **ELEMENTOS DE NAVEGACIÓN CONSTANTE**

A continuación se presentan los elementos que serán visibles durante toda la navegación, independiente de dónde se encuentre el usuario dentro de la plataforma Workflow.

#### **Logo con link al inicio**

El logo que identifica a la organización, se encontrará en el costado superior izquierdo. Este logo debe identificar a la organización que utiliza esta aplicación y debe ser configurable desde la administración de la plataforma.

Este logo debe además ser un link a la pantalla de inicio de la aplicación. Según (Research, 2007) hay que hacer accessible el homepage desde cualquier otra página en un sitio web. Muchos usuarios regresan al inicio para una nueva tarea o para iniciar una tarea nuevamente. Por lo mismo es importante crear una forma fácil de volver al inicio desde cualquier página dentro de la plataforma.

Muchas organizaciones colocan su logo en la parte superior de la página. Mientras muchos esperan que este sea un link al inicio, hay otros que no se dan cuenta de esto, por lo mismo es importante de todas maneas colocar un link explícitamente. En este caso, esto último no se ha considerado necesario, puesto que el volver al inicio significa volver a la sección donde el usuario entra por defecto según su perfil, lo cual se puede conseguir presionando en la viñeta de la sección correspondiente en cualquier momento.

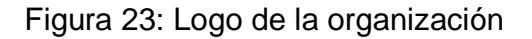

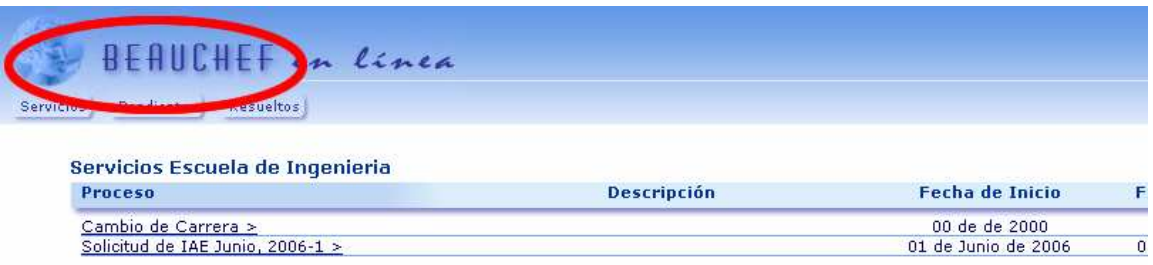

#### **Búsqueda y opciones de búsqueda**

El campo de búsqueda será un campo de texto sencillo con un botón de envío de la solicitud de búsqueda. Lo más importante de esta funcionalidad viene dado por la forma en que se presentan los resultados, cosa que se detallará más adelante.

La búsqueda será contextual a la sección en que se encuentra el usuario, con la posibilidad de ingresar a una búsqueda avanzada en la cual podrá seleccionar más opciones de búsqueda.

Figura 24: Campo de búsqueda

**Buscar Búsqueda avanzada>>** 

Según (Research, 2007), los usuarios no hacen diferencia entre mayúsculas y minúsculas a la hora de buscar, por lo mismo la búsqueda no hará esta diferencia. Además, se explica que una opción de búsqueda debe ser proveída en todas las páginas donde pudiese ser útil, los usuarios no debiesen tener que volver al home para realizar una búsqueda.

Para este diseño no se ha dudado en agregar un buscador entre los elementos, sobre todo porque los usuarios han expresado la necesidad de contar con uno durante la evaluación.

En (Research, 2007) se plantea además la necesidad de informar de que si existen más opciones de búsqueda (en este caso una simple y una avanzada), se debe advertir al usuario de su existencia. En este caso se ha optado por colocar un link bajo el campo de texto de la búsqueda simple.

#### **Opciones, Ayuda y Salida**

En este sector se incluirán los links a la ayuda y además para salir del sitio y la configuración. Además de esto al principio se colocará el nombre del usuario de tal forma de saber que está siendo identificado correctamente desde un principio.

Se incluirá un link en el costado superior derecho, en dónde las personas están acostumbradas a encontrar la ayuda (Bernard, 2002), y además de esto se usarán viñetas, estas deben ser sencillas de tal forma de que no tengan mayor relevancia dentro del layout que las actividades principales de contenido, por lo mismo sólo se ha considerado que estos sean links de texto y no botones.

El segundo botón de opciones lleva a la pantalla de configuración de opciones de la aplicación y a las opciones de administrador para los usuarios que posean este perfil.

Figura 25: Campo de opciones en costado superior derecho

María José Pérez | Opciones | Ayuda | Salir

### **ELEMENTOS DE NAVEGACIÓN NO CONSTANTES**

A continuación se presentan los distintos elementos que varían durante la navegación del sitio y que son contextuales a la sección y funcionalidad utilizada.

#### **NAVEGACIÓN INTERNA DE LA APLICACIÓN (SUPERIOR)**

#### **Uso de etiquetas de Navegación**

Usaremos "tabs" para navegar entre las distintas secciones de la aplicación Workflow.

Según (Research, 2007) deben ser realistas y verse claramente "clickeables".

Estas además deben ser descriptivas de su destino, por lo mismo serán etiquetadas con el nombre de la sección, ya que serán usadas para la determinación de la sección en que se encuentra el usuario. Serán etiquetadas con los nombres de las secciones que los mismos usuarios eligieron, con el objetivo de que sean lo más descriptivas posibles de dónde se dirigen al ser seleccionadas. Anteriormente se mencionó que estas eran: Mis solicitudes, Tareas y Gestión.

### Figura 26: Uso de etiquetas de navegación

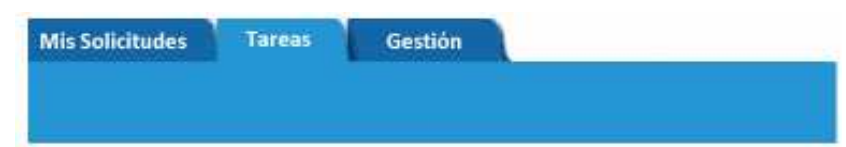

Estas etiquetas irán a la izquierda de la página y para ello se utilizará el espacio para elementos navegacionales superior, que se ha destinado en el layout de la página.

Según (Research, 2007) es necesario proveer al usuario de feedback en dónde se encuentra dentro del sitio, por lo tanto las etiquetas deben ser de tal forma que indiquen claramente en que sección se encuentra el usuario, por lo tanto se diferenciará por tonalidades de colores la etiqueta presionada. Esto resuelve el problema planteado por los usuarios, en el cual expresan que no saben dónde se encuentran navegando.

### **NAVEGACIÓN INTERNA DE LA APLICACIÓN (INFERIOR)**

### **Navegación en el pie de página**

Algunos sitios reservan la parte inferior de la página para vínculos, notas a pie de página, como el copyright y la información de contacto.

Según (Research, 2007), debido a la falta de un estándar, los usuarios no saben lo que se van a encontrar en el pie de página. Dado que la navegación en la parte inferior de la página es muy poco apropiada, no la utilizaremos para las opciones de navegación importantes.

En este caso, se utilizará para tener opciones respecto a la navegación interna y se usará para opciones del manejo de los formularios. Además de esto se utilizará para navegar a través de listas muy largas de procesos en las distintas secciones.

Figura 27: Elemento para navegación de listas largas

<Anterior 26 - 50 de 4308 Posterior>

#### **CONTENIDO**

#### **Marco General**

Todo el contenido debe ir dentro del área de contenidos. Esta área estará delimitada físicamente por un marco que la identifica como tal y que se mantiene constante.

Esta está entre todos los elementos de navegación constante que se encuentran en el área superior y el área de navegación interna inferior.

Este marco, en conjunto con las etiquetas de navegación permitirá identificar la navegación actual de forma unívoca para el usuario.

#### **Títulos de Pantalla descriptivos**

Según (Research, 2007) para prevenir que los usuarios se confundan, el título que aparece en el browser debe ser consistente con el contenido de las áreas de las páginas.

Se deberá colocar un formato descriptivo y diferente en cada página Web de la plataforma, de tal forma que este título estará de acuerdo a la sección en que se encuentre.

Esto debido a que las personas podrían querer trabajar en distintos procesos al mismo tiempo, para lo cual deben tener ventanas distintas para cada uno de ellos, puesto que con el objetivo de mantener la compatibilidad con navegadores, no se han incluido funciones en donde se puedan tener varias solicitudes o tareas abiertas en una misma ventana.

#### **Links en general**

Estos deben ser coincidentes con el nombre de la pantalla a la que llegan. Esto para que las personas tengan seguridad del lugar donde han llegado y mantener su posicionamiento dentro de la plataforma.

82

Según (Research, 2007), se sugiere que los más importantes estén siempre disponibles, por lo mismo se han dejado como invariantes las opciones de búsqueda, ayuda y salida de la aplicación, así como la posibilidad de pasar de una sección a otra.

Se privilegiará el uso de texto por sobre imágenes para hacer links. En general los links de texto, son más fáciles de reconocer como clickeables que las imágenes.

#### **Gráficos**

Según (Research, 2007) se debe incluir gráficos cuando sea necesaria la visualización precisa de información. En los gráficos se deben colocar los valores numéricos asociados a las distintas series. Además son recomendables cuando se debe mostrar datos que son cambiantes, el cual es el caso de la plataforma Workflow.

Por lo tanto, cuando sea necesario el ver datos estadísticos detallados, se usarán gráficos de la información obtenida con esos datos. Se agregarán datos numéricos a cada uno de los elementos involucrados de una gráfica sólo para los elementos solicitados. Esto será relevante en la sección Gestión.

#### **Uso de fuentes en pantalla**

Aunque las fuentes serif impresas suelen ser más fáciles de leer, los tipos serif muy finos no se visualizan muy bien en la generación actual de pantallas de baja resolución, por lo que la legibilidad es más alta con los tipos de fuente sin serif, como Verdana y Arial.

Según (Research, 2007), la estudios de investigación ha demostrado que mostrar fuentes menores de 12 puntos hace más lenta la lectura de los contenidos.

El tamaño medio de la fuente será de 12 píxeles, que al utilizar dimensiones relativas en una vista de tamaño mediano corresponde a un volumen del 75%. La fuente a utilizar será Arial.

Respecto al color, se utilizará uno que maximice el contraste como el negro y el azul oscuro.

#### **Listas y tablas**

Según (Research, 2007), cada lista debe ser expuesta claramente y con sus títulos correspondientes de forma descriptiva y debe ser formateada de forma de que las filas puedan ser leídas de forma rápida.

El orden de los ítems será según los criterios ya definidos en las prioridades de información de cada uno de los usuarios para maximizar su utilidad, lo cual implica que lo más importante va al tope de la lista.

Con el objetivo de facilitar la navegación y selección en la lista, se utilizará una línea horizontal entre elementos de la lista.

Según (Research, 2007) el texto en negritas sólo debe ser usado cuando se quiere tener la atención especial de un usuario a un elemento específico de información. En este caso es muy relevante que el usuario vea el título de la lista, puesto que es fundamental para saber lo que contiene e información respecto del despliegue, como la cantidad de filas que están disponibles.

Será posible ordenar la lista por cualquiera de los campos de la tabla, presionando sobre el título del campo en la tabla. El orden actual de la lista será identificado por una flecha que indique la dirección del orden, al costado derecho del título del campo de la tabla por el cual se está ordenando.

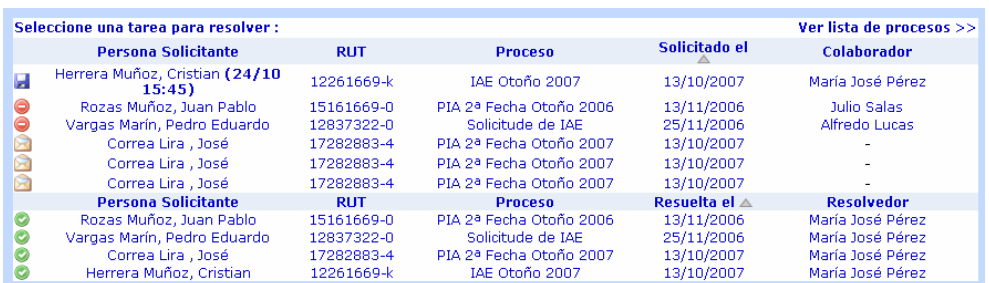

#### Figura 28: Ejemplo de área de contenidos

#### **Links en listas y tablas**

En el caso de las listas, es posible acceder a la opción presionando sobre cualquier campo de la lista.

En el caso de un link para navegar por opciones dentro de la misma sección, estos deben ir en el costado superior derecho del área de contenidos.

#### **Resultados de Búsqueda**

Se debe asegurar que los resultados de la búsqueda provean información precisa y en un formato que llene las expectativas de los usuarios.

Según (Research, 2007), los usuarios quieren ser capaces de usar los resultados para resolver sus problemas y cuando estos los confunden o no encuentran lo que estaban buscando, sienten frustración.

Para la mejor navegación del resultado de la búsqueda, esta debe indicar cuál es el texto buscado y además debe destacar en la lista de resultados en negrita las apariciones del texto buscado.

El título de la lista debe ser: Resultados de búsqueda para "<patrón>" en "<sección>".. Dónde <patrón> es la palabra, frase o letra a buscada y <sección> es la sección en donde se encuentra el usuario.

La cantidad de resultados se mostrará en el costado inferior derecho, al igual que en las listas de cada sección.

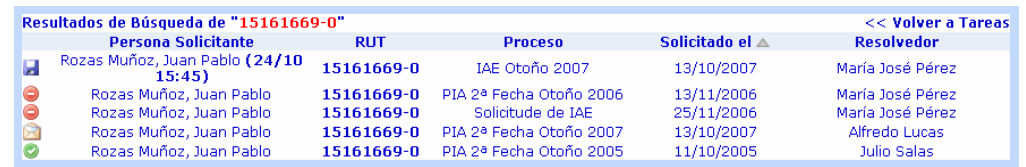

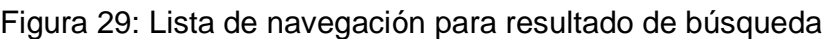

El destacar el texto buscado permite la navegación rápida de la lista para encontrar el texto buscado y en qué campo de la lista se ha encontrado.

La búsqueda debe ser contextual a la sección y filtro aplicado al contenido en ese momento, es posible cambiar los filtros aplicados sobre el contenido.

Se debe especificar claramente en dónde se está buscando al momento de mostrar los resultados. Según (Research, 2007), los usuarios tienden a creer que la búsqueda en un sitio web se realiza en todo el sitio, por lo tanto es preferible tener un buscador que lo haga en todo el sitio y de no ser así se debe especificar en dónde se está buscando para no confundir al usuario.

#### **Uso de imágenes**

Se privilegiará la claridad de la información y se evitará el uso de imágenes, se usarán con motivos muy justificado como por ejemplo el logo de la organización, con el objetivo de personalizar la herramienta. Se evitará el uso de imágenes de fondo de tal forma de optimizar la densidad de las páginas.

#### **Límite de elementos por página en las listas**

Se fijará un límite de 25 filas por lista, de tal forma de que se irán agregando nuevas páginas a medida que se superan múltiplos de este número. Para navegar por cada una de estas páginas se utilizará un texto que describe la cantidad de elementos disponibles, la posibilidad de avanzar o retroceder una página y cuáles elementos de la lista están siendo mostrados en este momento. Esto para evitar que el usuario navegue una incómoda e interminable lista de elementos que pueden demorar y hacer muy lenta, tanto la carga de la página como la navegación.

Se ha determinado que una página a la resolución deseada de 1024x768, se puede visualizar completamente con 13 a 15 filas, por lo mismo a la hora de hacer los prototipos se ha considerado este número de filas. De todas maneras, se considera la posibilidad de que el usuario configure la cantidad de filas que desea ver por cada página de listas, con un límite de 25.

#### **Filtro de Listas**

En el costado superior derecho y en el área de navegación interna superior, se colocarán las opciones de filtrado de las listas de elementos en el área de contenidos.

Estás serán mostradas en un menú con viñetas sencillas, cómo las del menú de opciones, ayuda y salida. Se destacará en negritas el elemento de la lista que está siendo usado para el filtrado de los contenidos. Estos tendrán relación con el estado asociados a los elementos desplegados en el contenido.

#### **Fechas**

El formato de fechas será dd-mm-aaaa, siguiendo el utlizado principalmente en el país. La hora se utilizará como hh:mm:ss.

#### **DISEÑO DE CONTENIDOS SECCIÓN MIS SOLICITUDES**

Para la lista de solicitudes, los campos a usar son:

- Solicitud: el cual muestra el nombre de la instancia del proceso de la solicitud realizada. Recordar que instancia de proceso se refiere a una materialización en particular de un proceso en un determinado momento. Por ejemplo, para el proceso de matrícula existe las instancias de matrícula semestre de otoño y matrícula semestre de primavera.
- Solicitado el: muestra la fecha en que se envió la solicitud.

• Responsable: Si la respuesta está pendiente el responsable es la pesona que tiene tomada la solicitud en ese momento y si está respondida es la persona que dio la respuesta final a la solicitud. En el caso de que la tarea aún no este tomada por nadie se asume como responsable a un responsable genérico de todos los posibles colaboradores que pueden tomar la tarea. Esta selección se hace mediante el administrador.

Cabe destacar que las solicitudes que han sido resueltas y aún no han sido vistas por el cliente, deben ser destacadas con alguna palabra representativa de ello. En este caso se utilizará la palabra (Nueva) en negritas. Una vez accesadas, estas pasan a estado Resueltas, por lo que no aparecen con la palabra al costado y serán visibles mediante el filtro de tareas resueltas.

En el título de los contenidos de la sección Mis Solicitudes, debe ser representativo de las acciones a realizar sobre estos. En este caso se invita a seleccionar una solicitud para ver en qué estado se encuentra y los detalles de esta.

Recordar que el orden a seguir es de las solicitudes hechas con anterioridad y tienen la mayor prioridad.

Figura 30: Posible diseño para contenido de Mis Solicitudes

#### María José Pérez | Opciones | Avuda | Salir Beaucheff Buscar Búsqueda avanzada>> Todos | Pendientes | © Ver Resueltos Mis Solicitudes | Tareas | Estadísticas Seleccione una de sus solicitudes: Inicie una nueva solicitud >> Solicitado el A Resolvedor Proceso U) Solicitud de IAE ( Nueva ) 25/11/2006 Alfredo Lucas 00 PIA 2ª Fecha Otoño 2006 13/11/2006 **Julio Salas** Solicitude de IAE Alfredo Lucas 25/11/2006

Siguiendo la convención tomada para los links de la página, a la derecha se indica un link para el inicio de una nueva solicitud.

### **DISEÑO DE CONTENIDOS SECCIÓN INICIAR NUEVA SOLICITUD**

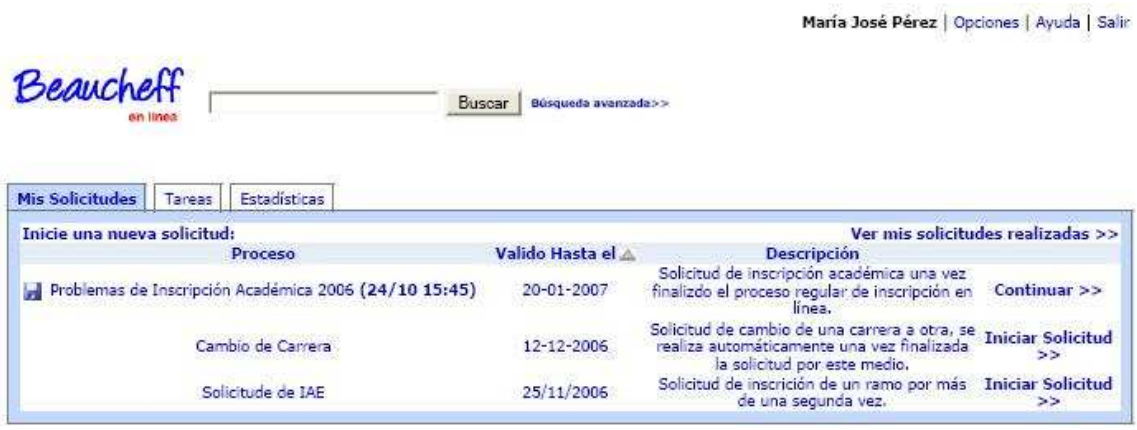

Figura 31: Iniciar nueva solicitud

Para los contenidos de nueva solicitud los campos de la lista son:

• Solicitud: Este campo indica el nombre de la instancia de proceso en que se puede realizar la solicitud.

• Valido hasta el: indica hasta que fecha es posible realizar una solicitud de este tipo.

• Descripción: La descripción breve de la solicitud que se puede solicitar, que sirve como guía para el cliente que no entiende bien de que se trata el proceso o para usuarios nuevos.

Como una nueva funcionalidad se ha integrado el poder guardar una solicitud antes de enviar, de tal forma que la persona puede ingresar al formulario, ingresar datos y pausar el ingreso de datos para continuar más tarde. Esto debido a que en algunas ocasiones las personas no tienen toda la información disponible para realizar la solicitud según se pudo verificar en las primeras evaluaciones. Esto les permitiría poder avanzar con la completitud de los formularios y terminarlos para enviarlos más tarde.

En el caso de guardar se debe destacar esta funcionalidad, de tal forma de que si un usuario ha guardado un formulario, la próxima vez que ingrese a la lista de inicio de solicitudes esto se vea de inmediato. Además se debe poder ver la fecha en la cual lo ha guardado. Al ingresar a este proceso guardado se debe conservar los datos del formulario que ya había ingresado anteriormente. Se debe agregar un ícono que identifique a su estado de solicitud guardada y además la fecha antes mencionada en el campo de nombre de solicitud.

Si el periodo de validez ha terminado, se pierde la información asociada a esta solicitud guardada.

Siguiendo la convención tomada para los links de la página, a la derecha se indica un link para volver a la lista inicial de solicitudes realizadas.

### **DISEÑO DE CONTENIDOS SECCIÓN TAREAS**

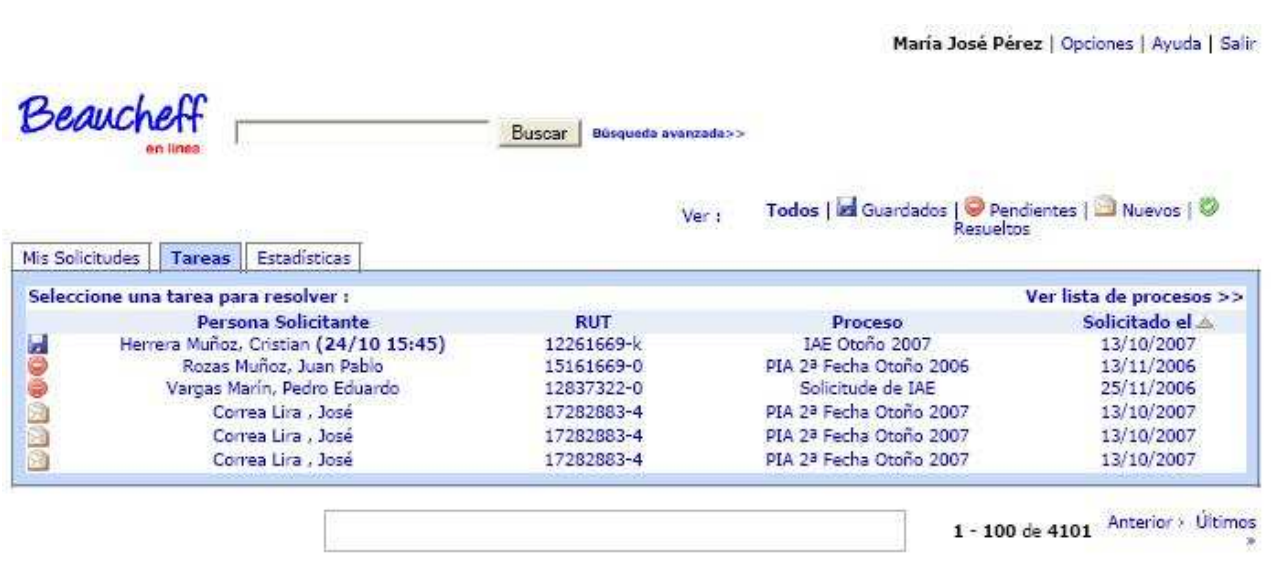

Figura 32: Contenidos sección Tareas

Para la sección tareas se debe hacer un listado similar al de la sección Mis Solicitudes:

- Persona Solicitante: nombre del cliente que solicita.
- Rut: el rut del solicitante.
- Proceso: Nombre de la instancia asociada a la solicitud.
- Solicitado el: Fecha en que se realizó a solicitud por parte del cliente.

El título de los contenidos de la sección Tareas, debe ser representativo de las acciones a realizar sobre estos. En este caso se invita a seleccionar una tarea para ver en qué estado se encuentra y los detalles de esta.

Recordar que el orden a seguir es de las tareas recibidas en el orden de llegada, las primeras en llegar tienen la mayor prioridad.

Siguiendo la convención tomada para los links de la página, a la derecha se indica un link para ir a la lista de procesos y poder así ver las tareas a resolver para cada uno de ellos.

De igual forma que las solicitudes guardadas en la sección Mis Solicitudes, es posible guardar las tareas tomadas para resolver en otro momento. Esta tarea guardada queda tomada hasta su resolución por parte del colaborador.

### **DISEÑO DE CONTENIDOS LISTA DE PROCESOS**

Figura 33: Contenidos Tareas por proceso

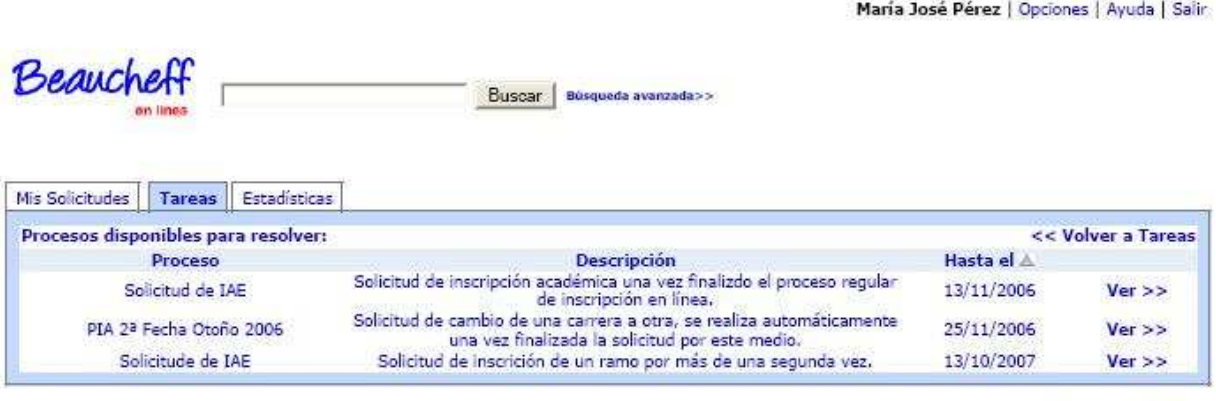

1 - 100 de 4101 Anterior > Últimos

En este caso los campos a usar son:

- Proceso: Nombre de la instancia de procesos disponibles para los cuales hay tareas para resolver.
- Descripción: Una descripción del proceso para los colaboradores acerca de este.
- Hasta el: Corresponde a la fecha límite de resolución de cada uno de los procesos.

### **DISEÑO DE CONTENIDOS RESULTADOS DE BÚSQUEDA**

Figura 34: Vista de resultados de búsqueda

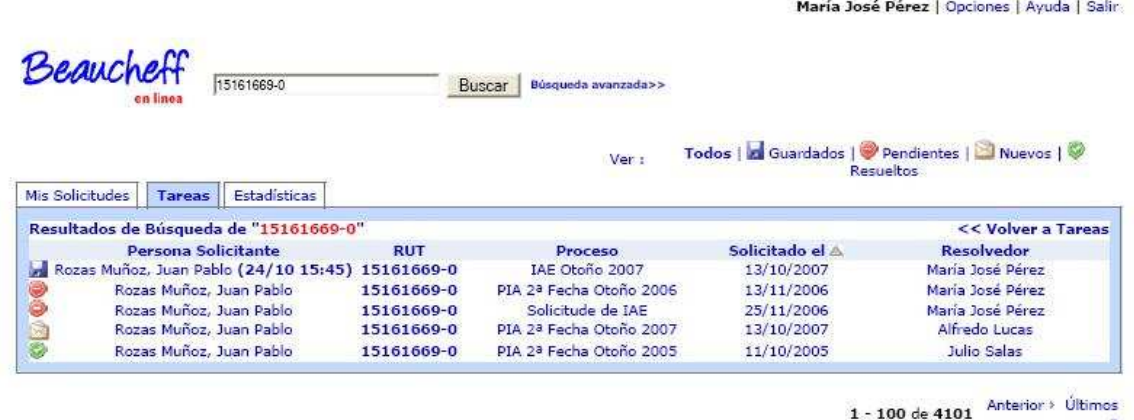

Los resultados de la búsqueda tienen los mismo campos que la sección donde se ha realizado la búsqueda y siguen los criterios de despliegue que se han mencionado anteriormente.

## **DISEÑO DE CONTENIDOS BÚSQUEDA AVANZADA**

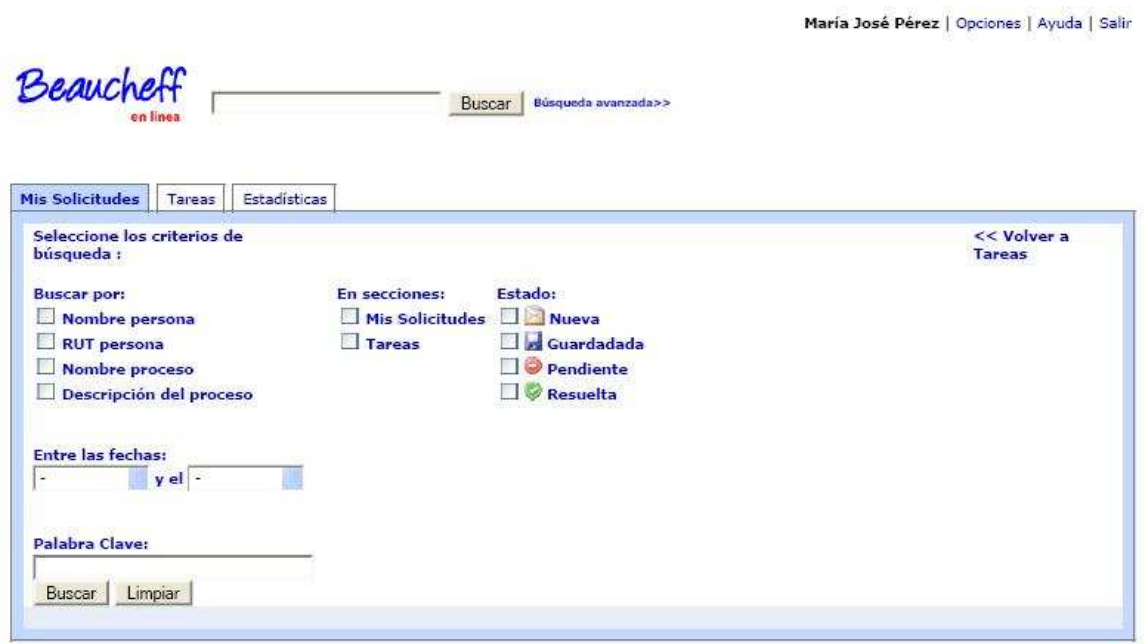

Figura 35: Ejemplo búsqueda avanzada

La búsqueda avanzada permite buscar el patrón según los siguientes criterios dependiendo de la sección en la cuál se está buscando:

• Estado de la tarea/solicitud. Para la sección Gestión, indica en qué subsección se desea buscar, procesos, clientes o colaboradores.

• Fechas: rango de fechas en las cuales se realizará la búsqueda para cada solicitud o tarea. Depende de la fecha de resolución para las resueltas y de fecha de envío para las no resueltas. En el caso de gestión, este rango corresponde a los periodos de validez de los procesos. La fecha se elegirá de un rango mediante una lista desplegable.

Finalmente el patrón se ingresa a en un campo de texto al final de la pantalla.

Los resultados son idénticos a los de la búsqueda simple, pero con un filtro más específico.

#### **DISEÑO DE CONTENIDOS SECCIÓN GESTIÓN**

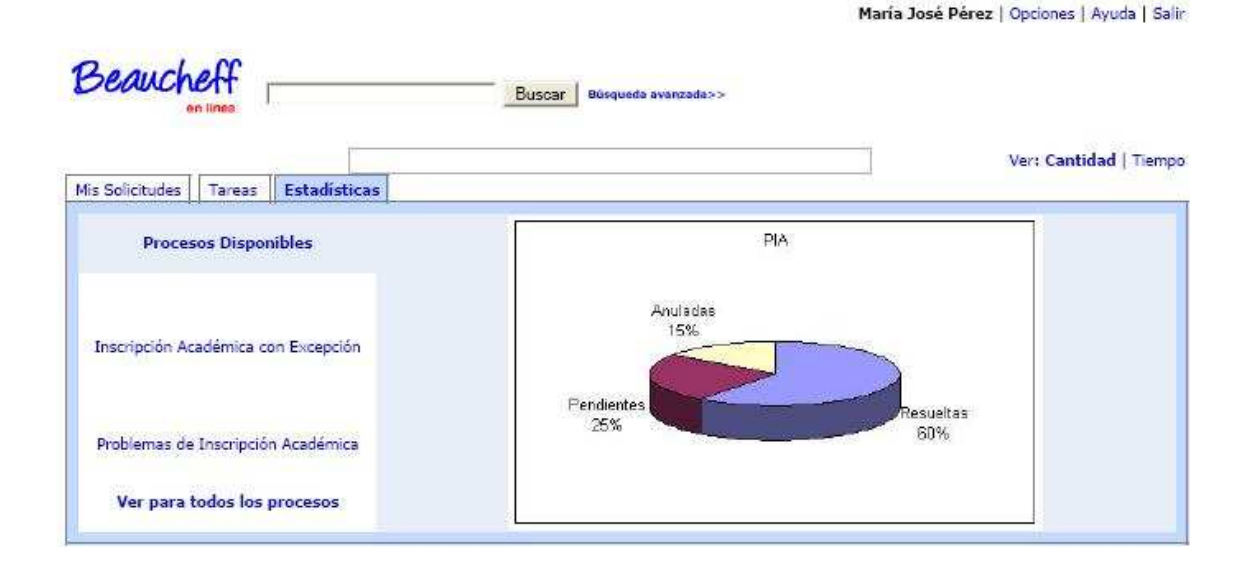

Figura 36: Ejemplo de contenidos de Gestión

La sección Gestión, permite ver estadísticas de los procesos y de usuarios.

Posee una lista completa de los procesos e instancias disponibles de cada uno de ellos y además da la posibilidad de ver el historial de tareas de los usuarios, tanto de clientes como de colaboradores.

Al seleccionar un proceso, se despliega la lista de instancias de este y además un gráfico donde se muestran:

- Porcentaje de tareas anuladas.
- Porcentaje de tareas pendientes.
- Porcentaje de tareas resueltas.

Todo esto en un gráfico de torta, ya que es más fácil de ver las proporciones entre uno y otro.

Además de esto se muestra una tabla asociada al gráfico y que además muestra los tiempos promedio de resolución.

Si se elige una instancia se ve la misma información para la instancia del proceso.

Se da la opción de volver a la lista completa de procesos y para ir a ver el historial de tareas para un usuario determinado.

En el caso del historial de tareas, se presenta un link que permite acceder a la lista de usuarios. Esta lista sigue las mismas convenciones que las listas presentadas en las otras secciones.

En este historial es posible ver tanto tareas anuladas y pendientes, como ya resueltas para un determinado cliente.

La información que se plantea desplegar en esta sección nace de la experiencia de los usuarios actuales de la plataforma Workflow, quienes han determinado cuál es la información más relevante para la gestión de los distintos procesos en la aplicación.

### **DISEÑO DE CONTENIDOS VISTA DE FORMULARIOS**

Figura 37: Ejemplo de vista de formularios

María José Pérez | Opciones | Ayuda | Salir

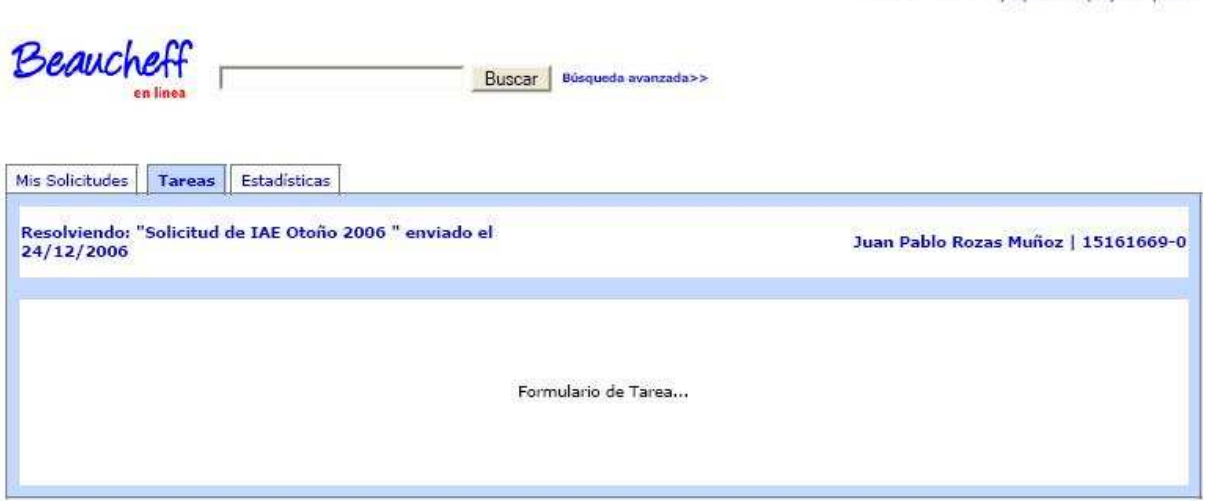

Una vez ingresado al formulario, es importante mantener siempre disponible la información de la instancia que se está resolviendo y la fecha en que fue enviada por el cliente. Además es importante mantener siempre visible el nombre de quién es el solicitante y su rut.

En el caso de los formularios para clientes estos deben tener información asociada al proceso para el cual se está haciendo una solicitud.

#### **6.2.2.2 Definir Estilo: Colores**

La calibración de color entre monitores es relativamente pobre, y los colores aparecen distintos en diferentes plataformas de hardware. Las restricciones humanas incluyen diferencias en las preferencias de color, en significados culturales y en percepción del color (Lores, Granollers y Lana, 2002).

Como resultado de todas estas limitaciones nos aseguraremos que la plataforma funciona en blanco y negro. Para distinguir entre dos áreas coloreadas debemos asegurar que contrastan tanto en brillo como en color.

Importante es también el dar conceptos para el diseño. Al momento de crear los primeros prototipos, se conversó con el diseñador de tal forma de que capturara las primeras ideas para prototipos. Los conceptos entregados fueron:

- Minimalista
- Usabilidad
- Profesional

Bajo estos conceptos se realizó la elección de colores, imágenes para metáforas, etc.

Para evaluar esta parte se construyeron 3 maquetas diferentes y se evaluaron mediante una encuesta en línea, de tal manera de determinar la mejor combinación de colores para el estilo de la interfaz. La idea fue que la maqueta cumpliera con los requisitos de usabilidad y que fuese el estilo que más gustara entre los encuestados.

Las maquetas fueron creadas por el diseñador de ADI quién trabajo sólo con el modelo conceptual y prototipos en papel y un primer prototipo digital (Ver Anexo E) para su elaboración.

Posteriormente se evaluaron en línea, enviando invitaciones vía correo electrónico usando las encuestas gratis del sitio http://freeonlinesurveys.com/

En este sitio fue posible crear la encuesta que podía ser respondida en el mismo sitio por los encuestados, quienes fueron elegidos al azar entre todas las personas de la lista personal de contactos del autor de este trabajo (más de 300). En total se enviaron encuestas a 100 personas de las cuales 41 respondieron.

La encuesta realizada, se presenta a continuación:

#### **Encuesta de Diseño**

Gracias por participar de nuestra encuesta para mejorar nuestro website... las tildes se han omitido a propósito…

Observe las siguientes imágenes de interfaz de un software:

### **PROPUESTA 1**

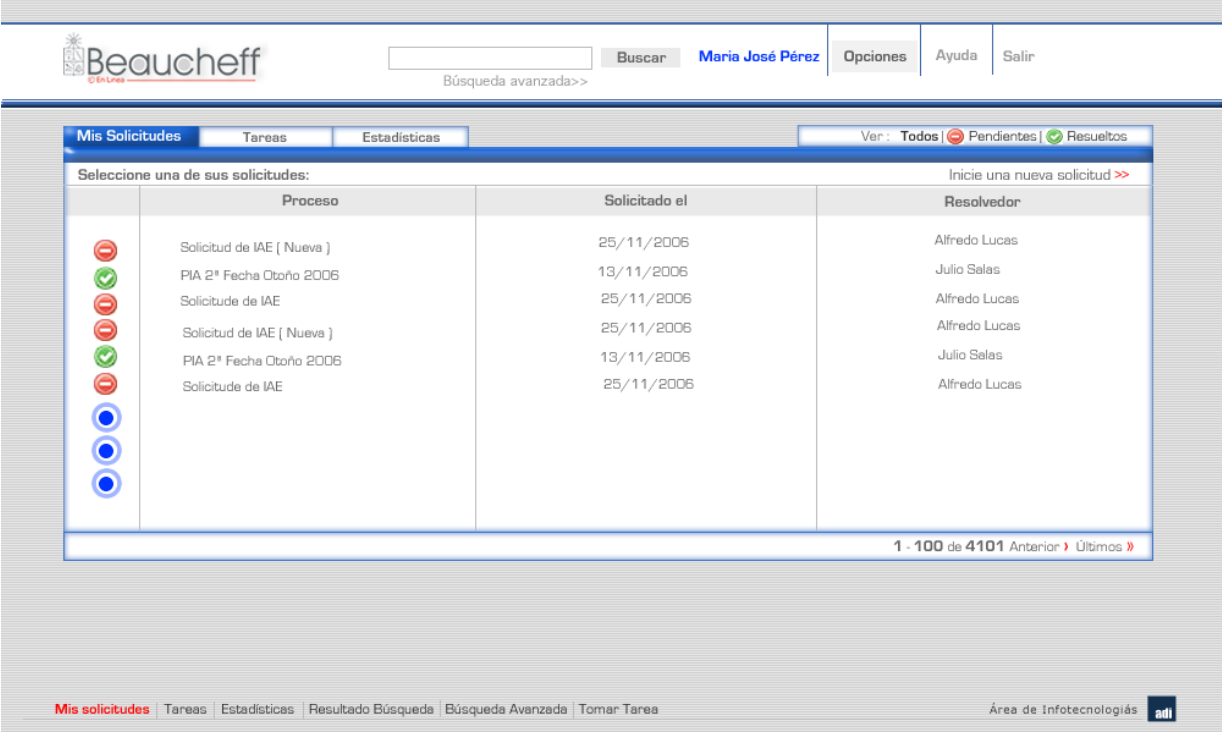

### **PROPUESTA 2**

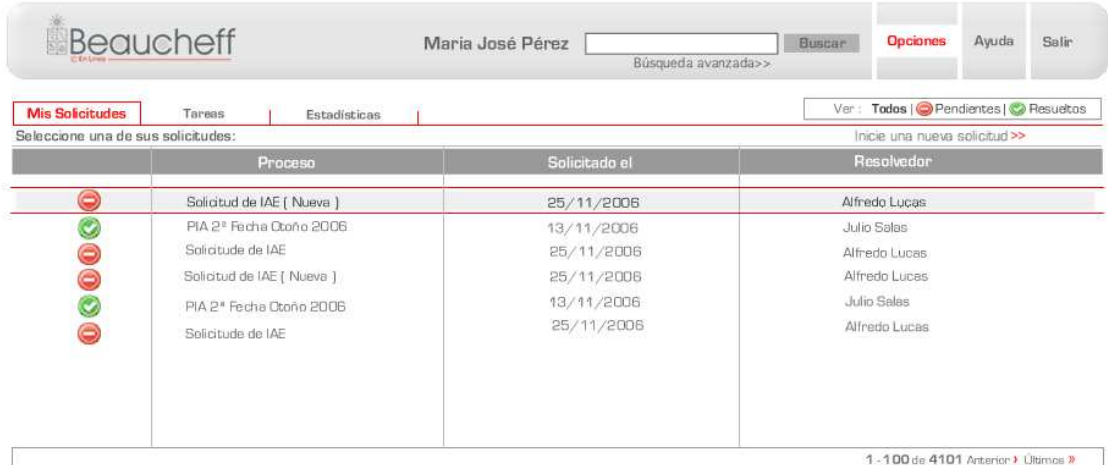

Missolicitudes | Tareas | Estadísticas | Resultado Búsqueda | Búsqueda Avanzada | Tomar Tarea

Area de Infotecnologiás adi

### **PROPUESTA 3**

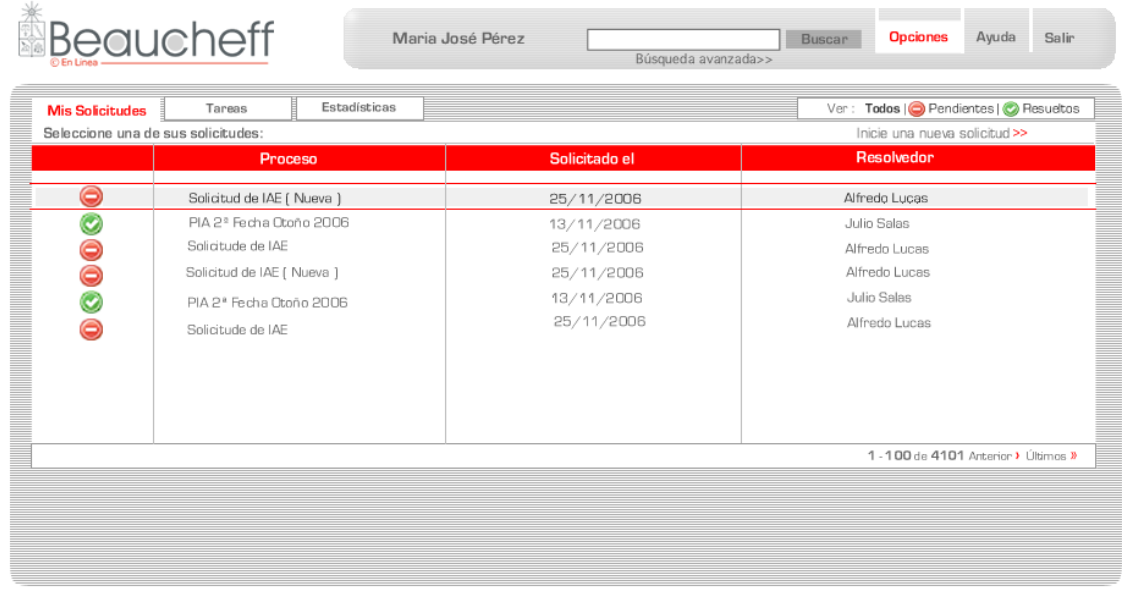

Mis solicitudes | Tareas | Estadísticas | Resultado Búsqueda | Búsqueda Avanzada | Tomar Tarea

Area de Infotecnologiás **adi** 

**\*1)** Cual de las siguientes imágenes le agrada más?

E PROPUESTA 1  $\Box$  PROPUESTA 2  $\square$  PROPUESTA 3

**\*2)** Para la imagen que más le agrada, en una escala del 1 (muy desagradable) al 7 (muy agradable), que nota le pondría?

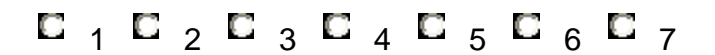

**\*3)** Para que piensa que sirve el sitio Web que representan las imágenes?

#### **Resultados de las encuestas**

A continuación se muestran los resultados de la encuesta para las preguntas 1 y 2:

1) ¿Cuál de las siguientes imágenes le agrada más?

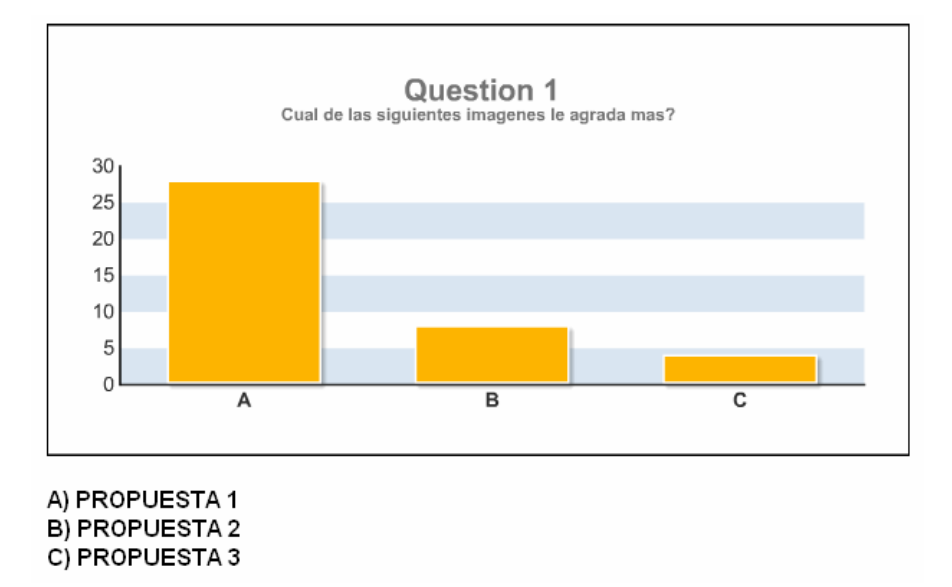

Figura 38: Resultado Pregunta 1

Con esta pregunta el objetivo fue el saber cuál de todos los diseños era el que más le agradaba a las personas en su conjunto. Claramente la tendencia muestra que la propuesta que más le agradó a las personas es la Propuesta 1.

2) Para la imagen que más le agrada, en una escala del 1 (muy desagradable) al 7 (muy agradable), ¿qué nota le pondría?

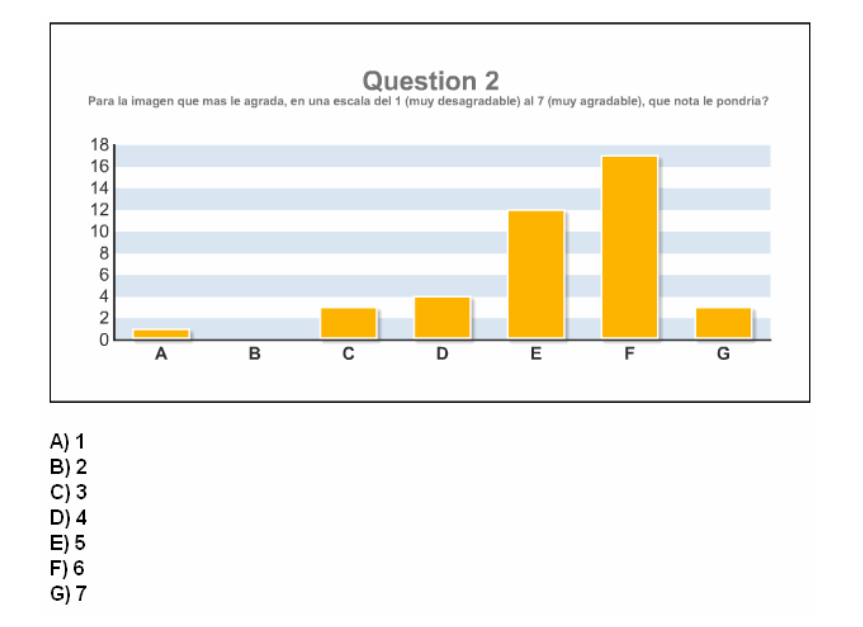

#### Figura 39: Resultado Pregunta 2

Esta pregunta tiene por objetivo el saber el nivel de aceptación de las propuestas. Como mencionabamos en los requisitos de usabilidad, los usuarios deben calificar la interfaz almenos con un 4.

Con lo cual, viendo los resultados obtenidos, decidimos quedarnos con la primera propuesta.

Los comentarios recibidos en la tercera pregunta, fueron considerados al momento de construir las encuestas posteriores para otras cosas, de tal forma de mejorar no sólo la interfaz sino también el proceso de evaluación.

Los resultados de la tercera pregunta pueden encontrarse en el Anexo F.

#### **6.2.2.3 Definir Estilo: Metáforas**

Cada una de las imágenes usadas metafóricamente para representar acciones en la interfaz de la plataforma Workflow, se han utilizado para armonizar las distintas pantallas. Si bien es cierto es importante mantener la sencillez de esta, también lo es el presentar una interfaz agradable para el usuario, cuidando siempre el uso práctico de las imágenes, para lo cual se evaluaron alternativas mediante encuestas en línea.

Las metáforas a utilizar en el contenido de la aplicación se han elegido de tal manera que sean lo más representativas de la acción que representan. Para ello se realizó una encuesta en dónde los usuarios debían elegir según sus criterios cuales son las imágenes que más se acercaban a lo solicitado.

Lo primero fue pedirle la construcción de los íconos a los diseñadores de ADI, a quienes se les solicitó que diseñaran íconos para los siguientes conceptos:

- Nueva Tarea: indica una nueva tarea para resolver.

- Tarea Guardada: una tarea que fue tomada y fue guardada para ser resuelta posteriormente.

- Tarea Pendiente: Esta tarea esta pendiente de ser resuelta.
- Tarea resuelta: Una tarea que ya fue resuelta.
- Enviar formulario: Envía un formulario para ser resuelto.
- Guardar formulario: Guarda un formulario para ser resuelto posteriormente.
- Archivo adjunto: Adjunta un archivo a la solicitud.
- Notas adjuntas: Adjunta una nota de texto a la solicitud.

Se les dijo que los íconos debían seguir los mismos conceptos que en el diseño de las propuestas: profesional, minimalista y usabilidad.

Como resultado, los diseñadores entregaron las siguientes propuestas, para cada uno de los íconos solicitados:

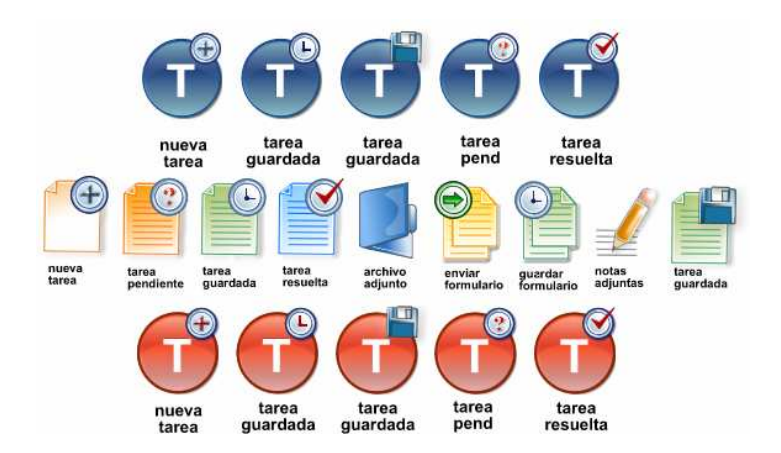

Figura 40: Íconos propuestos por los diseñadores

Como se ha mencionado anteriormente, se ha decidido privilegiar texto por sobre imágenes al momento de hacer links, por lo mismo se eligió el uso de texto para las funcionalidades de archivos y notas adjuntas. Enviar, guardar y cancelar, serán botones comunes de formulario. Por lo tanto, finalmente sólo el estado de las tareas será indicado por imágenes.

Además de esto, anteriormente se habían tomado íconos para un primer prototipo digital tomados de interfaces de clientes de correo electrónico, los cuales son ampliamente usados.

Considerando las propuestas de los diseñadores y los primeros íconos creados para las primeras maquetas digitales, se creó una encuesta para la selección de los íconos. Esta encuesta fue creada utilizando el software AskPeople, obtenido de http://www.askpeople.co.uk/

Este es un software libre pensado en la realización de encuestas y fue elegido por la rapidez para la construcción de los formularios y además por las excelentes interfaces para la entrega de resultados de las encuestas, además de ser libre.

Las preguntas de la encuesta se crearon utilizando referencias, tanto del software AskPeople que trae encuestas de ejemplo, como del Libro Electrónico de Introducción a la Interacción Persona Ordenador (Lorés, Sendín y Agost, 2002).

A continuación mostramos la encuesta y su análisis.

Figura 41: Preguntas de verificación de perfil de usuario

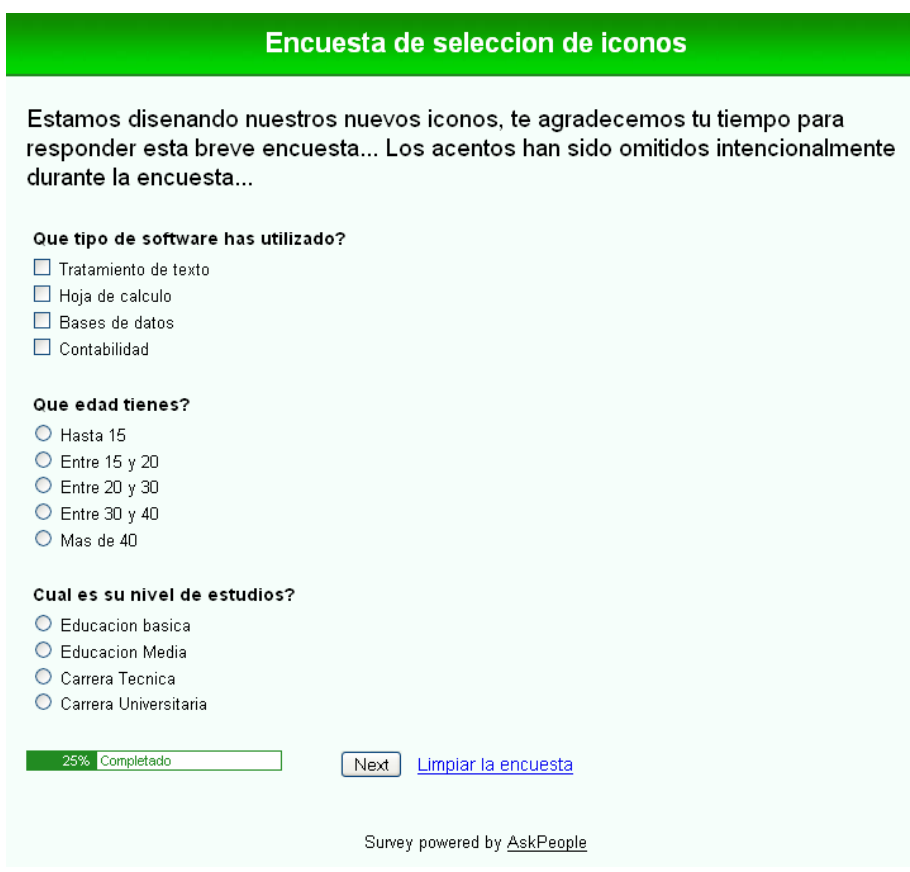

Las primeras preguntas son generales, con el objetivo de conocer el perfil de los usuarios que contestan.

Los resultados para estas preguntas fueron los siguientes:

¿Qué tipo de software has utilizado?

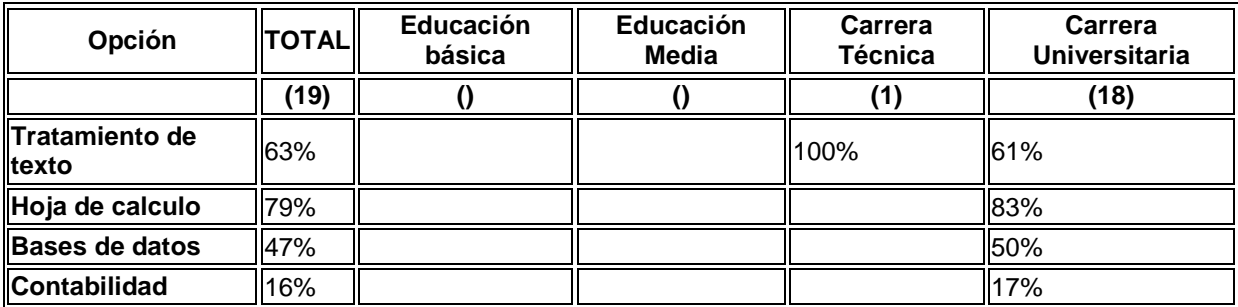

Todos los entrevistados estaban entre 20 y 30 años. Por lo que podemos ver, el perfil de usuario encuestado es de educación universitaria y con conocimientos de software medio-avanzado.

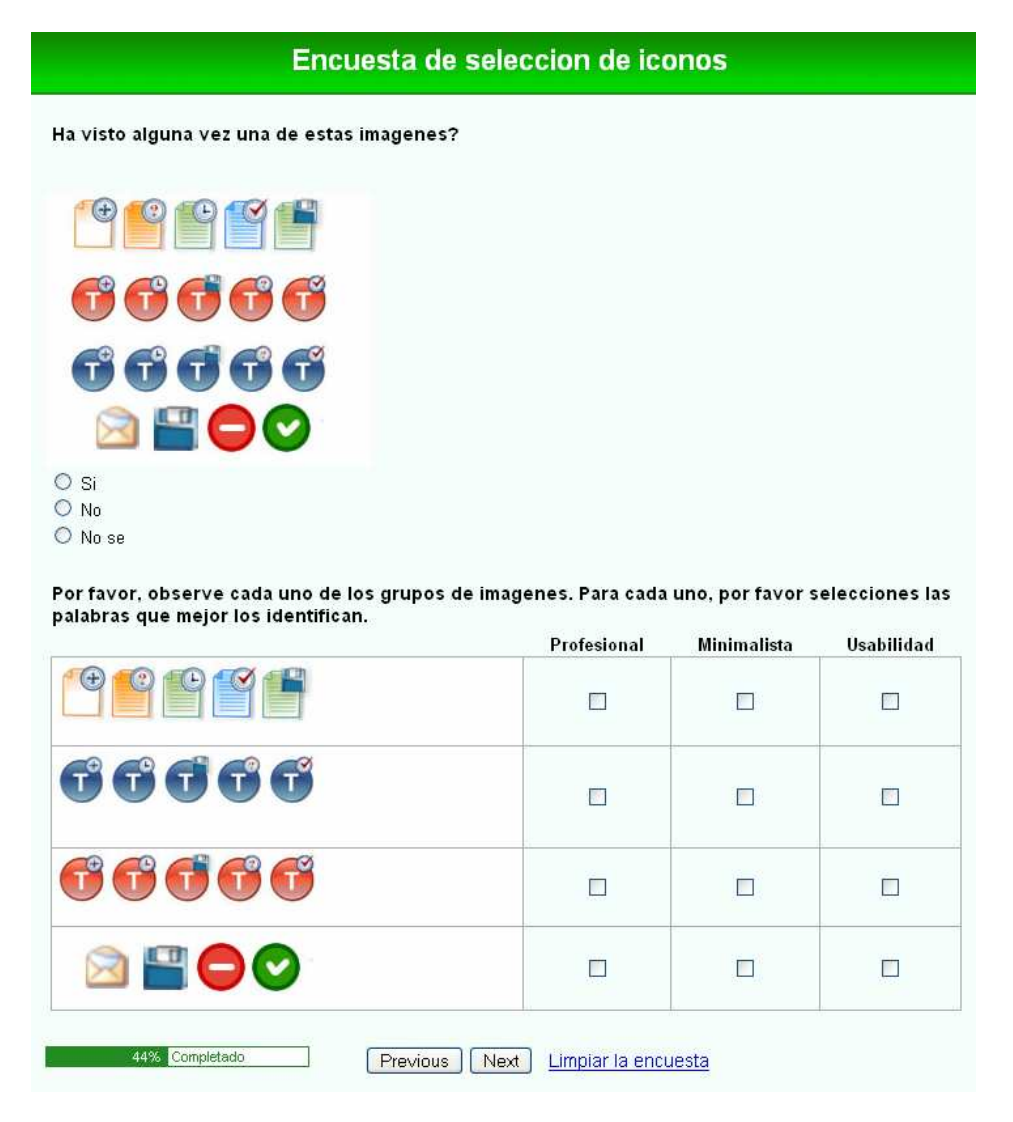

#### Figura 42: Preguntas de reconocimiento de íconos

Estas preguntas se hicieron para saber que tan familiares le son los íconos a las personas y con cuál de los conceptos que nos hemos planteado, relacionan a cada uno de ellos. Los resultados fueron que el 65% de las personas había visto alguno de los íconos anteriormente.

La tabla a continuación muestra las palabras con que relacionan cada grupo de iconos y las compara con la propuesta que más les gustó:

Por favor, observe cada uno de los grupos de imagenes. Para cada uno, por favor selecciones las palabras que mejor los identifican.

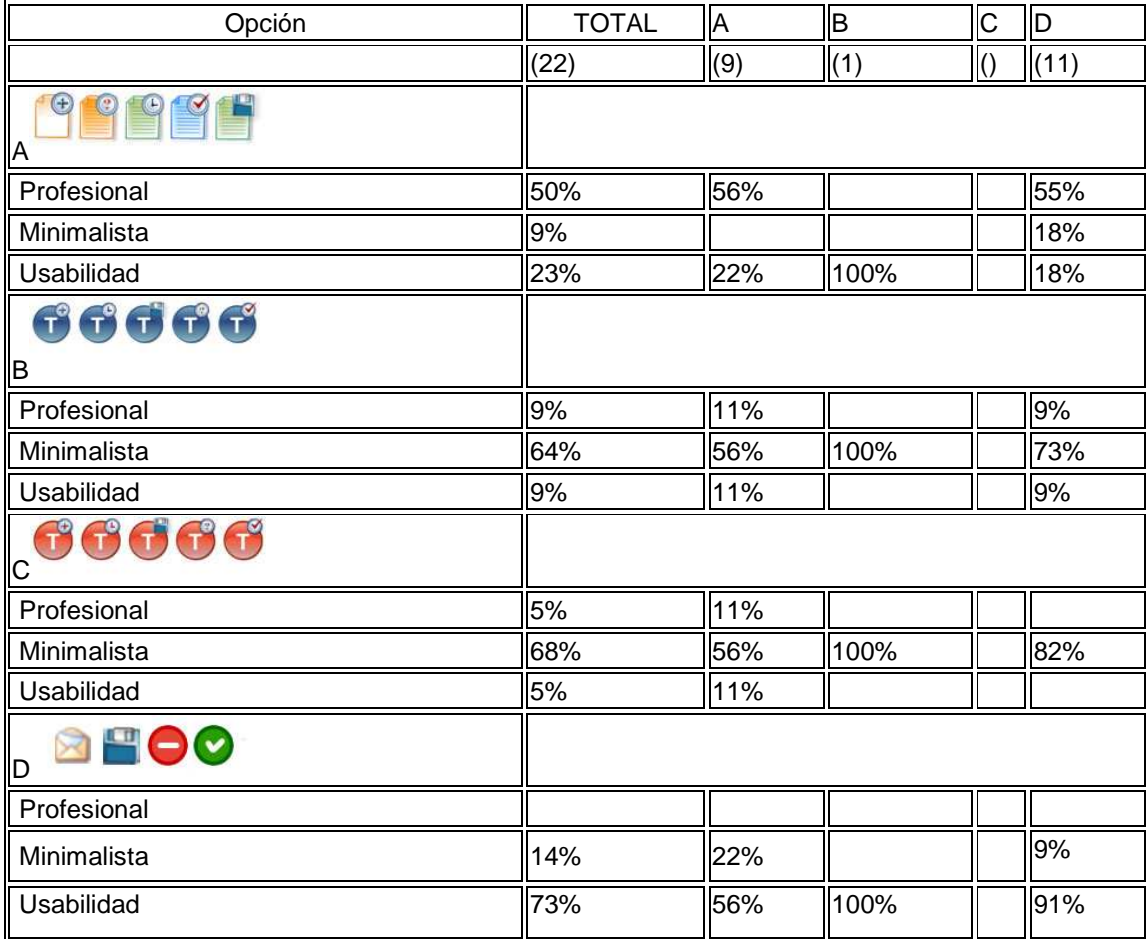

Podemos observar que casi el 50% de las personas eligió los íconos de A y poco más de 50% eligió D. Al comparar las elecciones de cada uno en cuanto a los conceptos con los que los relacionaban vemos que ambos, tanto los que eligieron A como D, calificaron a D con un puntaje mucho mayor en usabilidad, 56% y 91% respectivamente. Por otra parte, claramente los íconos A son más relacionados con "Profesional".

Dado todo lo anterior, se ha decidido optar por la alternativa D, tomando en cuenta esta información y las respuestas a la pregunta a continuación.

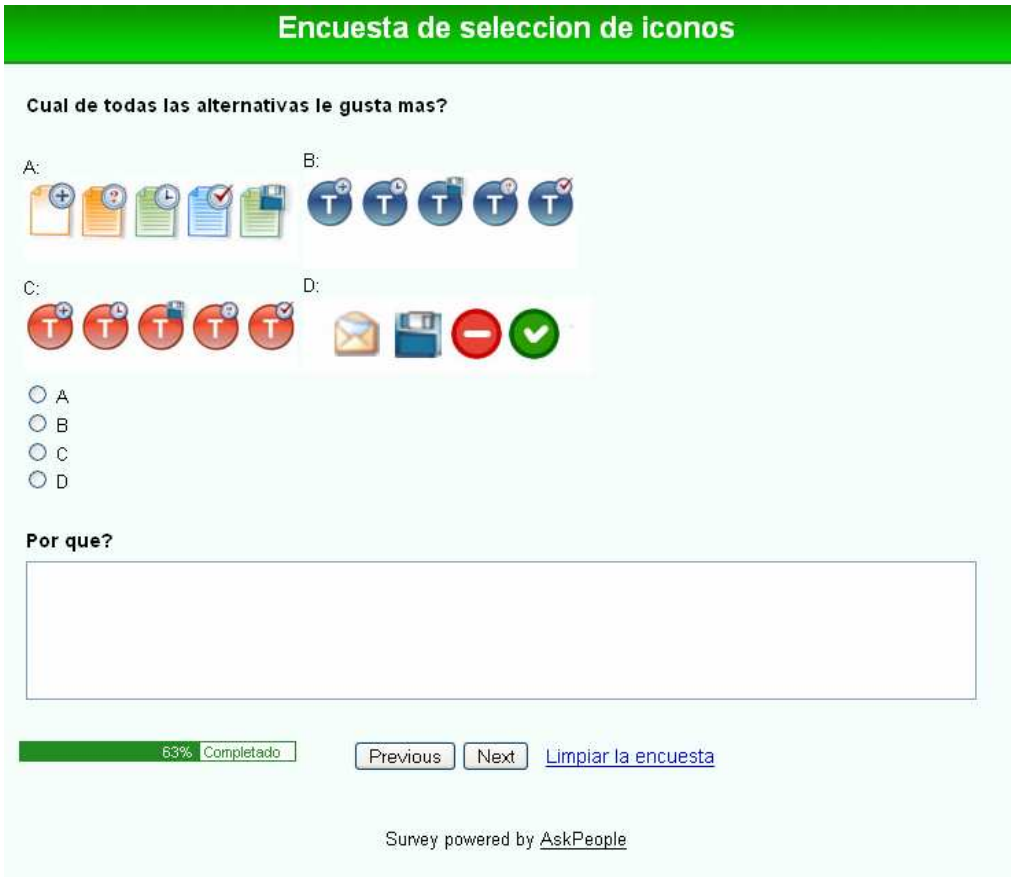

### Figura 43: Preguntas de aceptación

¿Por qué? (Respuestas sin editar)

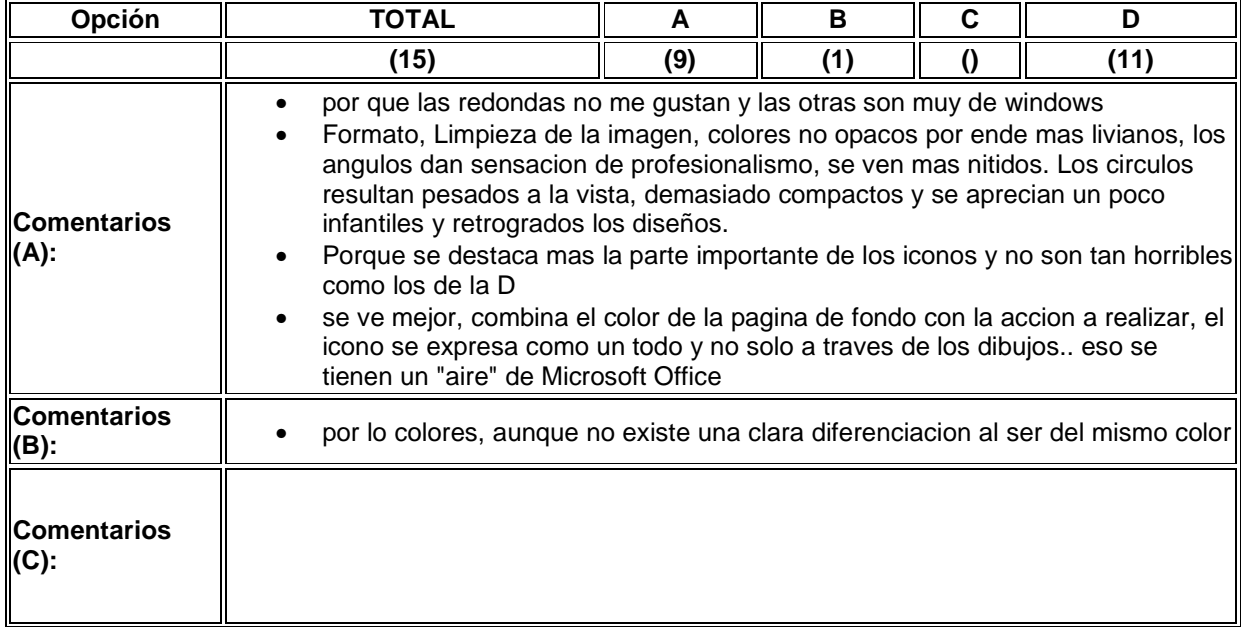
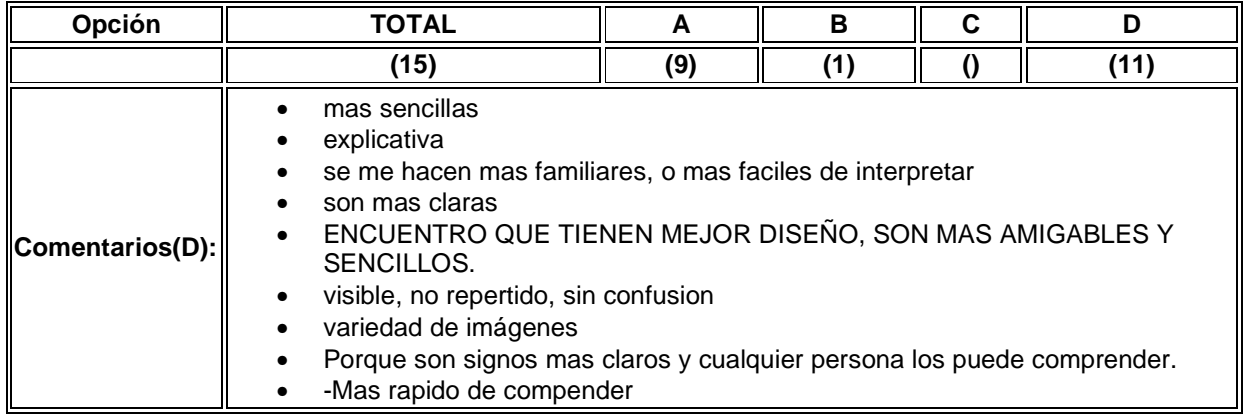

Luego de analizar los porcentajes y las respuestas, queda la certeza de que los íconos D, cumplen con las espectativas del diseño.

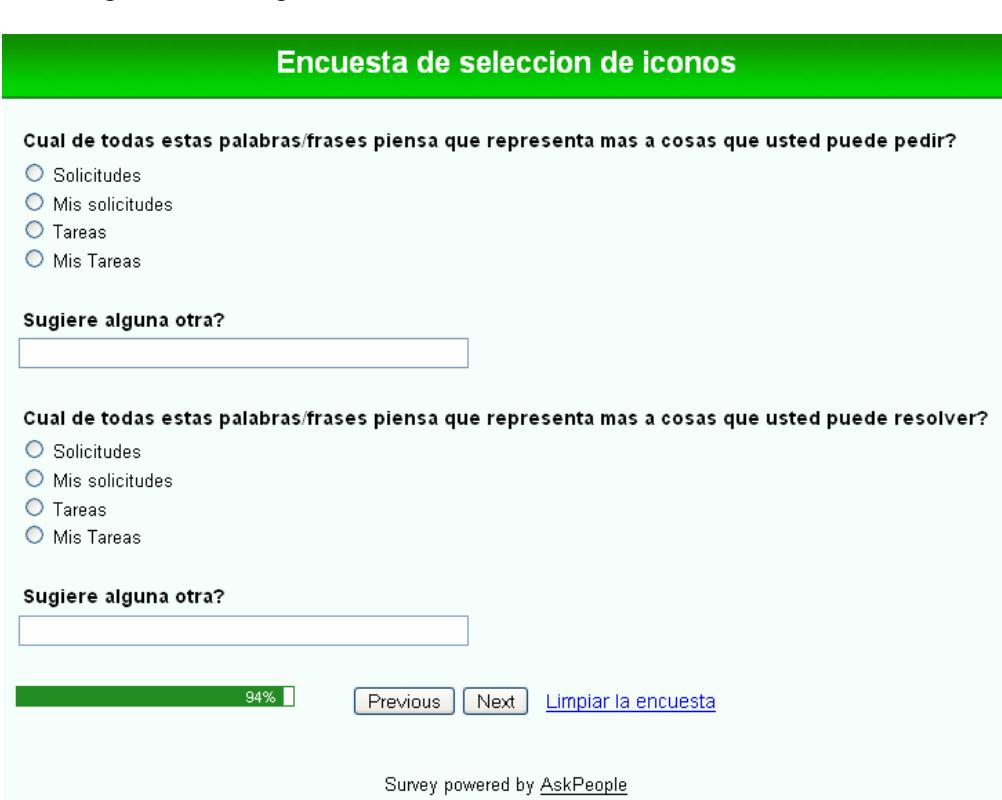

Figura 44: Preguntas de identificación de nombres de sección

En estas preguntas, la idea es confirmar lo que los usuarios plantearon en las entrevistas, que fue el que se relacionaba más con cosas propias la frase "Mis Solicitudes" y con cosas para hacer a "Tareas". Las respuestas se muestran a continuación:

¿Cuál de todas estas palabras/frases piensa que representa más a cosas que usted puede pedir?

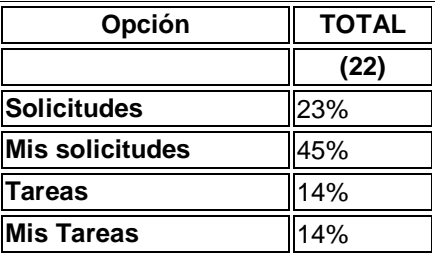

¿Cuál de todas estas palabras/frases piensa que representa más a cosas que usted puede resolver?

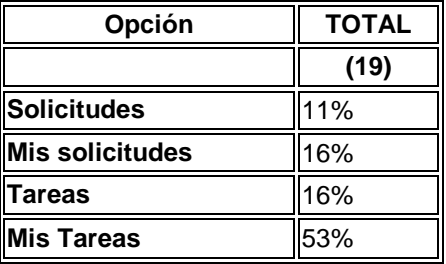

Vemos que Mis Solicitudes se relaciona con cosas que uno puede pedir. En el caso de resolver, claramente Mis Tareas se relaciona más con cosas para resolver, claramente la tendencia es resolver-Tareas. Dados estos resultados y las entrevistas con usuarios se decidió darle el nombre a las secciones como Mis Solicitudes y Tareas.

# **6.3 Diseño Detallado**

Esta fase es el resultado de la evolución lógica de las fases anteriores una vez prototipadas y evaluadas como mínimo una vez.

Se procede a realizar un diseño de la interfaz que recoge todos los detalles aglutinados en tareas anteriores y con el mayor detalle posible.

# **DW 0 General**

A continuación se presenta el diseño general de la aplicación que aplica a todas las secciones de la aplicación, además se describen los invariantes en detalle.

## **DW 0.1 Layout de la página**

La página se divide en las siguientes áreas:

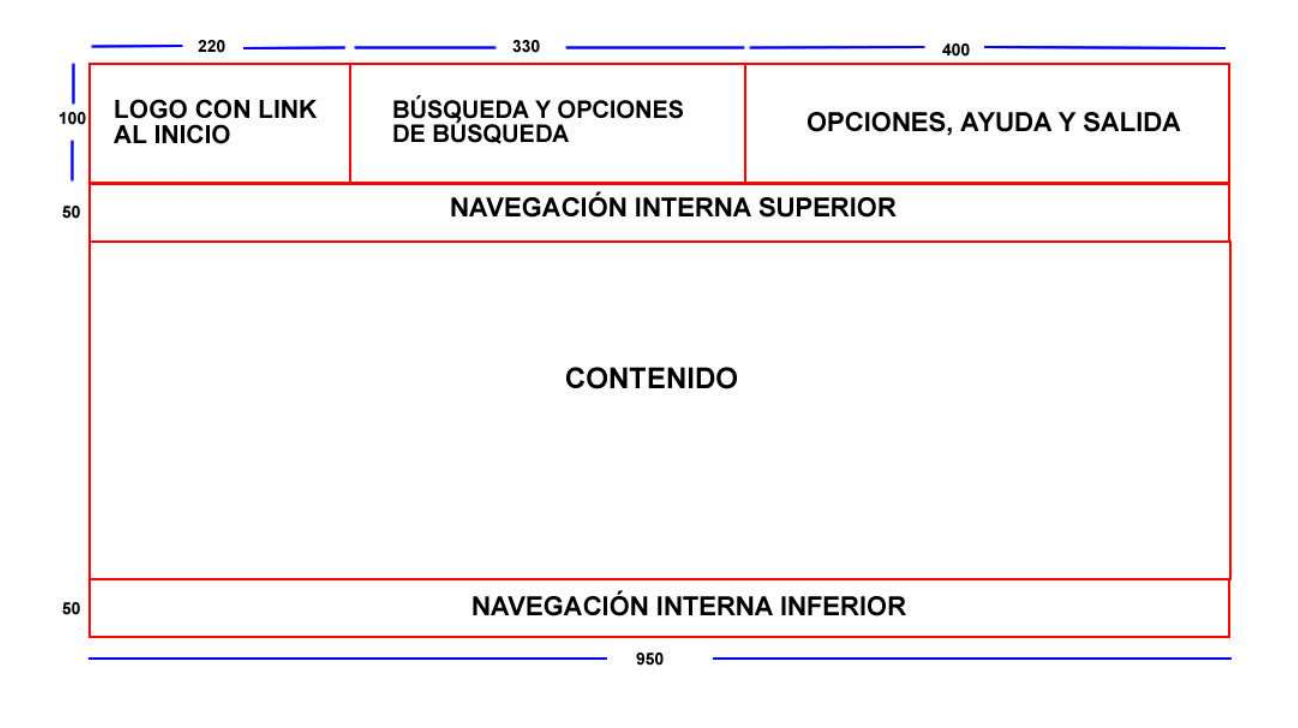

Figura 45: Layout de la página

En la Figura 45 se muestran los anchos y altos en pixeles de cada una de las áreas, excepto el alto del área de contenidos, el cual queda determinado por el número de filas a mostrar en la página.

#### **DW 0.2 Estilos de fuentes y tablas**

Los estilos de fuentes y de las tablas se muestran a continuación:

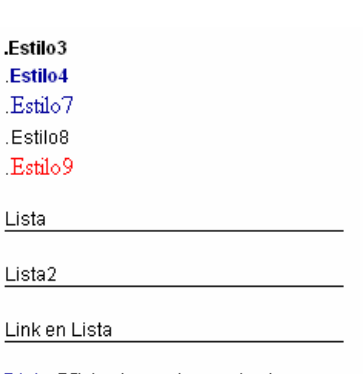

Figura 46: Estilos CSS

Link (Visitado, activo, sobre)

.Estilo3 {font-family: Arial, Helvetica, sans-serif; font-size: 12px; font-weight: bold;}

.Estilo4 {font-family: Arial, Helvetica, sans-serif; font-size: 12px; font-weight: bold; color: #000099; }

.Estilo7 {color: #000099; }

.Estilo8 {font-size: 12px; font-family: Arial, Helvetica, sans-serif;}

.Estilo9 { color: #FF0000; font: 12px;}

a:link {color: #000099; }

a:visited {color: #000099;}

a:hover {color: #000099;}

a:active {color: #000099;}

.Lista{font-family: Arial, Helvetica, sans-serif;font-size: 12px; border-bottom-style:solid; border-bottom-width: 1px; border-bottom-color:#000000;}

.Lista a{ font-family: Arial, Helvetica, sans-serif; font-size: 12px; text-decoration:none; color:#000000;}

.Lista2 { font-family: Arial, Helvetica, sans-serif; font-size: 12px; border-bottom-style:solid; border-bottom-width: 1px; border-bottom-color:#000000;}

.Lista2 td:hover{ background:#CCFFFF;}

## **DW 0.3 Vista General**

A continuación se presenta una vista general de la plataforma, se muestran colores, medidas y posiciones de algunos elementos. Ver figura 47.

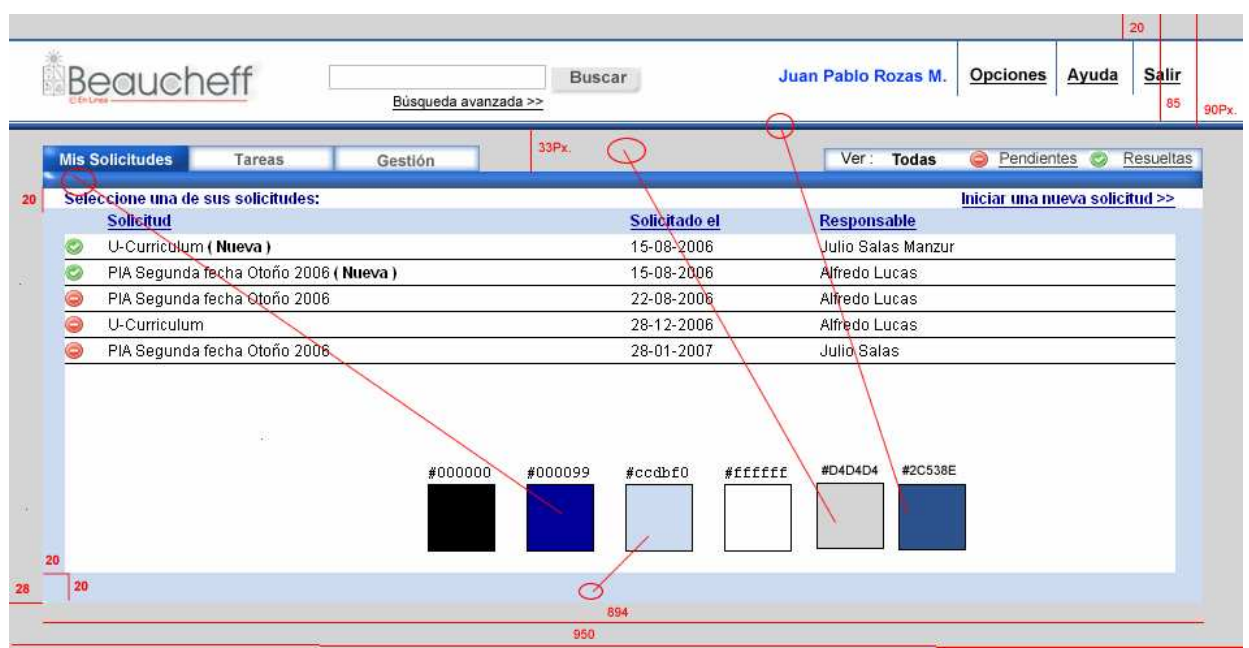

Figura 47: Vista General, Colores y algunas medidas

# **DW 0.4 Logo con link al inicio**

El logo contiene un link al inicio y es configurable por el administrador de la aplicación desde las opciones.

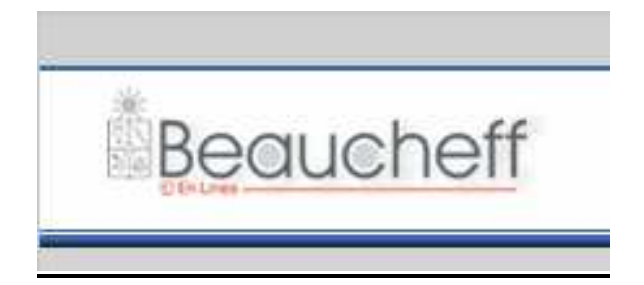

#### Figura 48: Logo con link al inicio

Las dimensiones son 220X100 Px. Y la idea es que el logo de la institución ocupe este espacio o parte de él. De esta forma al pensar en un producto o servicio de plataforma Workflow comercial, sería posible la personalización de la interfaz.

#### **DW 0.5 Búsqueda y opciones de búsqueda**

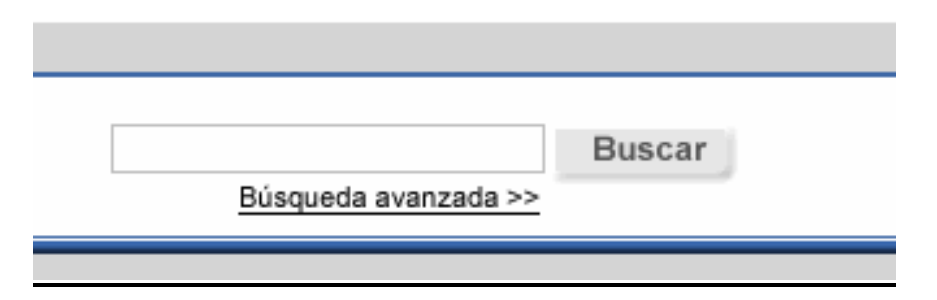

Figura 49: Búsqueda y opciones de búsqueda

La búsqueda corresponde a un campo de texto de largo de 30 caracteres y un botón etiquetado con la palabra "Buscar". Además se encuentra la opción de búsqueda avanzada, la cual va en Estilo3 etiquetada como "Búsqueda avanzada >>". Se han utilizado los símbolos ">>" para los links que llevan a otra pantalla distinta de la que se está viendo. Los links que como resultado producen la misma pantalla, pero en distinta configuración sólo irán subrayados.

#### **DW 0.6 Opciones, ayuda y salida**

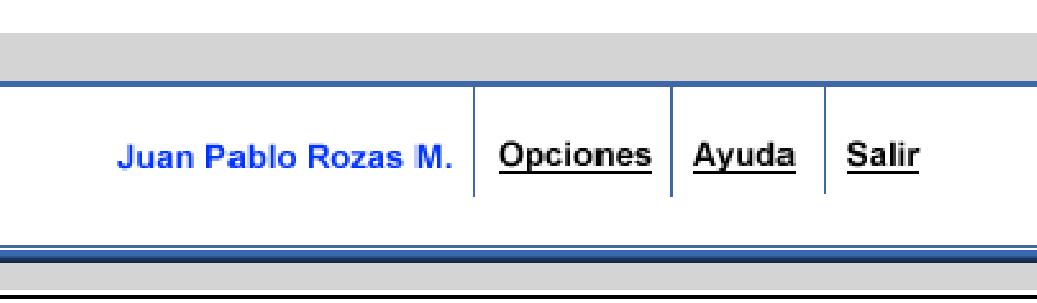

Figura 50: Opciones, ayuda y salida

Esta sub-área muestra los links de Opciones, el cual abre una nueva ventana pop-up con las opciones de configuración de la aplicación, Ayuda, el cual abre una ventana de ayuda referente a las distintas opciones y a las distintas secciones de la plataforma y el botón salir, el cuál termina la sesión del usuario en la aplicación.

Estos links son de color negro #000000 y subrayados permanentemente, fuente Arial 12Px.

Además se coloca el nombre del usuario, para que se sepa está identificado en todo momento. La fuente es Arial 12Px. Y color #245DDB.

#### **DW 0.7 Navegación interna superior**

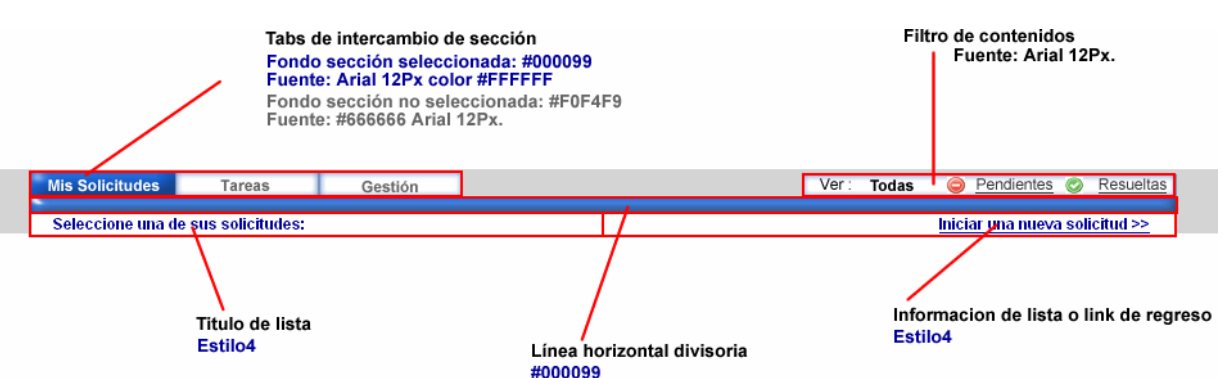

Figura 51: Navegación interna superior

- **Tabs o viñetas de intercambio de sección**: Corresponden a las viñetas para navegar a través de las distintas secciónes de la aplicación. Cuando se encuentra en la sección que indican estas, se ven con letras de color blanco y fuente Arial de 12px. El fondo es azul RGB #000099. Cuando no están presionadas, el color de fondo es #F0F4F9 y las letras #666666. Es posible con funciones de javascript utilizar imágenes intercambiables, de tal forma que al pasar el mouse por sobre la imagen cambia a otra imagen alternativa, en el caso de pasar sobre una viñeta de sección distinta a la actual. Se da la sugerencia como una posibilidad y se muestra su código en Anexo G.
- **Filtro de contenidos**: esta sub-área se utiliza para el filtro de los contenidos del área de contenidos. Dependerá de la sección en que nos encontramos.
- **Título de lista**: indica cual es la información que se está desplegando en el área de contenidos, este debe ser lo más descriptivo posible de la información contenida en la lista.
- **Campos de lista**: Estos corresponden a los títulos de las columnas de cada una de las listas. Estos deben ser lo más descriptivos posibles del contenido de cada una de las columas.
- **Información de lista o link**: Esta subárea sirve para alojar links a otras funcionalidades del área o volver a la que uno se encontraba anteriormente. Además de esto puede servir para entregar información adicional acerca del contenido.
- **Título de ventana**: Corresponde al título de la ventana del navegador. Como mencionamos anteriormente, para prevenir que los usuarios se confundan el título que aparece en el browser debe ser consistente con el contenido de las páginas.
- **Línea horizontal divisoria**: esta sirve para dar unidad entre el contenido y los tabs de navegación, de tal forma de hacer referencia entre el contenido visible en el área de contenidos y la sección que nos encontramos, dada la etiqueta seleccionada. Posee el mismo color que la etiqueta que representa la sección en que estámos.

#### **DW 0.8 Navegación Interna Inferior**

Como se explicó anteriormente, esta sub-área sirve también para mostrar opciones de navegación interna.

El único componente genérico será para las secciónes que desplieguen listas. El elemento a utilizar en este caso es para navegar através de las páginas de listas.

Figura 52: Elemento de navegación de listas genérica

1 a 13 de 3250 Siguiente > Última >>

Este consiste en "<< Primera < Anterior 1 a < $n^{\circ}$  de filas> de <cantidad total de filas> Siguiente > Última >>" en estilo Estilo4. Los de los extremos permiten llegar a la primera y última página respectivamente y los otros permiten navegar en páginas contiguas.

# **DW 1 Sección Mis Solicitudes**

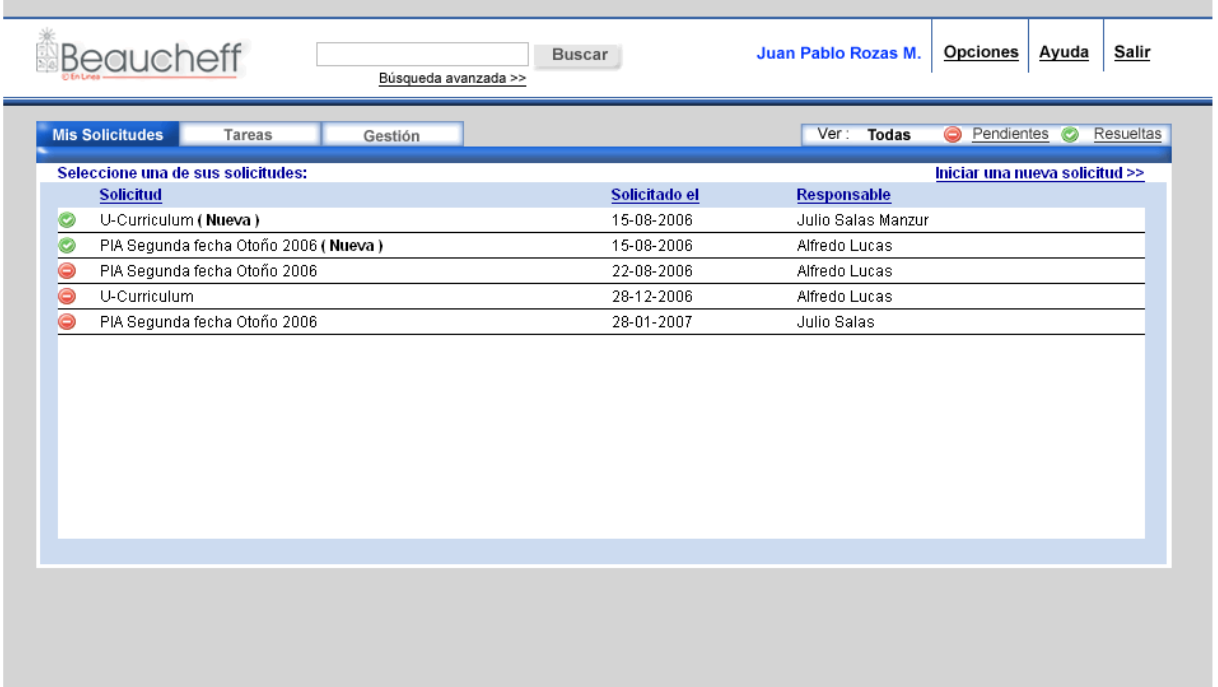

#### Figura 53: Todas Mis Solicitudes

#### **DW 1.1 Todas Mis Solicitudes**

Esta vista, es la pantalla inicial para las personas de perfil cliente. En el caso de una persona que tiene más de un perfil, la plataforma deberá recordar cual fue la última sección que visitó el usuario en la última sesión.

Para el área de contenido podemos distinguir:

- Título de ventana: "Todas Mis Solicitudes Beaucheff en Línea".
- Título de lista: "Seleccione una de sus solicitudes: ".
- Link de regreso: "Iniciar una nueva solicitud >>".
- Filtro de contenidos: "Ver: Todas Pendientes Resueltas".

El filtro de contenidos corresponde a los distintos estados de las solicitudes de un cliente, los cuales son Pendiente, Resuelta y Resuelta-Nueva. En este caso no se ha colocado Resuelta-Nueva directamente como opción, ya que según definieramos

anteriormente, este es un estado transitorio hasta que el cliente vea la respuesta a su solicitud, momento en que pasa a estar en estado resuelta.

|                                                                                | <b>ESTILO: .Lista</b><br>ALTO DE TD: 20Px.          |               |                                                                |           |
|--------------------------------------------------------------------------------|-----------------------------------------------------|---------------|----------------------------------------------------------------|-----------|
| TAMAÑO ICONO: 14X14Px.                                                         |                                                     |               | FILTRO DE CONTENIDOS: 290X20Px.<br>FUENTE: ARIAL 12Px. #000000 |           |
|                                                                                |                                                     |               | 290                                                            |           |
|                                                                                | <b>Mis Solicitudes</b><br><b>Tareas</b><br>Gestión. |               | Ver:<br>Pendientes<br><b>Todas</b>                             | Resueltas |
| Seleccione una de sus solicitudes:<br>Iniciar una nueva solicitud >><br>894Px. |                                                     |               |                                                                |           |
|                                                                                | Solicitud                                           | Solicitado el | <b>Responsable</b>                                             | 20pX.     |
|                                                                                | U-Curriculum (Nueva)                                | 15-08-2006    | Julio Salas Manzur                                             |           |
|                                                                                | PIA Segunda fecha Otoño 2006 (Nueva)                | 15-08-2006    | Alfredo Lucas                                                  | 20        |
|                                                                                | PIA Segunda fecha Otoño 2006                        | 22-08-2006    | Alfredo Lucas                                                  |           |
|                                                                                | U-Curriculum                                        | 28-12-2006    | Alfredo Lucas                                                  |           |
|                                                                                | PIA Segunda fecha Otoño 2006                        | 28-01-2007    | Julio Salas                                                    |           |

Figura 54: Filtro de contenidos, Mis Solicitudes

El filtro en uso está marcado con negritas, en el caso de la Figura 46 es "Todas". Las demás opciones están escritas en forma subrayada, sin negritas como "Pendientes" y "Resueltas". La fuente es Arial de 12Px. Color negro #000000.

El tamaño de los íconos es de 14x14Px. Se ha decidido colocar un ícono al lado izquierdo porque facilita mucho la lectura de la lista y conocer cuál es el estado de cada una de las solicitudes.

Los títulos de cada uno de los campos de las listas, serán en Estilo4 y estarán subrayados permanentemente. Los campos son "Solicitud", que corresponde al nombre del proceso que se ha solicitado, "Solicitado el" que corresponde a la fecha de la solicitud y "Responsable", que es la persona que resuelve.

Se podrá ingresar al formulario presionando en cualquiera de los campos o imágenes de la fila de la lista de contenidos.

El orden de la lista viene dado por la fecha de solicitud siguiendo una lógica FIFO(First in first out). Es posible ordenar las listas por cualquiera de los campos de la lista, presionando sobre el título del campo.

## **DW 1.2 Mis Solicitudes Pendientes**

La variación viene dada por:

- Título de ventana: "Pendientes Mis Solicitudes Beaucheff en Línea".
- Título de lista que cambia a "Seleccione una de sus solicitudes pendientes".
- Filtro de contenidos: Ahora Pendientes se encuentra en negritas y las otras subrayadas.

Figura 55: Mis Solicitudes Pendientes

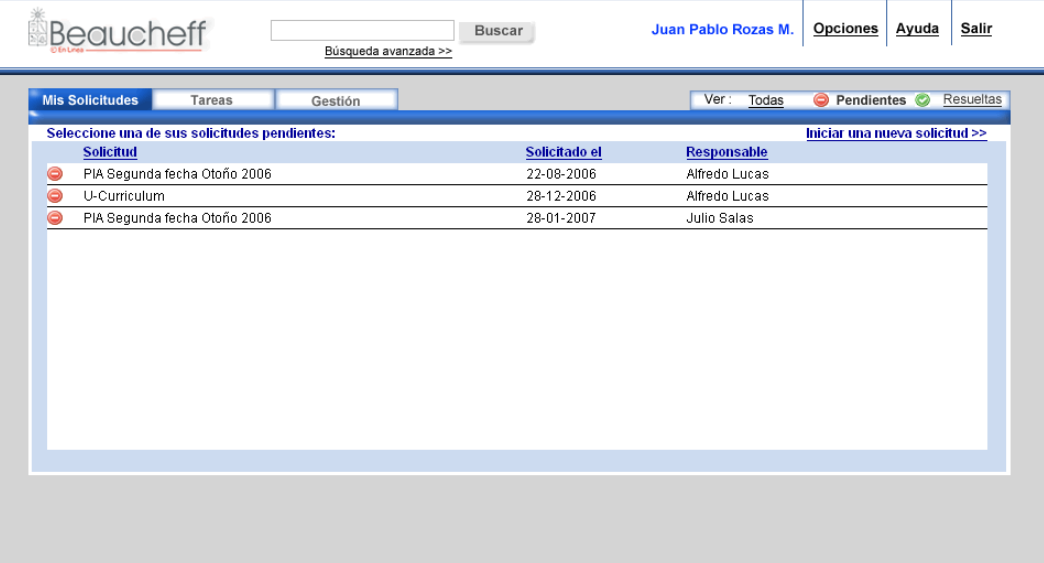

## **DW 1.3 Mis Solicitudes Resueltas**

En esta sólo varían:

- Título de ventana: "Resueltas Mis Solicitudes Beaucheff en Línea".
- Título de lista: "Seleccione una de sus solicitudes ya resueltas".

Figura 56: Mis Solicitudes Resueltas

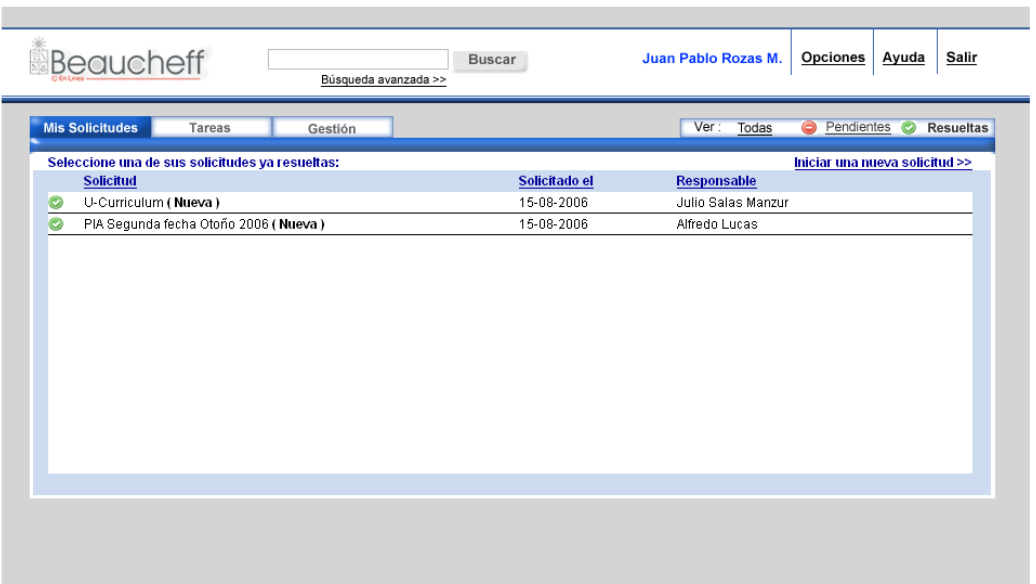

#### **DW 1.4 Iniciar una nueva Solicitud**

- Título de ventana: "Iniciar nueva solicitud Beaucheff en Línea".
- Título de lista: "Inicie una nueva solicitud: ".
- Link de regreso: "Ver mis solicitudes ya realizadas >>: ".
- Filtro de contenidos: No hay.

#### Juan Pablo Rozas M. Opciones Ayuda Salir Beaucheff Buscar Búsqueda avanzada >> Mis Solicitudes Tareas Gestión Inicie una nueva solicitud: Ver mis solicitudes ya realizadas > Solicitud Valido hasta el **Descripción** Solicitud de inscripción académica una vez terminado el proceso<br>regular de inscripción. Problemas de Inscripción Académica 2006 (24/10 15:45) 15-08-2006  $12-10-2007$ Solicitud de IAF Solicitud de Inscripción Académica con Excepción Cambio de Carrera 12-03-2007 Solicitud de cambio de plan común a especialidad

#### Figura 57: Iniciar nueva solicitud

Los títulos de los campos son: "Solicitud" para indicar el tipo de solicitud que es, "Válido hasta el" para indicar hasta cuando el proceso estará disponible para realizar solicitudes y "Descripción", que sirve para mostrar una breve descripción del proceso.

En este caso, existe la posibilidad de guardar una solicitud iniciada por el cliente. Las solicitudes guardadas se marcarán con el ícono del disco que fue seleccionado anteriormente para ello y además a continuación del nombre irá la frase: "**(dd/mm hh:mm)"** que indicará el día y la hora en que fue modificada por última vez la tarea.

#### Figura 58: Contenidos Iniciar Solicitud

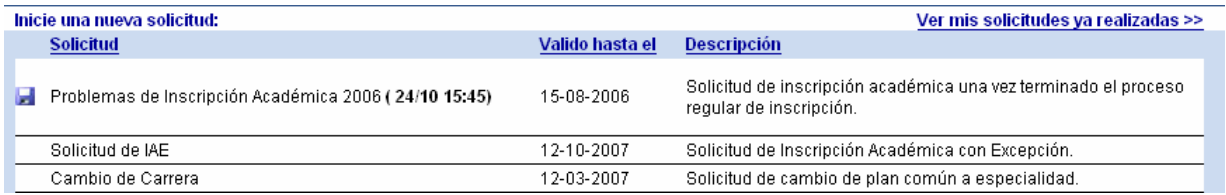

## **DW 1.5 Resultados de búsqueda**

#### Figura 59: Resultados de búsqueda simple

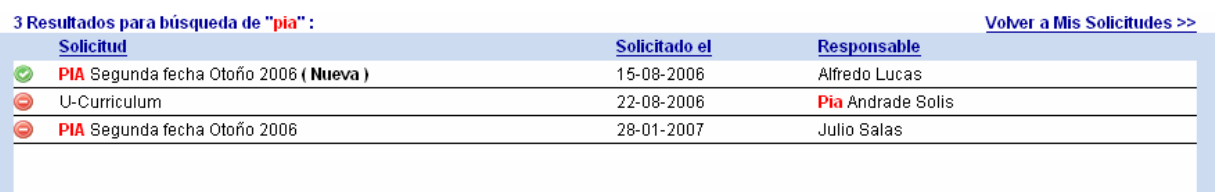

Los resultados de búsqueda, corresponden a una lista de todas las solicitudes que en algún campo determinado contienen el patrón a buscar.

- Título de ventana: ""<patrón>" en Mis Solicitudes Beaucheff en Línea".
- Título de la lista: "# resultados para búsqueda de "<patrón>":". Dónde # es la cantidad de resultados encontrados y <patrón> es el patrón a buscar.
- Link de regreso: "Volver a Mis Solicitudes >>", el cual nos lleva a la lista de solicitudes inicial, la de todas las solicitudes.
- Filtro de contenidos: Los mismos de toda la sección Mis Solicitudes.

Esta lista de resultados tiene la particularidad de qué destaca el patrón encontrado en la lista con el estilo .Estilo9, de forma que el usuario podrá leer rápidamente la lista y encontrar el patrón en cada una de ellas. Además destaca con este estilo el patrón en el título.

## **DW 1.6 Búsqueda avanzada**

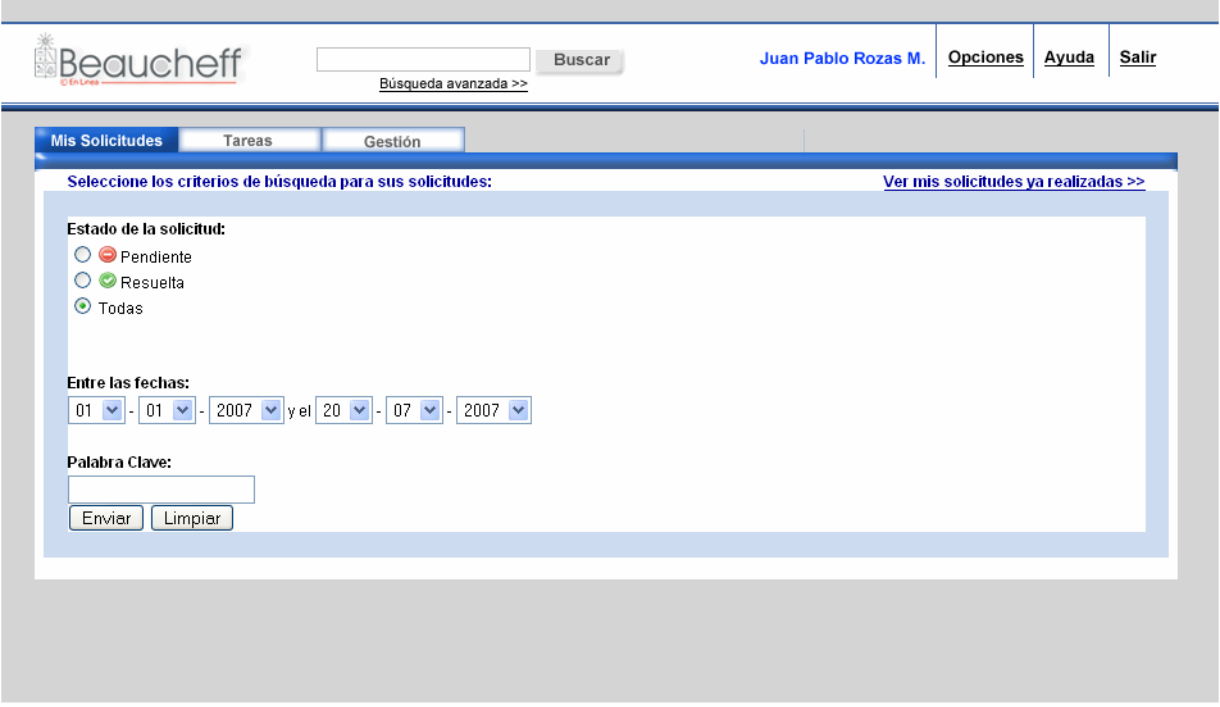

Figura 60: Ventana de búsqueda avanzada

- Título de ventana: "Búsqueda avanzada Mis Solicitudes Beaucheff en línea".
- Título de lista: "Seleccione los criterios de búsqueda para sus solicitudes: ".
- Link de regreso: "Ver mis solicitudes ya realizadas >> ".

La búsqueda avanzada, permite buscar según los criterios de estado y fechas de las solicitudes. El despliegue de los resultados es el mismo de la búsqueda simple, pero con los filtros de estado y el rango de fechas a buscar.

Mediante un radio button se elige el estado, o todos los estados de las solicitudes y mediante menus desplegables se eligen las fechas entre las cuales se desea buscar.

Hay un menú para los días, otro para los meses y otro para el año. Estos comienzan desde el momento en que empezó a funcionar la aplicación hasta el día presente. La aplicación debe verificar que la primera fecha sea menor que la segunda y además de que las fechas sean válidas, esto quiere decir que por ejemplo, la primera sea menor que la segunda.

Luego están el textfield para el ingreso del patrón y los botones "Enviar" y "Limpiar", los cuales envian la consulta y limpian el formulario respectivamente.

#### **DW 1.7 Formulario de Solicitud Realizada**

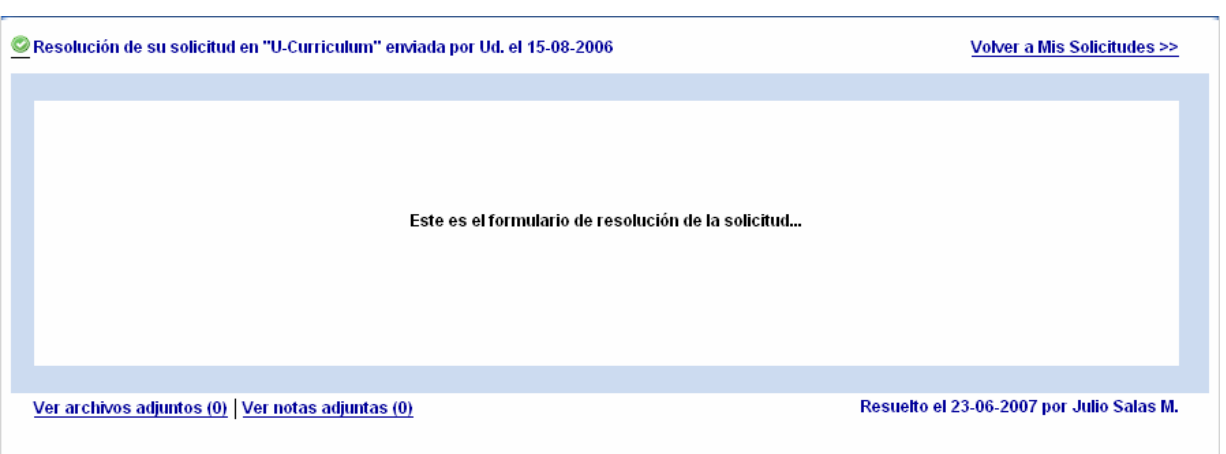

Figura 61: Formulario de Solicitud Realizada

- Título de ventana: ""<nombre solicitud>" <estado> Mis Solicitudes Beaucheff en Línea". Donde <nombre solicitud> es el nombre del proceso y <estado> el estado de la solicitud actualmente.
- Título de lista: "<icono estado> Resolución de su solicitud en "<nombre solicitud> enviada por Ud. el <fecha solicitud>": ". Dónde <nombre solicitud> es el nombre del proceso en que se está iniciando la solicitud e <icono estado> el ícono asociado al estado de la solicitud.
- Link de regreso: "Volver a Mis Solicitudes >>".
- Área de navegación inferior: Esta área contiene las siguientes funcionalidades:
	- o Al costado izquierdo, se encuentran 2 links a "Ver archivos adjuntos", el cual permite ver los archivos adjuntos a la solicitud y "Ver Notas Adjuntas". Ambos links están en estilo Estilo4 y poseen a su derecha y entre paréntesis, la

cantidad de archivos y notas adjuntas respectivamente que tiene la solicitud. Las ventanas de estas opciones son idénticas a las de adjuntar, pero sólo se pueden bajar los archivos adjuntos y ver las notas. No hay opción de agregar, editar ni eliminar en niguna de las dos.

o Al costado derecho, se encuentra: "Resuelto el <fecha solicitud> por <nombre responsable>", que muestra la fecha en que fue resuelta y quién fue la persona que dio la resolución final.

#### **DW 1.8 Formulario de inicio de solicitud**

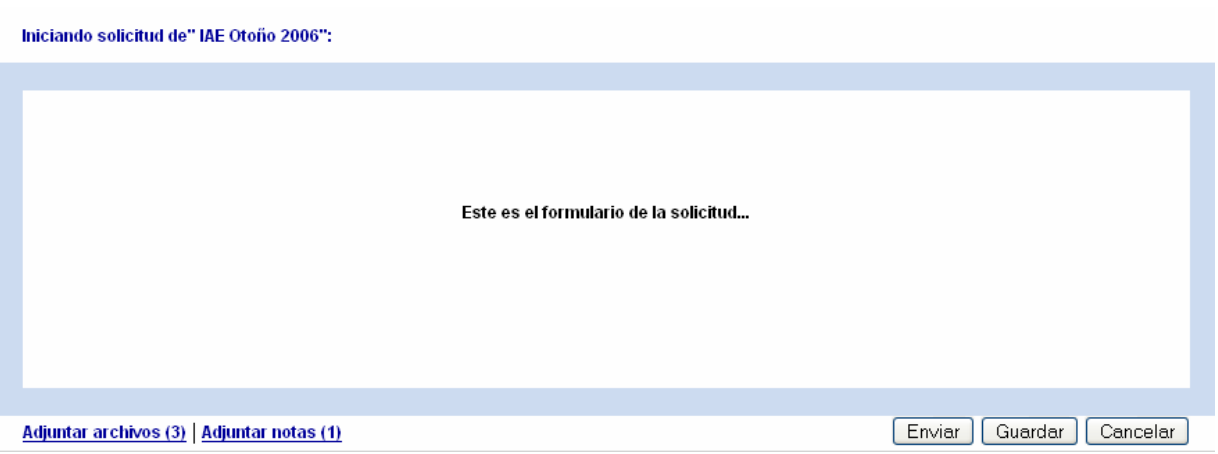

#### Figura 62: Formulario de inicio de solicitud

- Título de ventana: ""<nombre solicitud>" Iniciar Beaucheff en Línea".
- Título de lista: "Iniciando solicitud de "<nombre solicitud>": ". Dónde <nombre solicitud> es el nombre del proceso en que se está iniciando la solicitud.
- Link de regreso: No hay.
- Área de navegación inferior: esta área toma especial importancia en esta pantalla, debido a que contiene funcionalidades importantes:
	- o Al costado izquierdo, se encuentran 2 links a "Adjuntar archivos", el cual permite adjuntar archivos a la solicitud y "Adjuntar Notas". Ambos links están

en estilo Estilo4 y poseen a su derecha y entre paréntesis, la cantidad de archivos y notas adjuntas respectivamente que tiene la solicitud.

o Al costado derecho, se encuentran los botones de Enviar, Guardar y Cancelar, los cuales ejecutan las acciones con que están etiquetados.

Cabe destacar que no se ha colocado en el área de contenido superior a la derecha la opción de volver, debido a que esta significaría el dejar sin efecto la solicitud, para lo cual se ha puesto el botón cancelar, además la idea de hacer esto fue dejar todas las funcionalidades asociadas a las acciones sobre el formulario en un mismo lugar, de manera de no confundir al usuario con 2 opciones que hacen lo mismo y que están representadas por elementos distintos (Un link y un botón).

Figura 63: Área de navegación inferior del formulario de inicio de solicitud

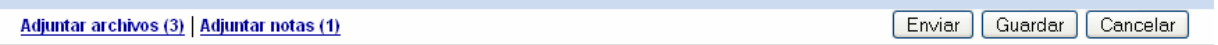

#### **DW 1.9 Solicitud Enviada**

Figura 64: Contenidos para la confirmación de solicitud enviada

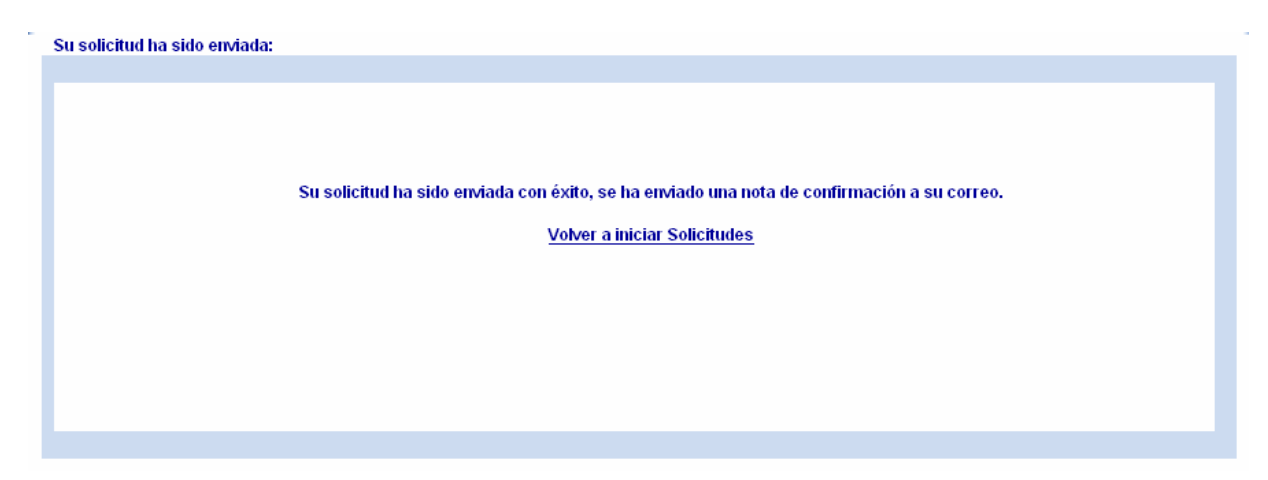

- Título de ventana: "Solicitud de "<nombre solicitud>" enviada Beaucheff en Línea".
- Título de lista: "Su solicitud ha sido enviada: ".
- Link de regreso: No hay.
- Área de navegación inferior: No hay.
- Contenido: El Contenido del formulario es la frase "Su solicitud ha sido enviada con éxito, se ha enviado una nota de confirmación a su correo". Luego hay un link con "Volver a Iniciar Solicitudes".

#### **Adjuntar Archivos**

Figura 65: Ventana Adjuntar Archivos

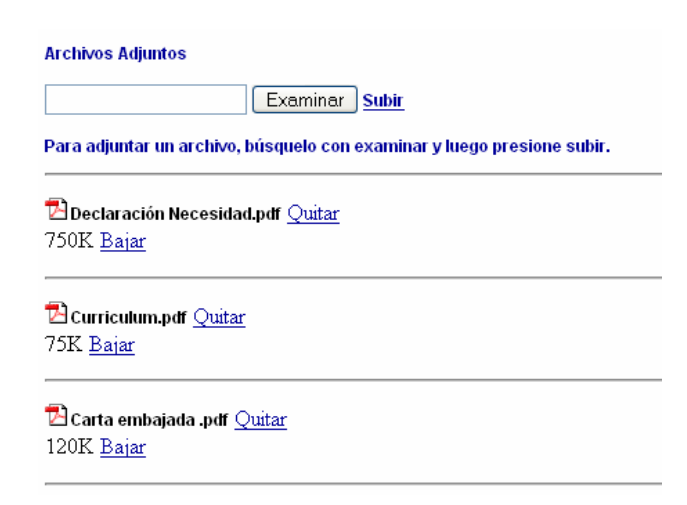

Esta ventana permite adjuntar archivos a la solicitud. Posee un boton examinar para seleccionar el archivo que se quiere adjuntar. Un link "subir" en estilo .Estilo4 que ejecuta la acción de subir el archivo seleccionado. Se despliega la lista de archivos y se da la opción de quitar el archivo adjunto y de bajarlo. Además del nombre del archivo (.Estilo3) se muestra el ícono asociado (14X14Px.) al tipo de archivo y el peso en Kilo bytes de este. Estos archivos quedarán disponibles para las personas que resuelvan la solicitud.

#### **Adjuntar Notas**

#### Figura 66: Ventana Notas Adjuntas

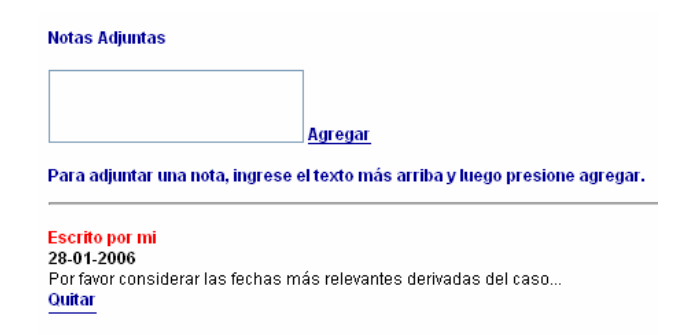

Esta ventana permite adjuntar notas a la solicitud. Posee un campo de texto de 10 líneas que sirve para escribir la nota que se quiere adjuntar. Un link "Agregar" en estilo .Estilo4 que ejecuta la acción de agregar la nota escrita. Se despliega la lista de notas y se da la opción de quitar la nota adjuntada.

Se muestra el autor de la nota, que en este caso es el usuario, la fecha en que se ingresó la nota y el texto escrito.

Estas notas quedarán disponibles para las personas que resuelven.

**Error de envío** 

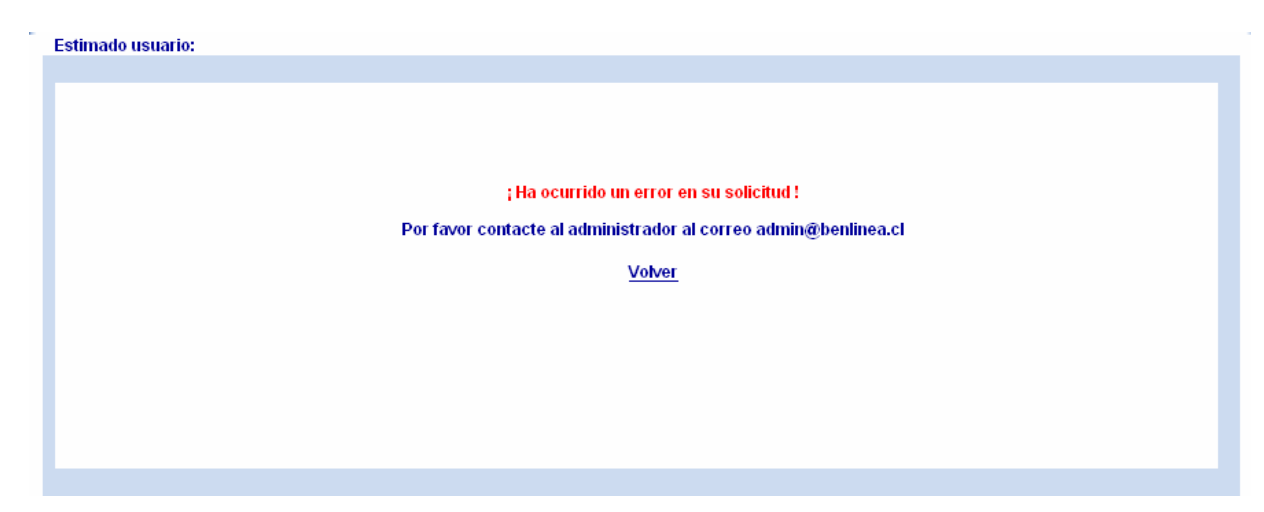

Figura 67: Mensaje de error en el envío

Para el caso de ocurrir un error en el envío, en el Título de lista se saluda amablemente al usuario con la frase "Estimado usuario", para luego enfáticamente avisarle del error. Es importante darle una instancia de comunicación para dar aviso de forma inmediata, por lo que acá se ha entregado el correo del administrador. "Por favor contacte al administrador al correo <correo administrador>". Finalmente un link para volver a la pantalla donde se encontraba anteriormente.

# **DW 2 Sección Tareas**

#### **DW 2.1 Todas las Tareas**

Esta vista, es la pantalla inicial para las personas de perfil colaborador. En el caso de una persona que tiene más de un perfil, la plataforma deberá recordar cual fue la última sección que visitó el usuario en la última sesión.

Para el área de contenido podemos distinguir:

- Título de ventana: "Todas Tareas Beaucheff en Línea"
- Título de lista: "Seleccione una tarea para resolver: ".
- Link de regreso: "Ver lista de procesos >>".

• Filtro de contenidos: Este filtro corresponde a los distintos estados de las tareas disponibles, los cuales son Nueva, Guardadas y Resueltas.

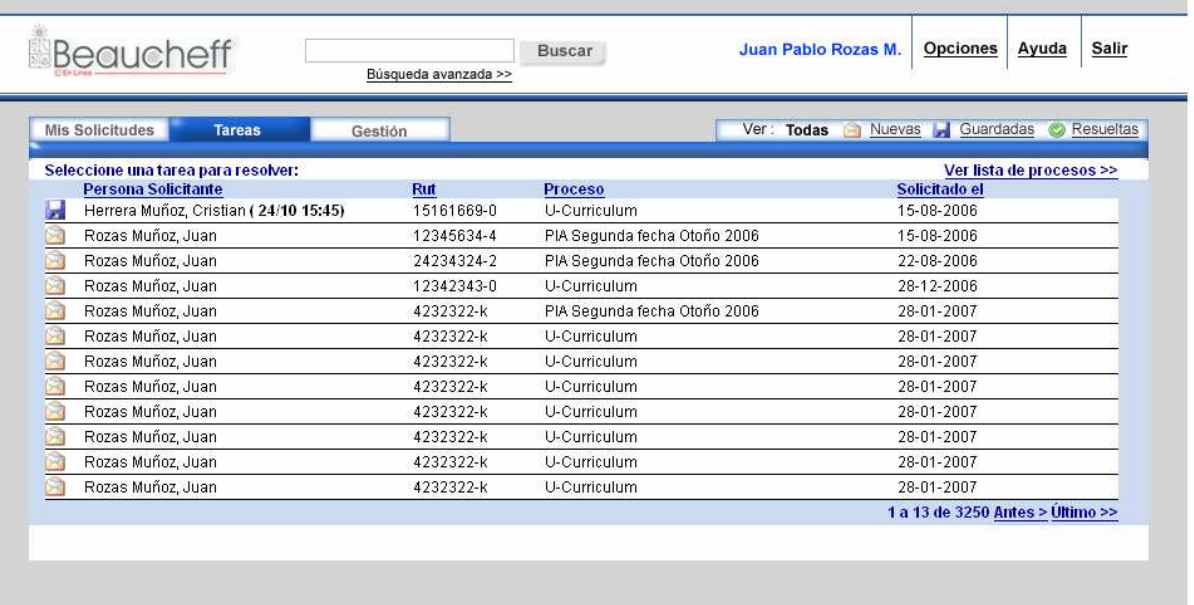

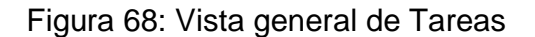

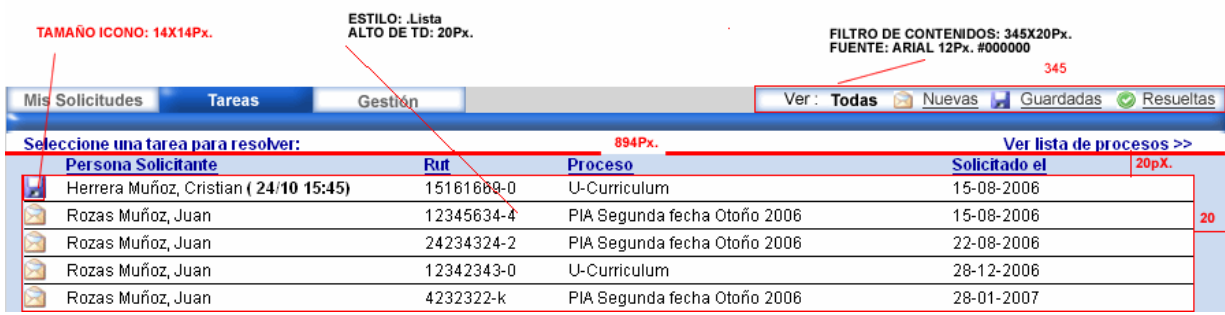

#### Figura 69: Filtro de contenidos sección Tareas

El filtro en uso está marcado con negritas, en el caso de la Figura 61 es Todas. Las demás opciones están escritas en forma subrayada, sin negritas como "Nuevas", "Guardadas" y "Resueltas". La fuente es Arial de 12Px. Color negro #000000.

El tamaño de los íconos es de 14x14Px.

Los títulos de cada uno de los campos de las listas, serán en Estilo4 y estarán subrayados permanentemente. Los campos son "Persona Solicitante", "Rut", "Proceso" y "Solicitado el".

Se podrá ingresar al formulario presionando en cualquiera de los campos o imágenes de la fila de la lista de contenidos.

El orden de la lista viene dado por la fecha de solicitud siguiendo una lógica FIFO(First in first out). Es posible ordenar las listas por cualquiera de los campos de la lista, presionando sobre el título del campo.

A continuación se presentan las distintas vistas para cada filtro. Notar que el tratamiento para las tareas guardadas en el despliegue es el mismo que para las solicitudes iniciadas en la sección Mis Solicitudes.

# **DW 2.2 Tareas Nuevas**

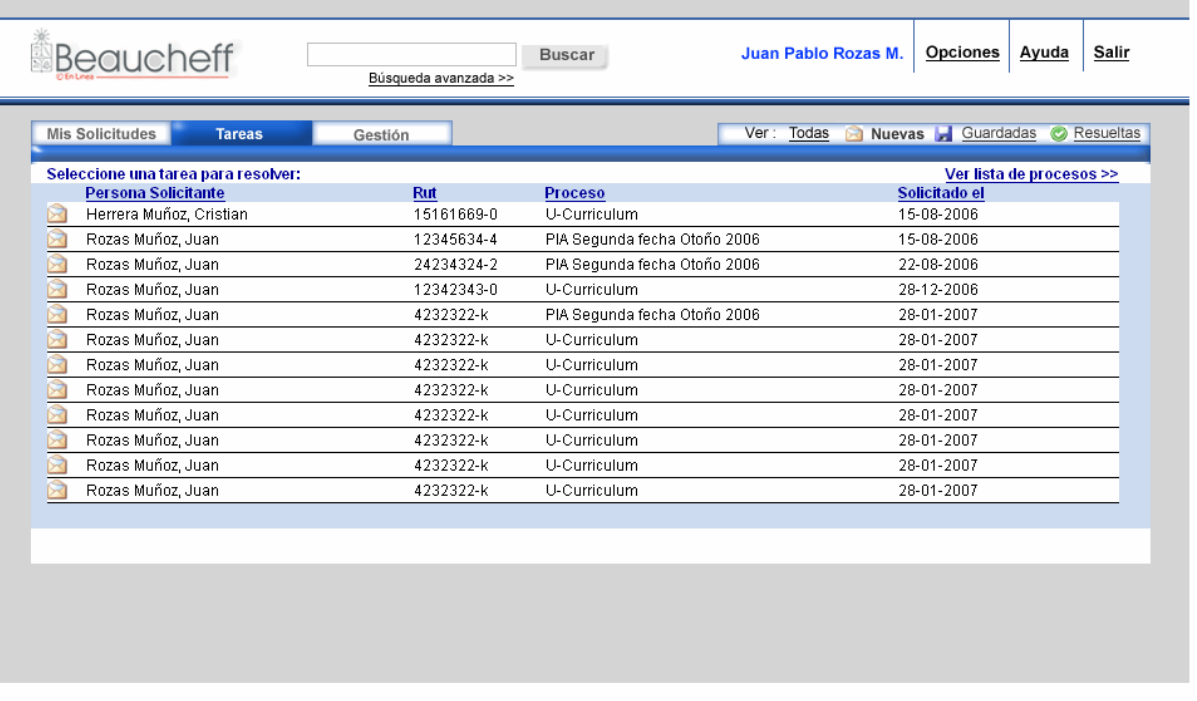

## Figura 70: Tareas Nuevas

- Título de ventana: "Nuevas Tareas Beaucheff en Línea"
- Título de lista: "Seleccione una tarea para resolver: ".

# **DW 2.3 Tareas Guardadas**

- Título de ventana: "Guardadas Tareas Beaucheff en Línea"
- Título de lista: "Seleccione una tarea para resolver: ".

Figura 71: Tareas Guardadas

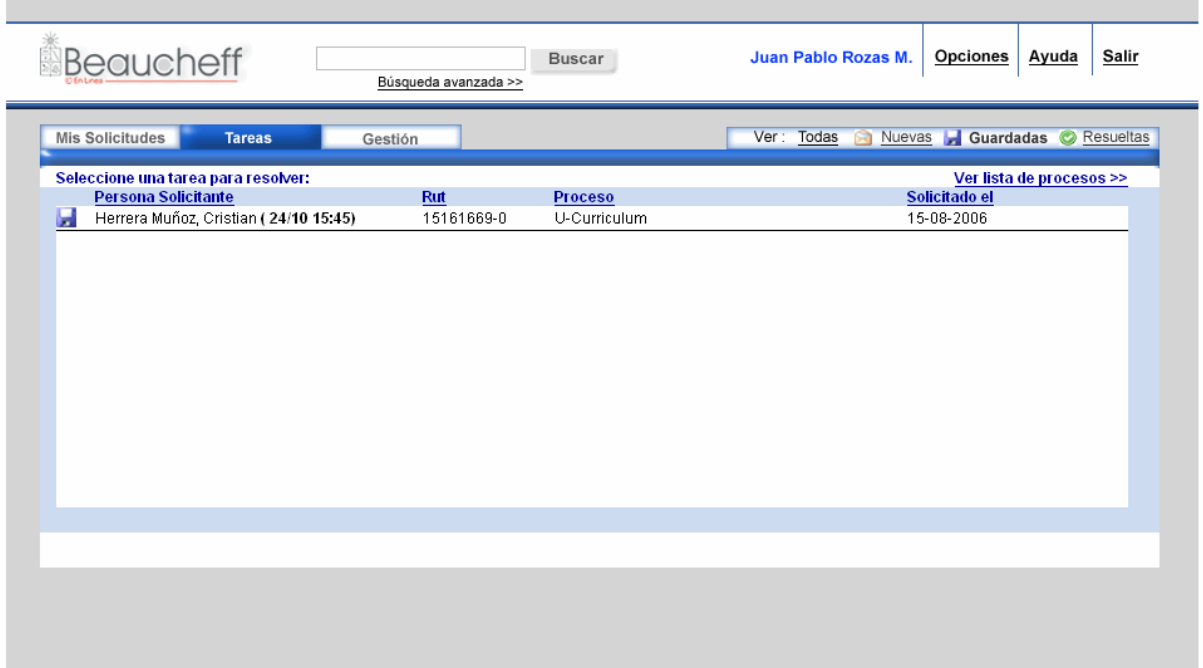

#### **DW 2.4 Tareas Resueltas**

- Título de ventana: "Resueltas Tareas Beaucheff en Línea"
- Título de lista: "Seleccione una de sus tareas resueltas para ver: ".

#### Figura 72: Tareas resueltas

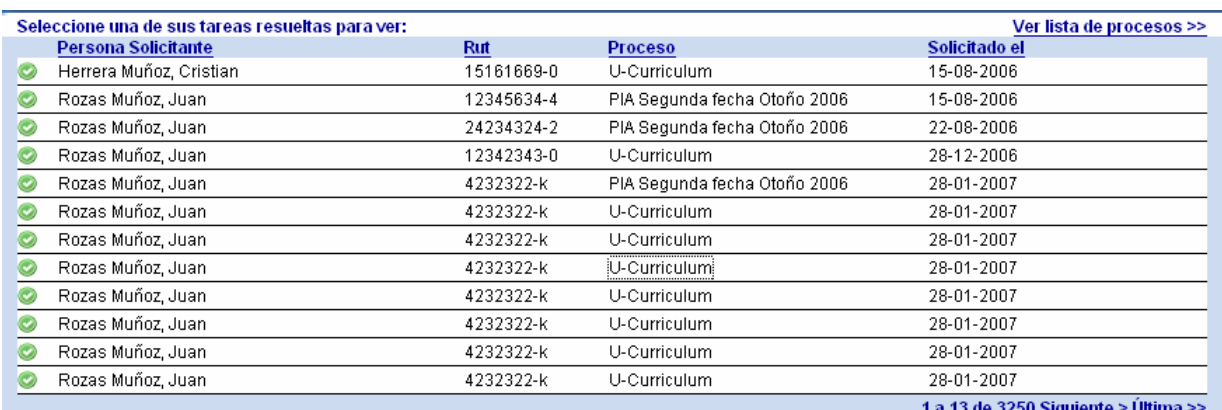

#### **DW 2.5 Ver lista de Procesos disponibles**

- Título de ventan: "Procesos disponibles Tareas Beaucheff en Línea".
- Título de lista: "Procesos disponibles para resolver: ".
- Link de regreso: "Ver Tareas >>: ".
- Filtro de contenidos: No hay.

Los títulos de los campos son: "Proceso" para indicar el nombre de este, "Válido hasta el" para indicar hasta cuando el proceso estará disponible para resolver las solicitudes y "Descripción", que sirve para mostrar una breve descripción del proceso.

Esto permite que al elegir un proceso, se despliegue una lista de tareas sólo relativas a este proceso en particular. Esta lista tendrá las mismas carácterísticas que las otras listas de esta sección y también se podrán usar los mismos filtros de contenido.

## Figura 73: Procesos Disponibles

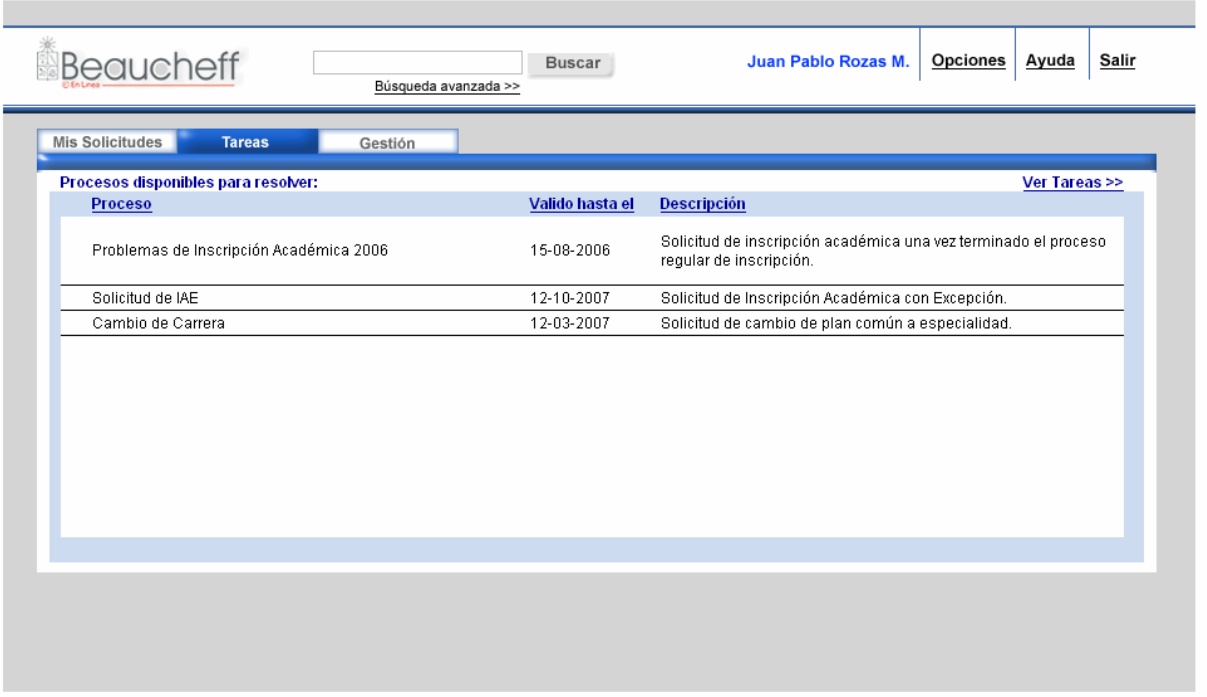

## **DW 2.6 Resultados de búsqueda**

#### Figura 74: Resultados de búsqueda simple

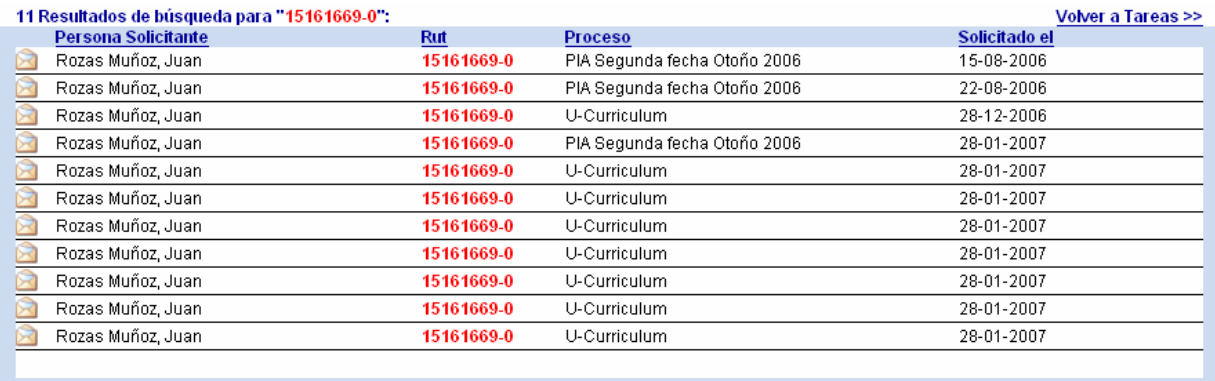

Los resultados de búsqueda, corresponden a una lista de todas las solicitudes que en algún campo determinado contienen el patrón a buscar.

• Título de ventana: ""<patrón>" en Tareas – Beaucheff en Línea".

- Título de la lista: "# resultados para búsqueda de "<patrón>":". Dónde # es la cantidad de resultados encontrados y <patrón> es el patrón a buscar.
- Link de regreso: "Volver a Tareas >>", el cual nos lleva a la lista de procesos.
- Filtro de contenidos: Los mismos de toda la sección.

Esta lista de resultados también destaca el patrón encontrado en la lista con el estilo .Estilo9, de forma que el usuario podrá leer rápidamente la lista y encontrar el patrón en cada una de ellas. Además destaca con este estilo el patrón en el título.

#### **DW 2.7 Búsqueda avanzada**

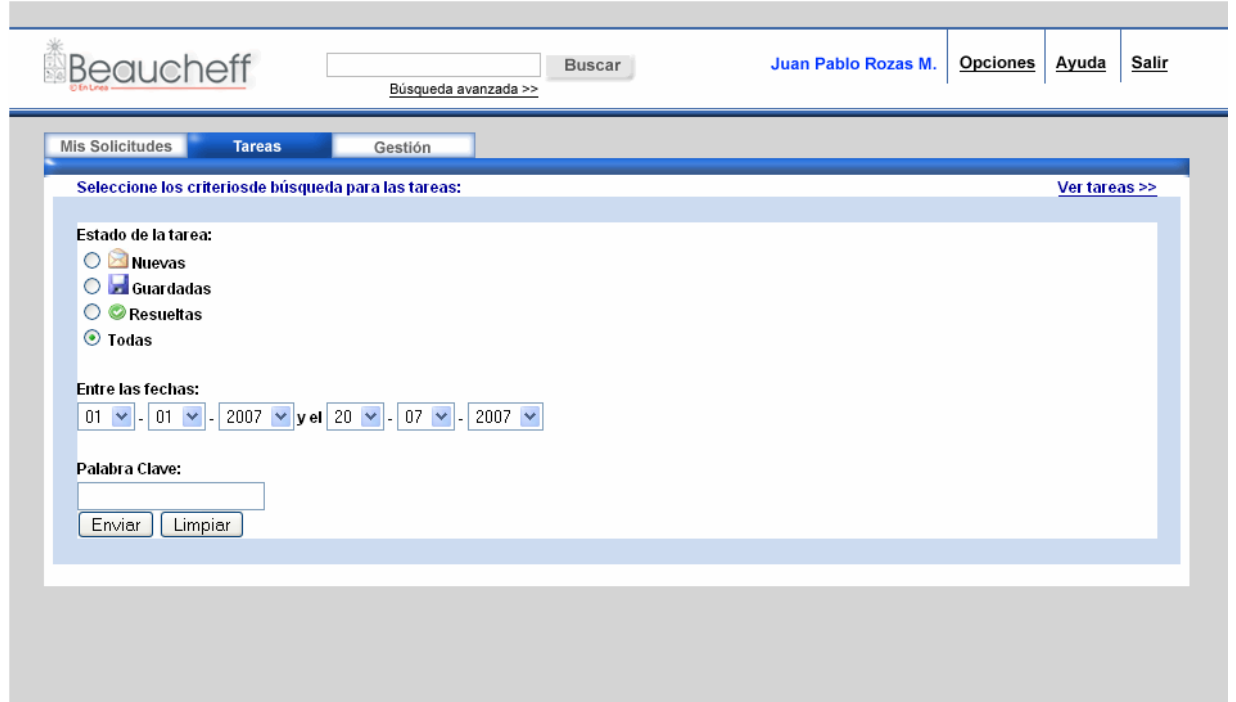

#### Figura 75: Ventana de búsqueda avanzada

- Título de ventana: "Búsqueda avanzada Tareas Beaucheff en línea".
- Título de lista: "Seleccione los criterios de búsqueda para las tareas: ".
- Link de regreso: "Ver tareas >> ".

La búsqueda avanzada, permite buscar según los criterios de estado y fechas de las solicitudes. El despliegue de los resultados es el mismo de la búsqueda simple, pero con los filtros de estado y el rango de fechas a buscar.

Mediante un radio button se elige el estado, o todos los estados de las solicitudes y mediante menus desplegables se eligen las fechas entre las cuales se desea buscar.

Hay un menú para los días, otro para los meses y otro para el año. Estos comienzan desde el momento en que empezó a funcionar la aplicación hasta el día presente. La aplicación debe verificar que la primera fecha sea menor que la segunda y además de que las fechas sean válidas, esto quiere decir que por ejemplo, la primera sea menor que la segunda.

Luego están el textfield para el ingreso del patrón y los botones "Enviar" y "Limpiar", los cuales envian la consulta y limpian el formulario respectivamente.

## **DW 2.8 Formulario de resolución**

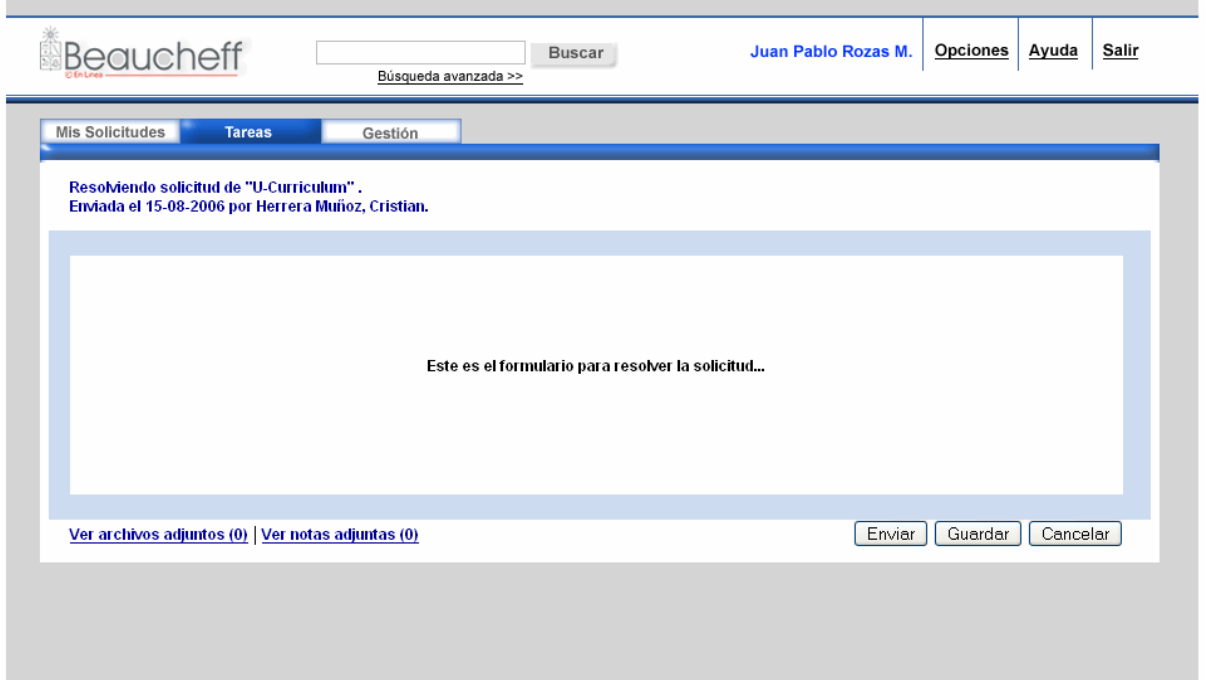

#### Figura 76: Formulario de resolución de Tarea

- Título de ventana: "<nombre persona> <nombre proceso> Resolviendo Tareas Beaucheff en Línea".
- Título de lista: "Resolviendo solicitud de "<nombre proceso>": ". Dónde <nombre solicitud> es el nombre del proceso en que se está iniciando la solicitud. Además de esto, en una segunda línea, e importante que el colaborador vea permanentemente la persona que envía y la fecha de envío. "Enviada el <fecha solicitud> por <nombre proceso>".
- Link de regreso: No hay.
- Área de navegación inferior: esta área toma especial importancia en esta pantalla, debido a que contiene funcionalidades importantes:
	- o Al costado izquierdo, se encuentran 2 links a "Adjuntar archivos", el cual permite adjuntar archivos a la solicitud y "Adjuntar Notas". Ambos links están en estilo .Estilo4 y poseen a su derecha y entre paréntesis, la cantidad de archivos y notas adjuntas respectivamente que tiene la solicitud.
	- o Al costado derecho, se encuentran los botones de Enviar, Guardar y Cancelar, los cuales ejecutan las acciones con que están etiquetados.

El motivo de no colocar el link, es el mismo que para solicitudes, no confundir al usuario.

Figura 77: Área de navegación inferior de Resolver Tarea

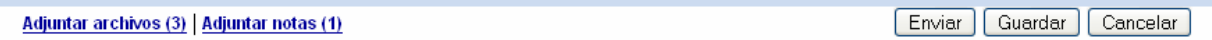

## **DW 2.9 Formulario de tarea resuelta**

#### Figura 78 : Ver tarea resuelta

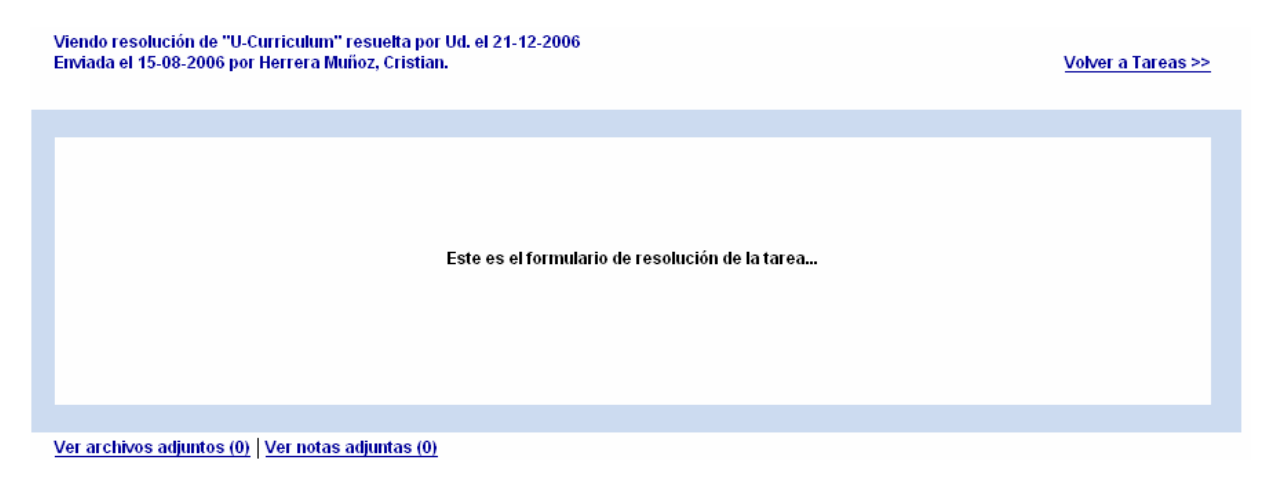

- Título de ventana: ""<nombre proceso>" Resuelta Tareas Beaucheff en Línea". Donde <nombre proceso> es el nombre del proceso y <estado>.
- Título de lista: "Viendo resolución de "<nombre proceso> resuelta por Ud. el <fecha resolución>": ". Dónde <nombre proceso> es el nombre del proceso asociado a la tarea.
- Link de regreso: "Volver a Tareas >>".
- Área de navegación inferior: Al costado izquierdo, se encuentran 2 links a "Ver archivos adjuntos", el cual permite ver los archivos adjuntos a la solicitud y "Ver Notas Adjuntas". Ambos links están en estilo .Estilo4 y poseen a su derecha y entre paréntesis, la cantidad de archivos y notas adjuntas respectivamente que tiene la solicitud. Las ventanas de estas opciones son idénticas a las de adjuntar, pero sólo se pueden bajar los archivos adjuntos y ver las notas. No hay opción de agregar, editar ni eliminar.

## **DW 2.10 Formulario de confirmación de envío**

Figura 79 : Contenidos para la confirmación de resolución de la tarea enviada

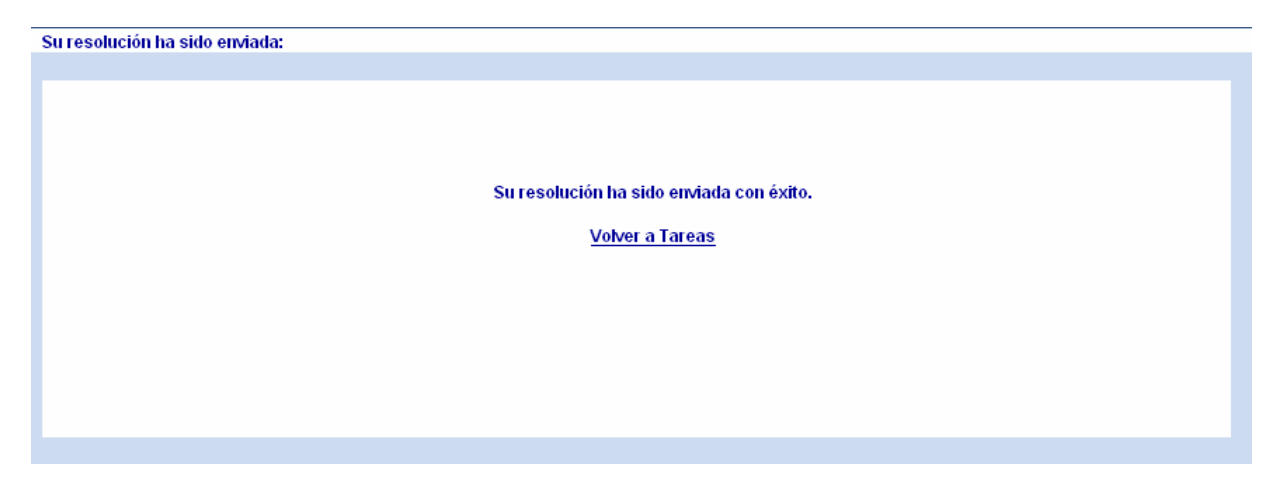

En este ejemplo no se ha enviado una confirmación por correo electrónico de la transacción, dado que esta opción es configurable por el usuario.

En el caso de estar habilitada la opción:

- Título de ventana: "Tarea de "<nombre proceso>" enviada Beaucheff en Línea".
- Título de lista: "Su resolución ha sido enviada: ".
- Link de regreso: No hay.
- Área de navegación inferior: No hay.
- Contenido: El Contenido del formulario es la frase "Su resolución ha sido enviada con éxito, se ha enviado una nota de confirmación a su correo". Luego hay un link con "Volver a Tareas".

#### **Ver Archivos Adjuntos**

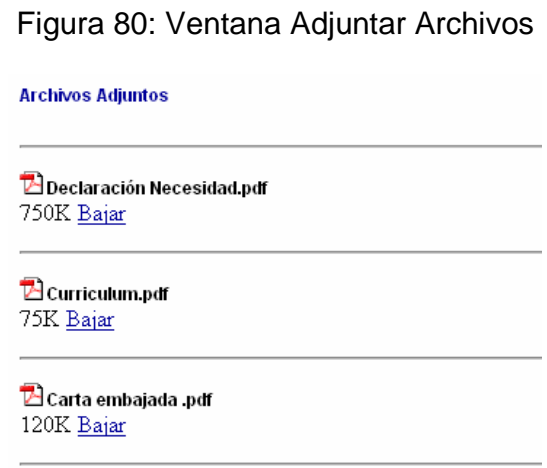

Esta ventana permite ver los archivos adjuntos a la solicitud. No es posible modificar estos archivos por parte del colaborador.

Se despliegan de manera similar que para Mis Solicitudes.

#### **Ver Notas Adjuntas**

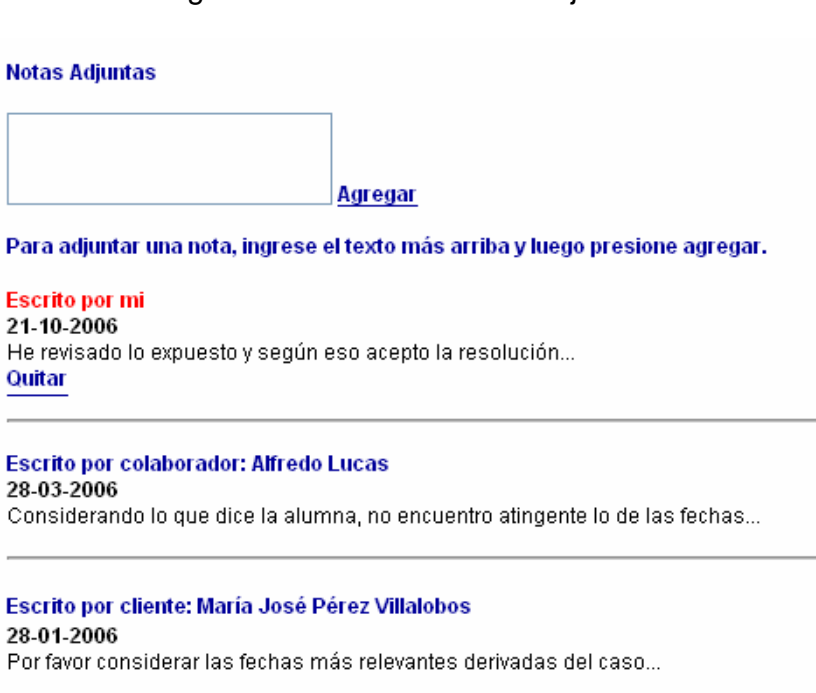

#### Figura 81 : Ventana Notas Adjuntas

Esta ventana permite ver y adjuntar más notas a la solicitud. Posee un campo de texto de 10 líneas que sirve para escribir la nota que se quiere adjuntar. Un link "Agregar" en estilo .Estilo4 que ejecuta la acción de agregar la nota escrita. Se despliega la lista de notas y se da la opción de quitar la nota adjuntada.

Se muestra el autor de la nota, la fecha en que se ingresó la nota y el texto escrito. Los colaboradores pueden ver las notas originales del cliente, además de las notas ingresadas por los distintos colaboradores, las cuales son solo visibles para colaboradores.

#### **Error de envío**

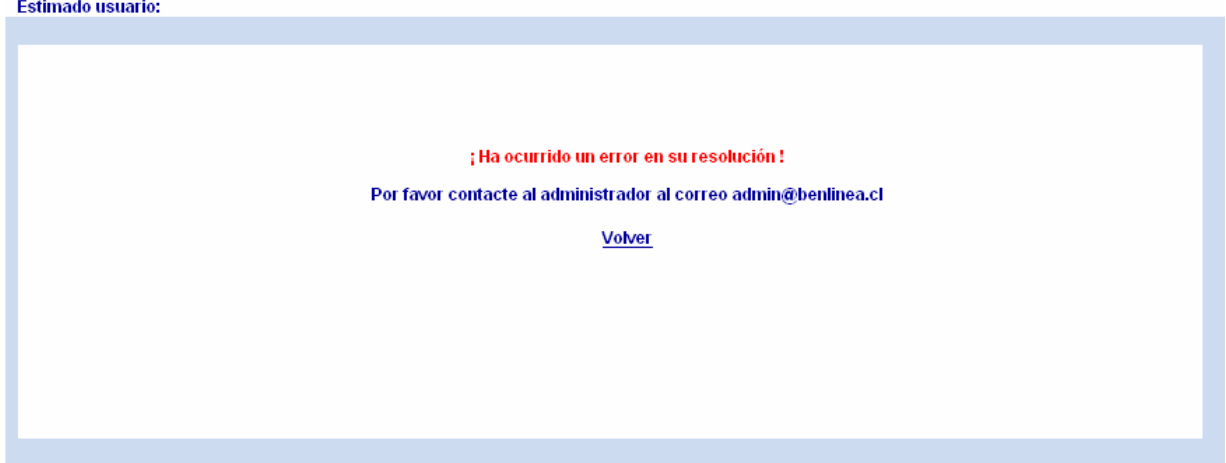

#### Figura 82: Mensaje de error en el envío

Para el caso de ocurrir un error en el envío, en el Título de lista se saluda amablemente al usuario con la frase "Estimado usuario", para luego enfáticamente avisarle del error. Es importante darle una instancia de comunicación para dar aviso de forma inmediata, por lo que acá se ha entregado el correo del administrador. "Por favor contacte al administrador al correo <correo administrador>". Finalmente un link para volver a la pantalla donde se encontraba anteriormente.

# **DW 3 Sección Gestión**

Sin duda, una vez detalladas las ventanas de listas tanto para la sección de Mis Solicitudes, como la de Tareas, no habrá dificultad en extender su diseño a la gestión de clientes y de colaboradores, los cuales ya mencionamos en el diseño conceptual.

Debido a restricciones de tiempo, en esta sección sólo se dará una breve muestra de pantallas en dónde se pueden identificar las similitudes con las otras secciones.

#### **DW 3.1 Gestión de Clientes**

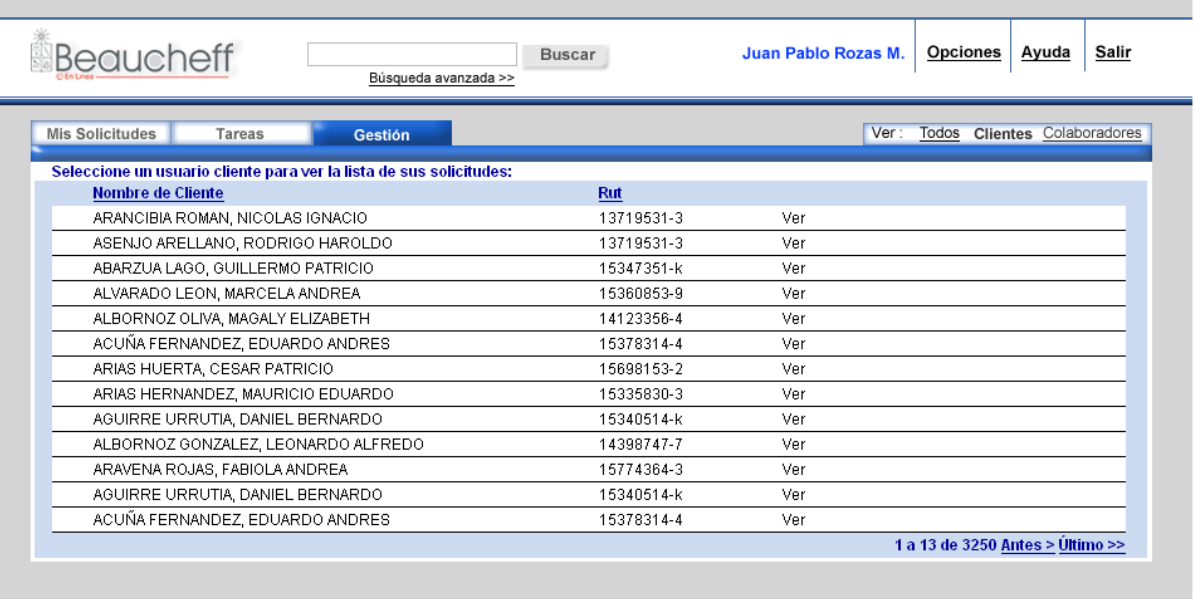

#### Figura 83: Vista de Clientes

- Título de ventana: "Clientes Gestión Beaucheff en Línea".
- Título de lista: "Seleccione un usuario cliente para ver la lista de solicitudes: ".
- Campos de Lista: Nombre de cliente, rut.
- Link de regreso: No hay.

• Área de navegación inferior: La misma genérica de todas las secciones definida para las listas.

#### **DW 3.2 Gestión de colaboradores**

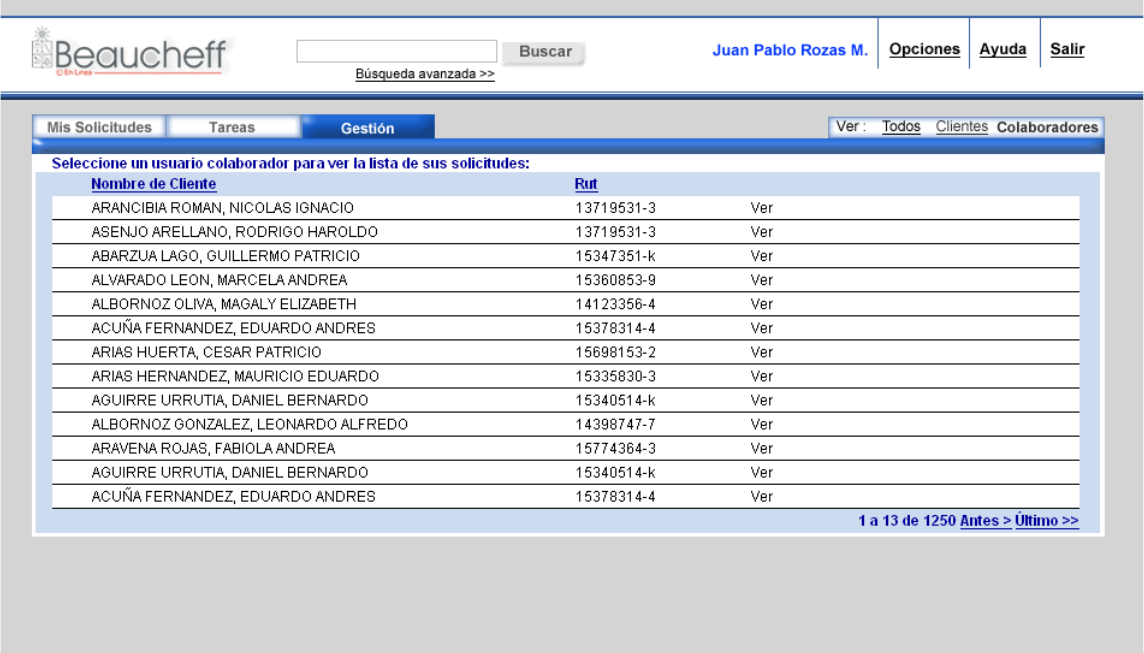

Figura 84: Vista de Colaboradores

- Título de ventana: "Colaboradores Gestión Beaucheff en Línea".
- Título de lista: "Seleccione un usuario colaborador para ver la lista de sus solicitudes: ".
- Campos de Lista: Nombre de cliente, rut.
- Link de regreso: No hay.
- Área de navegación inferior: La misma genérica de todas las secciones definida para las listas.
#### **DW 3.3 Gestión de procesos**

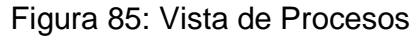

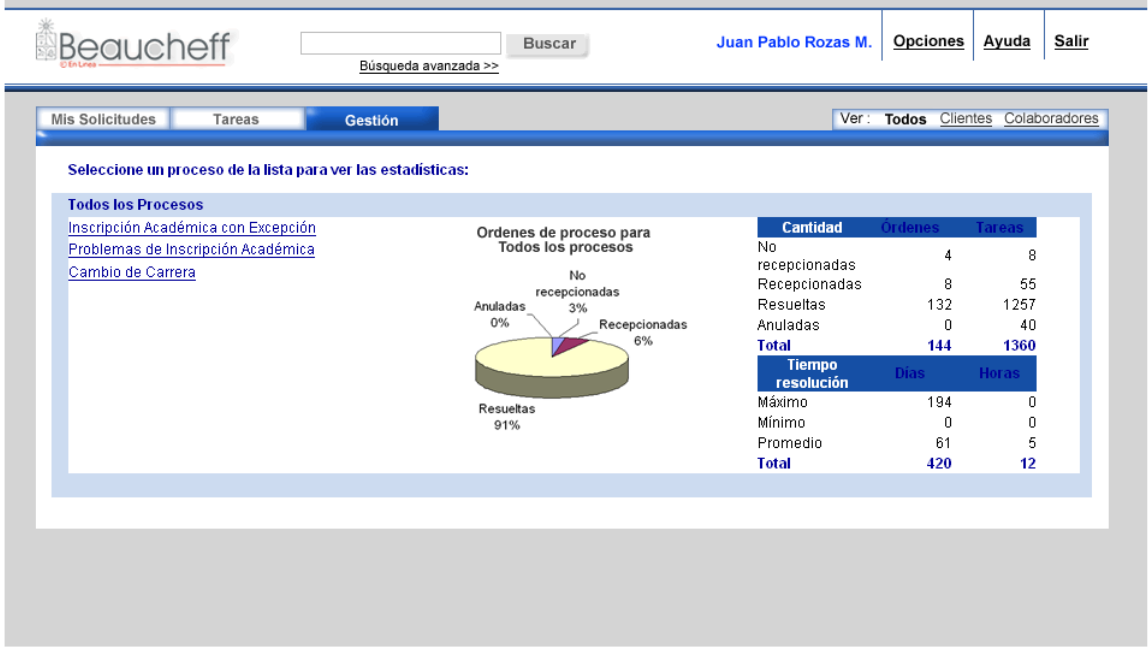

- Título de ventana: "Procesos Gestión Beaucheff en Línea".
- Título de lista: "Seleccione un proceso de la lista para ver las estadísticas: ".
- Campos de Lista: Lista de Procesos, Ordenes de proceso para el proceso, tablas de información.
- Link de regreso: No hay.

Posee una lista completa de los procesos e instancias disponibles de cada uno de ellos y además da la posibilidad de ver el historial de tareas de los usuarios, tanto de clientes como de colaboradores. Esta se presenta a un costado izquierdo del área de contenidos.

Al seleccionar un proceso, se despliega la lista de instancias de este y además un gráfico donde se muestran:

- Porcentaje de tareas anuladas.
- Porcentaje de tareas pendientes.
- Porcentaje de tareas resueltas.

Todo esto en un gráfico de torta, ya que es más fácil de ver las proporciones entre uno y otro.

Además de esto se muestran 2 tablas asociadas al gráfico y que además muestra los tiempos promedio de resolución. Las tablas son las siguientes:

| <b>Cantidad</b>   | <b>Solicitudes</b> | <b>Tareas</b> |
|-------------------|--------------------|---------------|
| No recepcionadas  |                    | 8             |
| Recepcionadas     | 8                  | 55            |
| <b>Resueltas</b>  | 132                | 1257          |
| <b>Anuladas</b>   | 0                  | 40            |
| <b>Total</b>      | 144                | 1360          |
|                   |                    |               |
| Tiempo resolución | <b>Días</b>        | <b>Horas</b>  |
| <b>Máximo</b>     | 194                | 0             |
| <b>Mínimo</b>     | 0                  | 0             |
| <b>Promedio</b>   | 61                 | 5             |
| <b>Total</b>      | 420                | 12            |

Tabla 2: Ejemplo de tabla Sección Gestión

Acá las solicitudes corresponden a una solicitud de un cliente en particular. Las Tareas están asociadas a esas solicitudes.

No recepcionadas: Corresponden a solicitudes enviadas por clientes y que no han sido tomadas por ningun colaborador.

Recepcionadas: Son solicitudes que ya han sido tomadas pero que aún no han sido resueltas.

Resueltas: Cantidad de solicitudes resueltas.

Anuladas: Cantidad que ha sido anulada.

Si se elige una instancia se ve la misma información para la instancia del proceso. Se da la opción de volver a la lista completa de procesos y para ir a ver el historial de tareas para un usuario determinado.

## **DW 3.4 Resultado de búsqueda de usuarios**

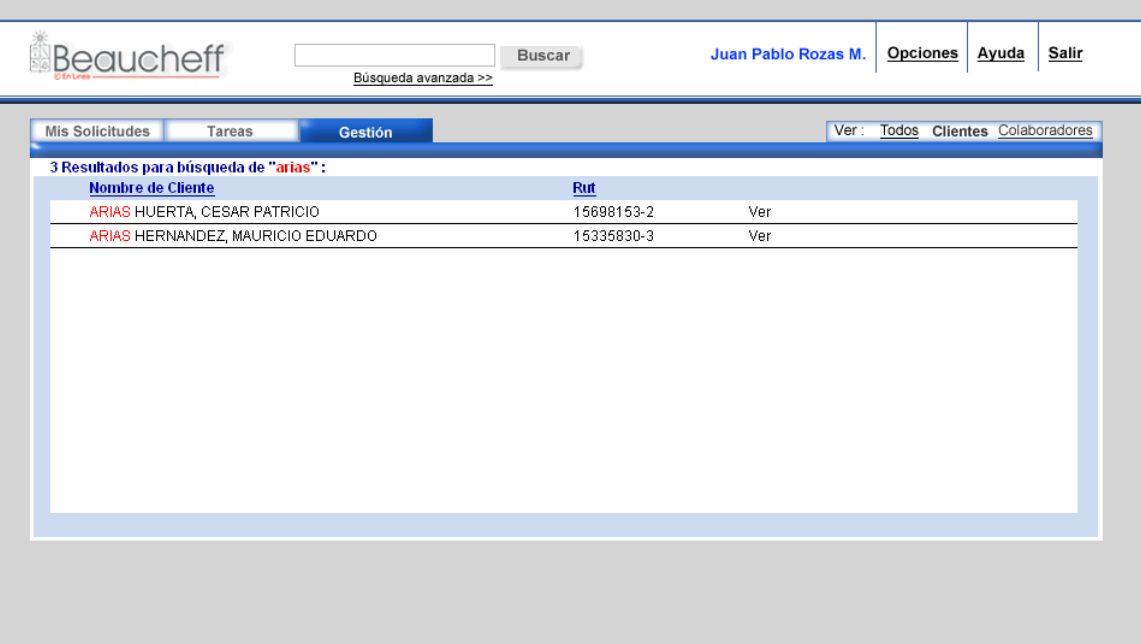

Figura 86: Resultados de búsqueda de usuarios

# **6.4 Evaluaciones Finales**

Se ha utilizado una matriz para verificar la solución de los problemas de usabilidad detectados al comienzo de este trabajo, el cumplimiento de los objetivos de usabilidad propuestos y de los requisitos funcionales del diseño realizado.

Algunos métodos utilizados para la evaluación se detallan a continuación.

# **6.4.1 Inspección de contraste**

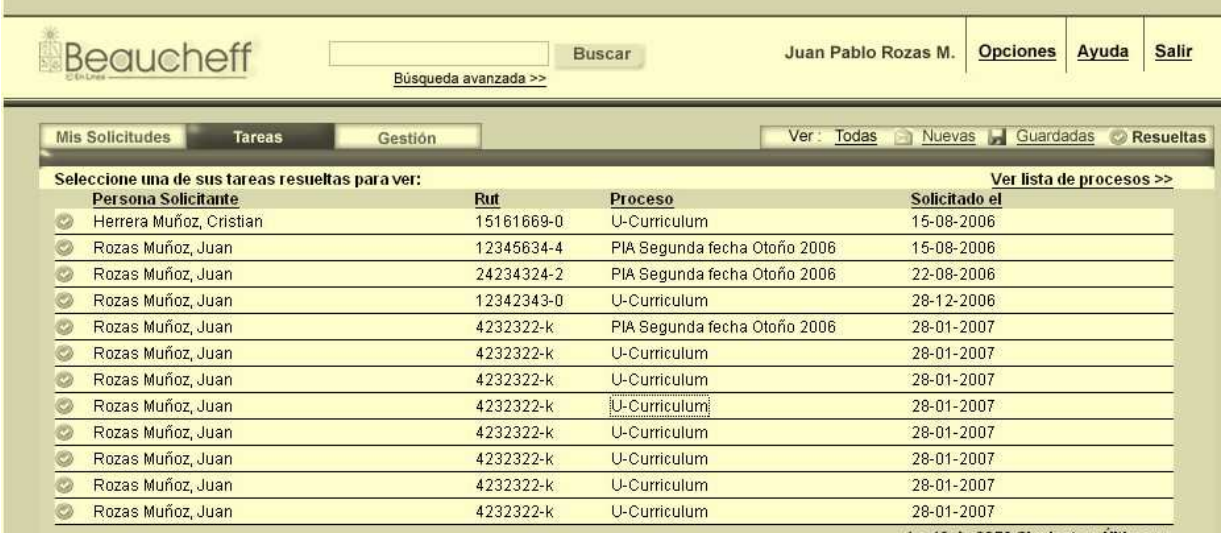

Figura 87: Contraste con escala de grises

Se realizó una inspección llevando la pantalla a escala de grises. Esto con el objetivo de verificar si el contraste entre los distintos elementos graficos es el suficiente. Como se puede observar en la fotografía, el diseño sigue siendo visible con un alto contraste en escala de grises.

# **6.4.2 Matriz de cumplimiento**

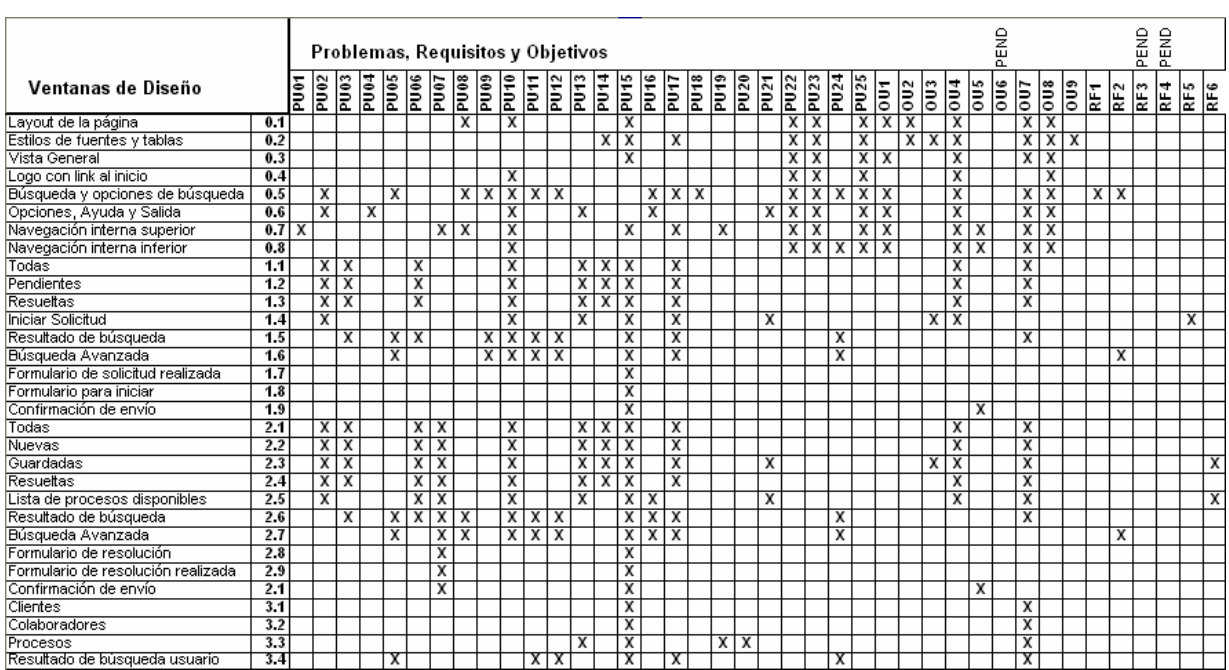

Figura 88: Matriz de cumplimiento de problemas, requisitos y objetivos

Al revisar cada uno de los problemas de usabilidad, requisitos y objetivos versus las ventanas de diseño, se pudo observar que los objetivos de usabilidad 6 y requisitos funcionales 3 y 4 están inconclusos.

En el caso del objetivo de usabilidad 6, el tiempo de respuesta viene dado por la totalidad del sistema funcionando, por lo tanto se deja pendiente su evaluación hasta la etapa de implementación del sistema.

Para el requisito funcional 3 de resultados de búsquedas vacías con sugerencias, lamentablemente se descompaginó y no se alcanzó a diseñar la ventana, se deja propuesta su evaluación en etapas posteriores.

El requisito funcional 4 no se encuentra en el alcance de este trabajo, sin embargo se deja pendiente su validación en la etapa de implementación.

Destacar que a cada ítem se le ha asociado la o las DW que reflejan la solución a cada uno de ellos.

# **6.4.3 Entrevistas informales a usuarios**

Dadas las restricciones de tiempo de este trabajo no fue posible realizar un test final de usabilidad similar al primer test realizado.

De todas maneras, se realizaron evaluaciones informales con distintos tipos de usuarios durante el desarrollo de las maquetas finales del prototipo.

Se intentó hacer preguntas similares a las del test thinking aloud de la evaluación de la situación actual, obteniendo buenos comentarios al respecto y con una muy considerable baja de frases de frustación y confusión, las cuales fueron bastante altas en las primeras etapas.

# **7 Conclusiones**

Respecto a la metodología utilizada en este trabajo, esta plantea una oportunidad de mejora de mucho potencial para el Área de Infotecnologías, puesto que actualmente consideran la validación con el usuario al final de cada etapa, pero no durante el proceso de desarrollo.

Se ha diseñado una interfaz que da la posibilidad a cada uno de los perfiles de usuario de la plataforma sacar un mayor provecho de las funcionalidades del sistema. El diseño generado facilita el acceso a la información más relevante para cada uno de ellos, independiente de la cantidad de solicitudes o tareas disponibles.

Por lo mismo se considera que el objetivo de mejorar la administración en un contexto de múltiples procesos y altos volúmenes de solicitudes para los clientes y colaboradores se ha cumplido con éxito.

El diseño propuesto es independiente del tipo de procesos y de la cantidad de procesos que existen, por lo tanto la nueva interfaz es extensible al momento de agregar nuevos procesos, el cuál es otro objetivo logrado de manera exitosa.

La sensación de impacto en el Área de Infotecnologías respecto a la metodología aplicada, ha sido significativa y muy apreciada. En ADI han hecho explícito que al comienzo del trabajo no tenían muchas espectativas respecto a este, sin embargo al ver el desarrollo y los resultados obtenidos, han decidido incorporar muchos elementos de la metodología y además utilizar los artefactos utilizados en este trabajo.

Esta sensación de mejora permite darle a la Plataforma Workflow de la FCFM un nuevo impulso para seguir con su desarrollo y para agregar nuevos procesos administrativos.

El éxito del trabajo realizado no estuvo ajeno a dificultades durante su desarrollo. En etapas tempranas, la posibiidad de contar con el apoyo de todos los involucrados en la utilización de la plataforma Workflow para poder evaluar sus dificultades, dependió más bien de habilidades sociales que de procedimientos de ingeniería estructurados.

Ha sido muy Importante el permanente apoyo del Área de Infotecnologías para el desarrollo del trabajo. Siempre estuvieron disponibles las personas y la infraestructura, en particular los diseñadores y el jefe del área, lo cual facilitó mucho el trabajo.

En un principio se consideró terminar el trabajo con un Test de Usabilidad similar al realizado al comienzo de este trabajo, lo cual no fue posible por restricciones de tiempo. Si bien es cierto no se cumplió a cabalidad la planificación de la actividad, se considera que el propósito del proyecto fue logrado.

El cambio de paradigma respecto a la usabilidad que se ha hecho durante el desarrollo de este trabajo, el cual consiste en no pensar en la usabilidad como un objetivo a lograr al final del proyecto, sino como un atributo de calidad y un proceso constante de mejora durante todas las etapas de desarrollo y despúes de la implantación del software, constituye un aporte significativo al Área de Infotecnologías ADI de la FCFM.

# **8 Referencias Bibliográficas**

Bernard. M. (2002). User Expectations for the Location of Common E-Commerce Web Objects Usability News, 4. 1.

http://psychology.wichita.edu/surl/usabilitynews/41/web\_object-ecom.htm

Battey, J. (1999, Abril 19). Revista Infoworld. Recuperado el Febrero 28, 2007 de http://www.infoworld.com/cgi-

bin/displayStat.pl?/pageone/opinions/hotsites/hotextra990419.htm.

Bernard, M. (2003). Criteria for optimal web design (designing for usability). Recuperado el Febrero, 2007 de http://psychology.wichita.edu/optimalweb/default.htm.

Dix, A. (1993). Human computer interaction. Prentice Hall, Englewood Cliffs, NJ.

Granollers, T., Lorés, J., & Perdrix, F. (2003). Usability Engineering Process Model, Integration with Software.

Grupo de Investigación de Interacción Humano-Ordenador. (s.f.). GRIHO. Recuperado el Octubre, 2006 de http://www.griho.net.

Guía para el Desarrollo de Sitios Web - Gobierno de Chile. http://www.guiaweb.gob.cl/

International Standard Organization. (1998). ISO 9241-11:1998. Ergonomic requirements for office work with visual display terminals (VDTs)-Part 11: Guidance on usability.

International Standard Organization. (2001). ISO/IEC 9126-1:2001 Software engineering -- Product quality -- Part 1: Quality model.

Lores, J., Granollers, T., & Lana, S. (2002, Mayo 5). Libro Electrónico de Introducción a la Interacción Persona Ordenador. Recuperado el Noviembre, 2006 de http://griho.udl.es/ipo/libroe.html.

Lorés, J., Sendín, M., & Agost, J. (2002). Evaluación. En Introducción a la Interacción Persona-Ordenador.

Mercovich, E. (1999). Workshop: cómo hacer un test de usabilidad de un sitio. Obtenido de http://planeta.gaiasur.com.ar/infoteca/test-de-usabilidad-de-un-sitio.html.

Modelo de Proceso de la Ingeniería de la usabilidad y de la accesibilidad. MPIu+a http://griho.udl.es/mpiua/

Nielsen, J. (2000). Designing Web Usability, The practice of simplicity.

Nielsen, J., & Mack, R. (1994). Usability Inspection Methods.

Nielsen Norman Group. (s.f.). 230 Tips and Tricks for Better Usability Testing. Obtenido de http://www.nngroup.com/reports/tips/usertest/.

NSU: No solo usabilidad Journal. (2007, Febrero 10 ). Obtenido de http://www.nosolousabilidad.com/articulos/introduccion\_usabilidad.htm.

Services, U. D. (s.f.). Research-based web design & usability guidlines. Recuperado el Febrero 25, 2007 de http://usability.gov/pdfs.

WFMC.org Homepage. (2007, Febrero 28). Obtenido de http://www.wfmc.org/.

Wikipedia. (2007, Febrero). Wikipedia. Obtenido de Wikipedia, La Enciclopedia Libre: http://www.wikipedia.es/usabilidad.

# **9 Anexos**

## **A. Entrevistas a Usuarios**

La entrevista a usuarios se basó en una conversación distendida con usuarios frecuentes de la plataforma.

La conversación fue guiada en torno a las siguientes interrogantes fundamentales:

- ¿Cuáles son las actividades más frecuentes realizadas en la plataforma?
- ¿Qué dificultades puede apreciar en su uso?
- ¿Qué ventajas encuentran que tiene la plataforma?
- ¿Cuáles son las cosas que cambiaría?
- ¿Qué cosas mantendría?
- ¿Qué quisiera agregar a la plataforma?
- ¿Qué información adicional piensa que falta?

## **B. Cuestionarios Pre y Post Test**

Cuestionario Pre-Test

- Edad:
- Sexo:
- Nivel de estudios:
- Frecuencia con que utiliza un computador:

#### Cuestionario Post-Test

- ¿Crees que has realizado la tarea correctamente?
- ¿Has sentido que controlabas todo el proceso de respuesta?
- ¿Te has sentido cómodo realizando la tarea?
- Valore la dificultad de la tarea en esta escala:
	- Muy difícil 1 2 3 4 5 Muy fácil

# **C. Tarjetas para Test de Usabilidad**

Tarjetas para Clientes

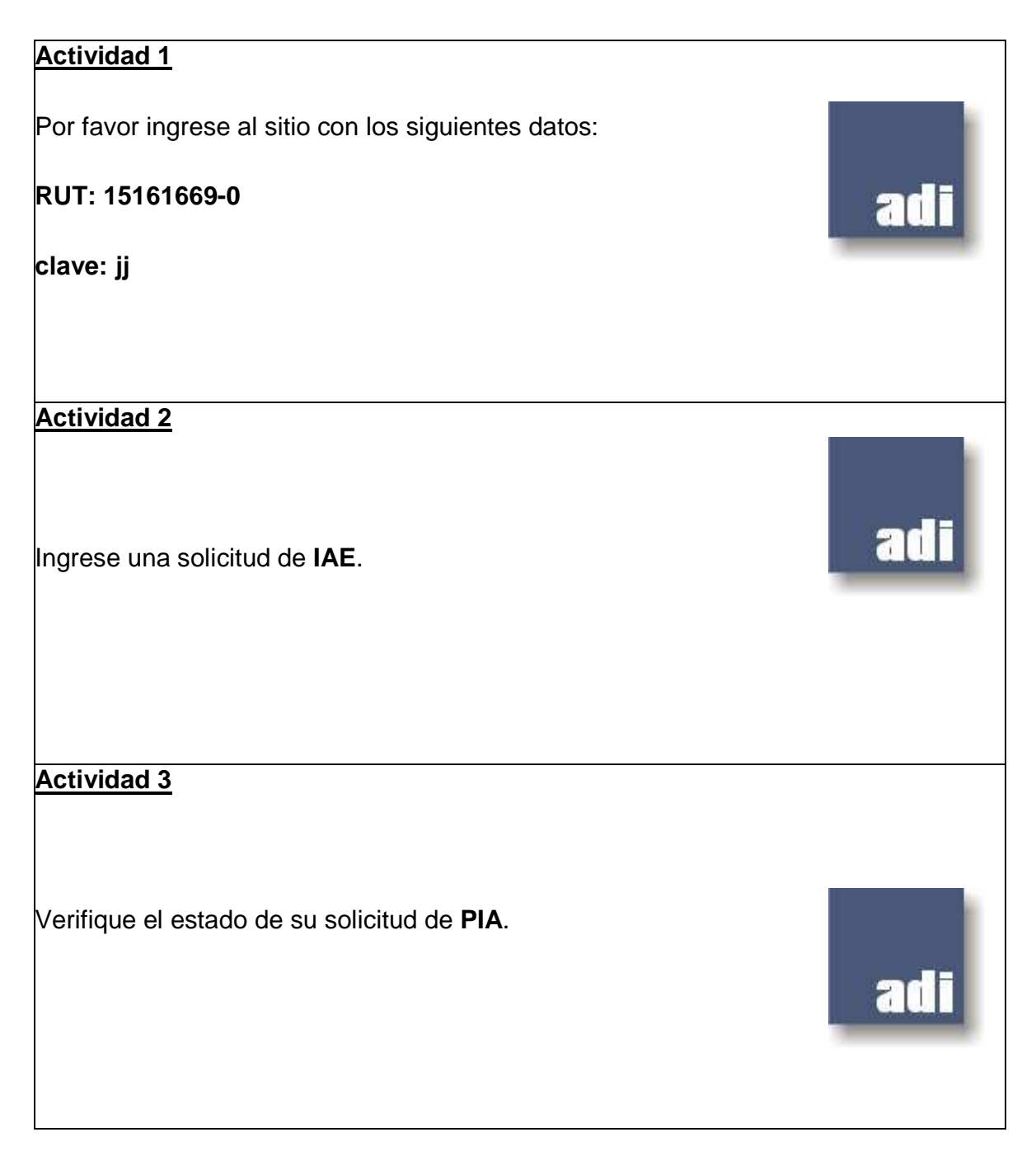

Verifique el resultado de su solicitud de **Problemas de Inscripción Académica**.

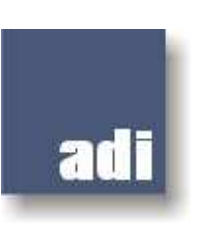

Tarjetas para Colaboradores

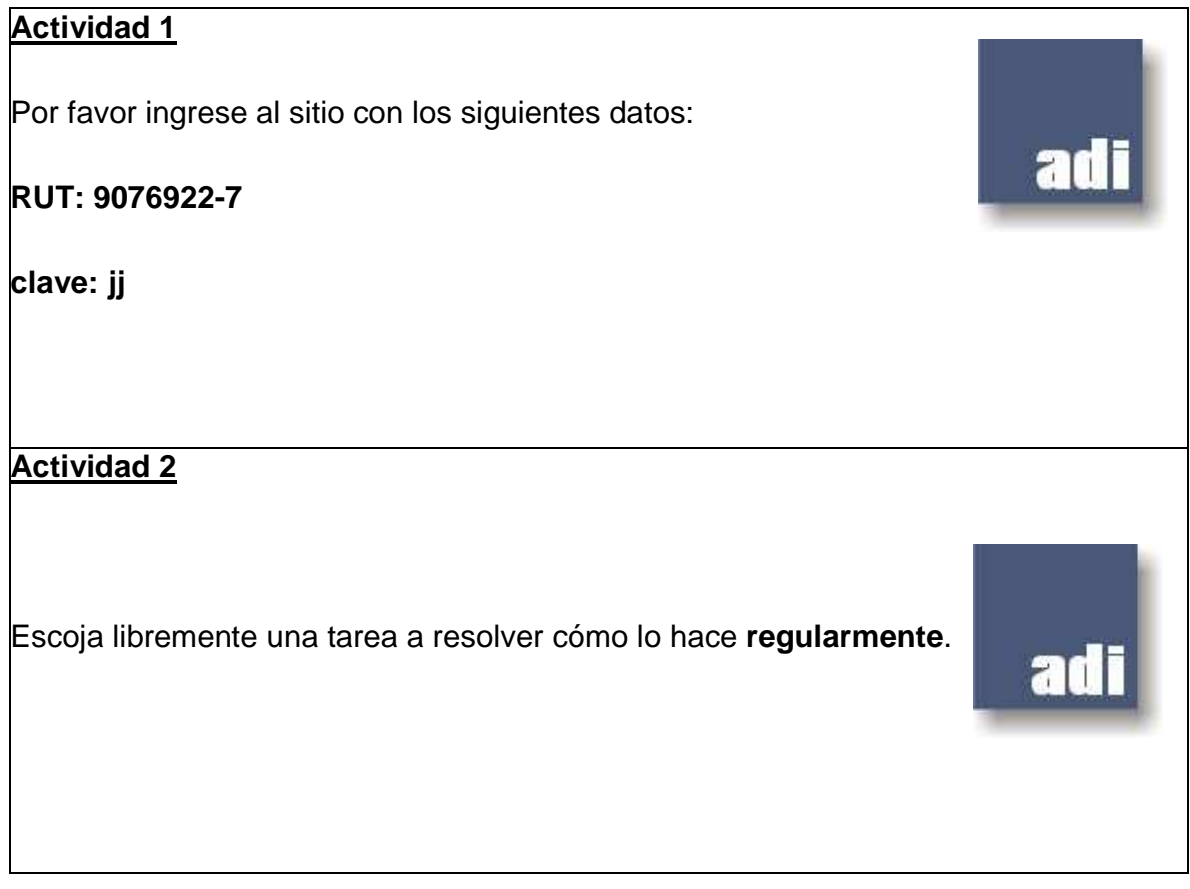

Seleccione una tarea en el proceso de **U-Curriculum.** 

adi

adi

adi

## **Actividad 4**

Seleccione una tarea de **Revisión Publicación**.

#### **Actividad 5**

Busque una solicitud hecha por **Jaime Sánchez.** 

Busque una solicitud que aún está pendiente de resolver,

adi

adi

adi

hecha por el **rut 6965357-K en Revisión Publicación** 

**Congreso del proceso U-Curriculum.** 

# **Actividad 7**

Verifique cuál es el estado de la solicitud hecha

por **Jacoubus Le-Roux en Revistas.** 

## **Actividad 8**

Verifique cuál es el estado de la solicitud hecha porel

**rut 9076922-7 en el proceso U-Curriculum.** 

Ver la resolución de la solicitud hecha por el

**rut 10985764-5 en el proceso de Certificación Investigación.** 

adi

adi

adi

# **Actividad 10**

Ver resolución de la **Solicitud de IAE Otoño 2006** 

**hecha por LUIS CARTAGENA.** 

**Actividad 11**

Consultar estadísticas de las **Solicitudes de IAE.** 

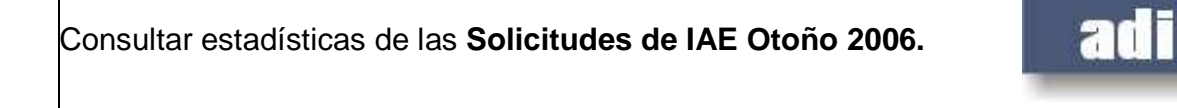

adi

adi

**Actividad 13**

 $\big|_{\cal L}$ Cuánto ha demorado en promedio la resolución de

**Solicitudes de cambio de carrera?** 

**Actividad 14**

¿Cuánto demoró en promedio la resolución de un

**PIA de Segunda Fecha en el semestre de Primavera 2006?** 

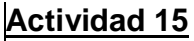

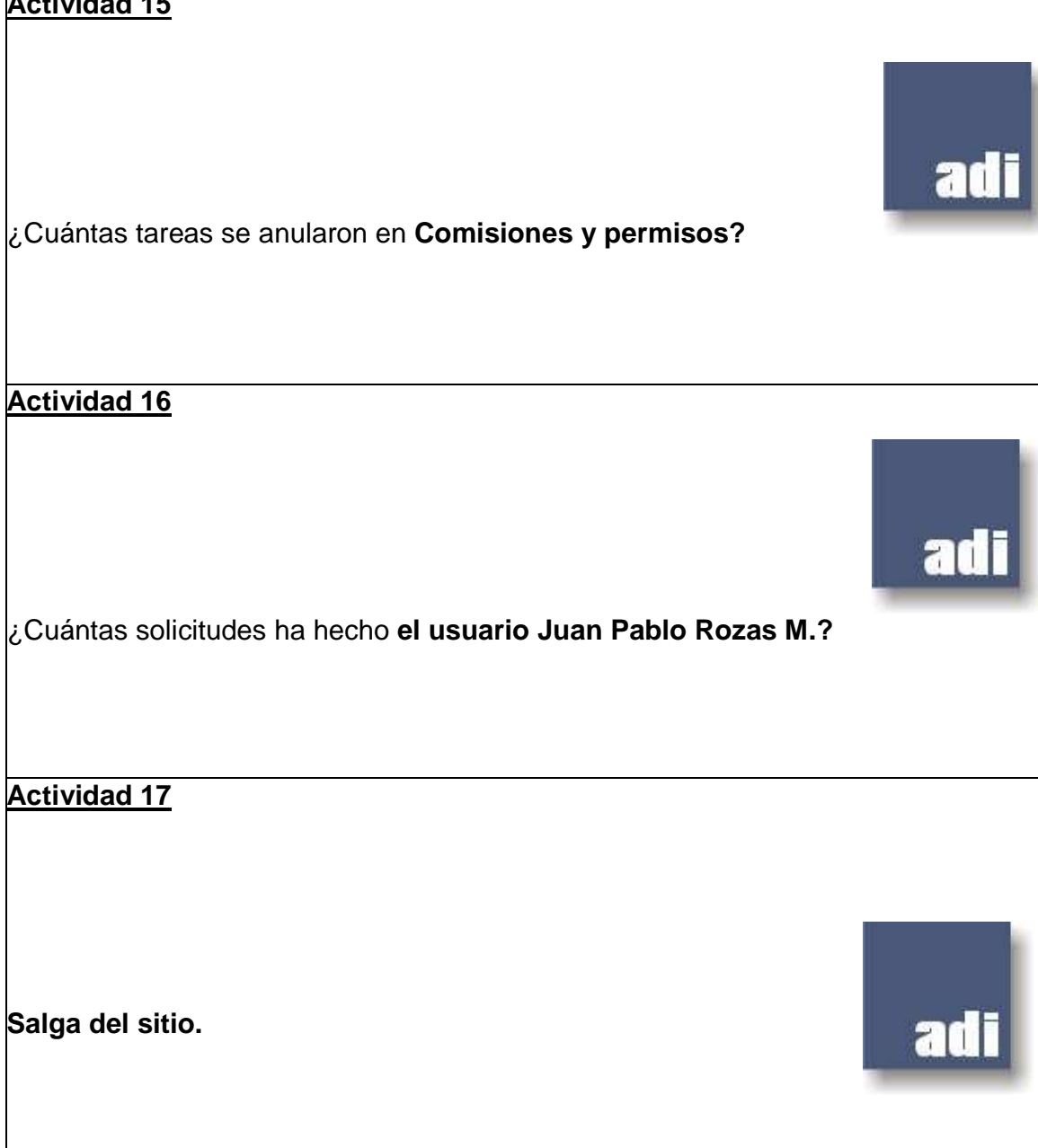

#### **D. Estadísticas**

A continuación se presentan las estadísticas recogidas por el sitio TheCounter.com en el mes de Enero 2007 en base a 89.126.229 visitantes a los sitios que registra.

#### **Principal**

Mon Jan 1 00:16:52 2007 - Wed Jan 31 23:58:00 2007 31.0 Days **89.126.229 Visitors** 

#### **JavaScript**

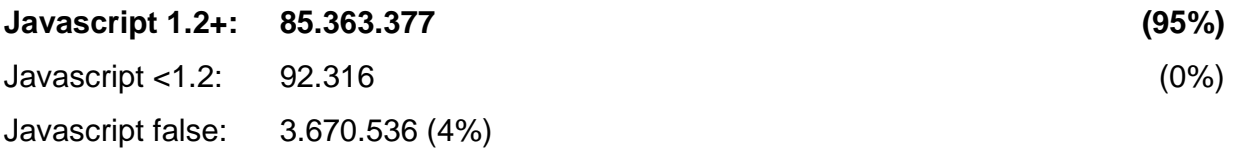

#### **Java**

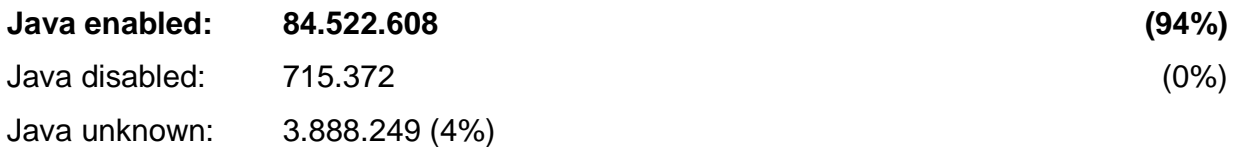

#### **Sistemas Operativos**

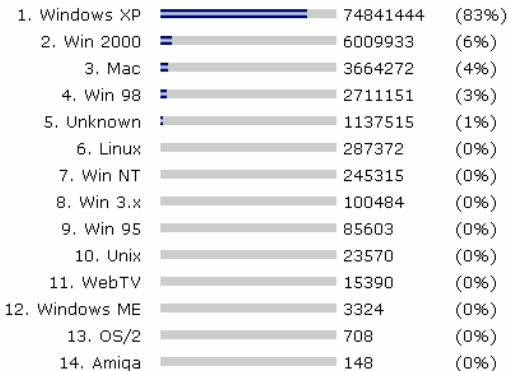

#### **Browsers**

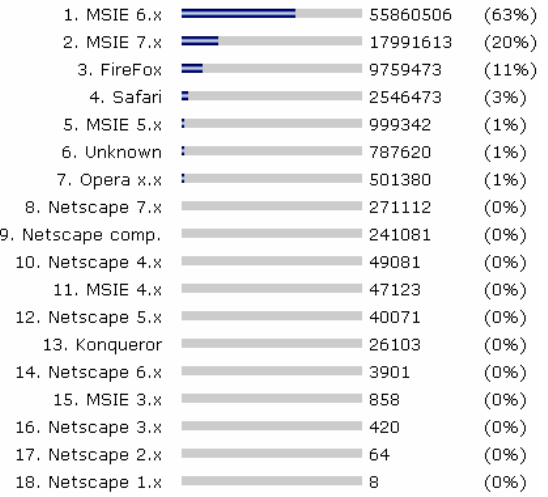

## **Resolución**

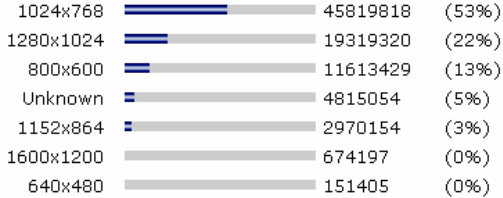

## **Profundidad de Color**

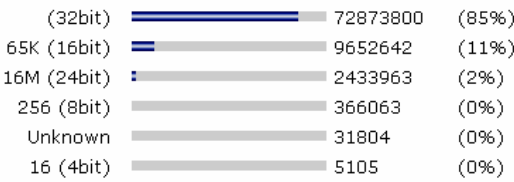

# **E. Primer boceto digital**

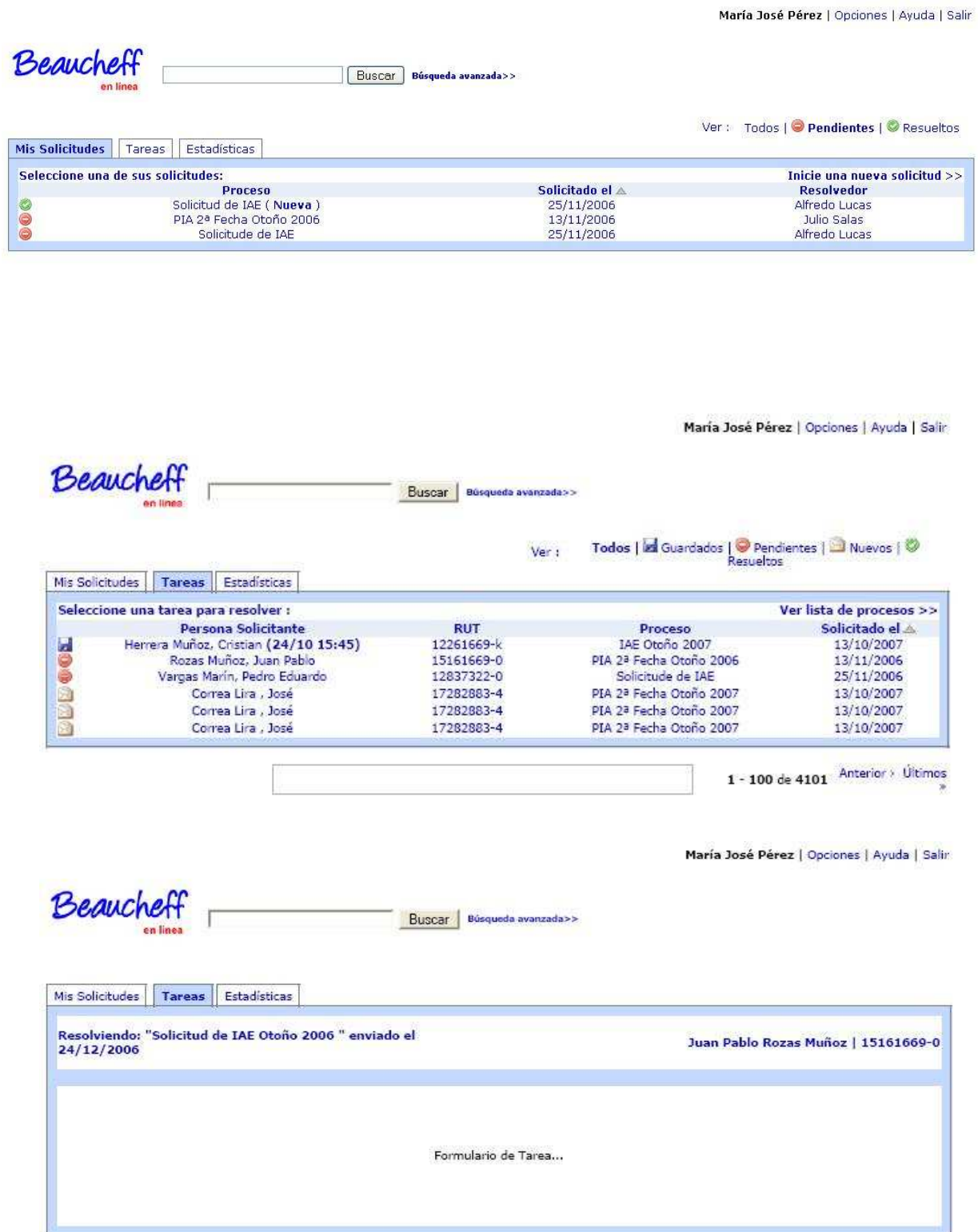

## **F. Resultados pregunta 3 para la evaluación de estilo (Sin editar)**

3) ¿Para qué piensa que sirve el sitio Web que representan las imágenes? Todos tus comentarios son bienvenidos.

#### -NO SE ENTIENDE

-para una nueva versión de U cursos

-para mostrar el estado de los procesos de solicitudes varias

-Algo súper formal, institucional.

-Para indicar la situación (o estado) en que se encuentran los procesos solicitados.

-Informa el estado de una solicitud a un estudiante que solicita operación y quién resuelve o atiende la solicitud.

-correo electronico

-debe ser para ver el estado del alumno en la universidad, sistema de avance curricular, solicitudes etc

-correo electronico?

-informacion del para el alumno de como van sus solicitudes a la dirrecion de estudios. -Workflow? o\_O

-Para echarle a perder la vista a los usuarios quienes tendrán que leer un texto chico y con poco contraste (gris en fondo blanco). Para el fin que sea tiene que ser legible incluso en un mal monitor, así el usuario podrá leer sin dificultades y usar el sitio para el propósito que tenga, el cual es claro en el diseño. Lo estoy viendo en una resolución de 1280 x 800, Macbook, es decir que la pantalla es muy buena. También sugiero que este formulario de consulta tenga los acentos correspondientes. Al hacer algo hay que hacerlo en forma profesional, eso se llama, según mi hija de tres años amor a la obra bien hecha. Sugiero consultar la Guía para el Desarrollo de Sitios Web del Gobierno de Chile.

-para ordenar procesos pedidos por distintas personas

-para una intranet de una organización.

-Para llevar un registro del estado de la inscripción académica del almno.

-intranet alumno

-Claramente es una nueva versión del sitio Beucheff en línea para resolución de solicitudes con la escuela.

El segundo diseño se parece demasiado a U-Cursos, si algún día piensan integrarlo con él me parece que la alternativa 2 sería la más adecuada. Si mantienen la distancia usual desde que conozco Beaucheff en línea el primer diseño es el mejor.

-contacto y trámites con escuela

-pagina de ramos de la u

-es un worflou para la facultad

-Para visualizar el estado de distintos procesos solicitados a la Escuela. Una herramienta que acerca la escuela a los alumnos.

-control de wf

-como esta personalizado el acceso, acceso a cuenta de un individuo, funcionario, alumno

-para la resolución de la toma de ramos, pero igual confunde, pero no esta del todo mal -Para el control y adminsitración de tareas o requerimientos de algun curso o proyecto -Para realizar on-line los tramites de inscripción de ramos.

Propuesta: las escalas de notas funcionan mejor cuando son de 1 a 5, queda más claro el significado de cada nota para el encuestado.

-para realizar todos los tramites administrativos que necesita hacer un alumno de la Escuela

-workflow

-Para consultar por el estado de procesos solicitados por un alumno de la Escuela, me imagino que comolementará el servicio actual de U-Cursos.

-workflow?

En general me gusta mas la primera porque las otras utilizan demasiado el rojo, dando la impresion de que ocurrio un error.

Una cabecera que describa que son los íconos de la izquierda es necesaria (cuesta ver los de pendientes-resueltos).

Colores alternados en las filas ayudarian cuando hayan muchas.

-Resultado de resoluciones de peticiones realizadas a través de la escuela en línea.

-para que los alumnos de beaucheff puedan hacer solicitudes o trámites universitarios via internet

-escuela online

-Para llevar un registro y realizar solicitudes especiales de inscripcion o modificacion de ramos.

-no entiendo la pregunta

-Para lograr establecer las tareas o actividades, para que no hayan duplicidades de funciones.

-Es el "dashboard" con las solicitudes realizadas a la escuela y el estado actual. Una observación: los íconos los encuentro muy grandes, cambiaría el ícono rojo por amarillo, el color rojo significa más que la solicitud fue rechazada a que está pendiente... mi humilde opinión. suerte!

-workflow

-workflow

#### **Anexo G**

Tabla 3: Funciones javascript para el swapping de imágenes

```
\left| 1 - \frac{1}{2} \right|function MM_findObj(n, d) { //v4.01 
  var p,i,x; if(!d) d=document; if((p=n.indexOf("?"))>0&&parent.frames.length) {
    d=parent.frames[n.substring(p+1)].document; n=n.substring(0,p);} 
   if(!(x=d[n])&&d.all) x=d.all[n]; for (i=0;!x&&i<d.forms.length;i++) x=d.forms[i][n]; 
   for(i=0;!x&&d.layers&&i<d.layers.length;i++) x=MM_findObj(n,d.layers[i].document); 
   if(!x && d.getElementById) x=d.getElementById(n); return x;} 
function MM_swapImage() { //v3.0 
  var i,j=0,x,a=MM_swapImage.arguments; document.MM_sr=new Array; for(i=0;i<(a.length-
2); i+1=3)
   if ((x=MM_findObj(a[i]))!=null){document.MM_sr[j++]=x; if(!x.oSrc) x.oSrc=x.src; 
x.src=a[i+2];} 
function MM_swapImgRestore() { //v3.0 
  var i,x,a=document.MM_sr; for(i=0;a&&i<a.length&&(x=a[i])&&x.oSrc;i++) x.src=x.oSrc; 
} 
function MM_preloadImages() { //v3.0 
   var d=document; if(d.images){ if(!d.MM_p) d.MM_p=new Array(); 
     var i,j=d.MM_p.length,a=MM_preloadImages.arguments; for(i=0; i<a.length; i++) 
    if (a[i].indexOf("#")!=0){ \{ d.MM_p[j]=new Image; d.MM_p[j++].src=a[i] \} }} 
//-->
```
Para el uso de las funciones anteriores, las imágenes deben ser usadas como sigue:

Tabla 4: Swapping de imágenes

<a href="g\_todos.dwt.htm" target="\_self" onMouseOut="MM\_swapImgRestore();" onMouseOver="MM\_swapImage('t\_todosdwt\_r8\_c6','','img/t\_todos.dwt\_r8\_c6\_f2.png',1);"> <img name="t\_todosdwt\_r8\_c6" src="img/t\_todos.dwt\_r8\_c6.png" width="111" height="20" border="0" alt="Ver las estadísticas de los procesos..."></a>